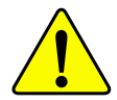

當您安裝AGP卡時,請注意下述注意事項。 您的顯示卡若有AGP 4X/8X(1.5V) 防呆缺口(如下圖), 請再次確 認此卡的規格為 AGP 4X/8X(1.5V)。

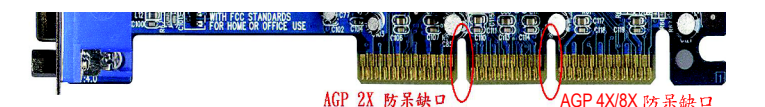

**AGP 2X Intel**® **845(GE/PE) / 845(E/G) / 850(E) / E7205 / 865(G/PE/P) / 875P 晶片 組不支援AGP 2X, 若您使用AGP** 2X 卡時,可能造成系統無法正常開機的情況,所以請使用 **AGP 4X/8X**

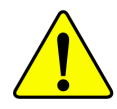

範例一: Diamond Vipper V770 這塊顯示卡的金手指部份設計成  $2X/4X$  插槽皆可使用, 透過 Jumper 可切换於 2X 或 4X, 出廠預 設值為2X(3.3V), 若您使用此卡在GA-8I865PE-TW主機板上, 而 且沒有將Jumper 切換至4X (1.5V)的模式時,可能造成系統無法 正常開機的情況。

範例二:某些 SiS 305 及 Power Color 所生產的某些 ATi Rage 128 Pro 等顯示卡的金手指部份設計成2X/4X插槽皆可使用, 但只支 援2X(3.3V), 若您使用此卡在GA-8I865PE-TW主機板上, 可能造 成系統無法正常開機的情況。

注意:技嘉科技所生產的AG32S(G)顯示卡,雖然採用ATi Rage 128 Pro晶片,但此卡設計符合AGP4X的規格,因此不會發生如 範例二中可能造成系統無法正常開機的情況,請您安心使用。

本手册所有提及之商標與名稱皆屬該公司所有。

在科技迅速的發展下,此發行手冊中的一些規格可能會 有過時不適用的敘述,敬請見諒。

在此不擔保本手冊無任何疏忽或錯誤亦不排除會再更新 發行。手冊若有任何內容修改,恕不另行通知。

主機板上的任何貼紙請勿自行撕毀,否則會影響到產品 保固期限的認定標準。

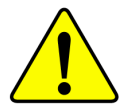

WARNING: Never run the processor without the heatsink properly and firmly attached. PERMANENT DAMAGE WILL RESULT!

Mise en garde : Ne faites jamais tourner le processeur sans que le dissipateur de chaleur soit fix correctement et fermement. UN DOMMAGE PERMANENT EN RÉSULTERA !

- Achtung: Der Prozessor darf nur in Betrieb genommen werden, wenn der W rmeableiter  $ordnungsgem \beta$  und fest angebracht ist. DIES HAT EINEN PERMANENTEN **SCHADEN ZUR FOLGE!**
- Advertencia: Nunca haga funcionar el procesador sin el disipador de calor instalado correcta y firmemente. ¡SE PRODUCIRÁ UN DAÑO PERMANENTE!
- Aviso: Nunca execute o processador sem o dissipador de calor estar adequado e firmemente conectado. O RESULTADO SERÁ UM DANO PERMANENTE!
- 将散热板牢固地安装到处理器上之前,不要运行处理器。过热将永远损坏处理器! 警告:
- 將散熱器牢固地安裝到處理器上之前,不要運行處理器。過熱將永遠損壞處理器! 警告:
- 히트싱크를 제대로 또 단단히 부착시키지 않은 채 프로세서를 구동시키지 마십시오. 경고: 영구적 고장이 발생합니다!
- 永久的な損傷を防ぐため、ヒートシンクを正しくしっかりと取り付けるまでは、プロセ 聲告: ッサを動作させないようにしてください。

## **Declaration of Conformity**<br>We, Manufacturer/Importer<br>(full address)

### G.B.T. Technology Trading GMbH<br>Ausschlager Weg 41, 1F 20537 Hamburg, Gemany

declare that the product<br>(description of the apparatus, system, installation to which it refers)

**Mother Board** 

GA-81865PE-TW

## is in conformity with<br>(reference to the specification under which conformity is declared)<br>in accordance with 89/336 EEC-EMC Directive

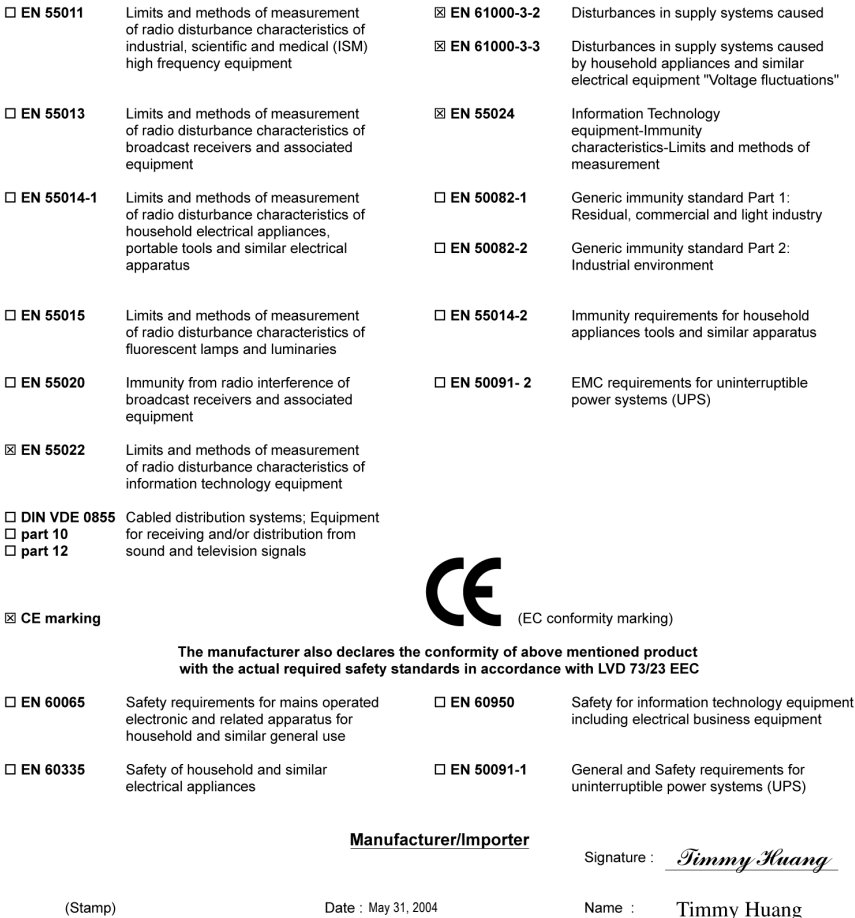

## **DECLARATION OF CONFORMITY**

Per FCC Part 2 Section 2.1077(a)

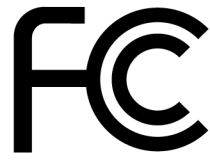

Responsible Party Name: G.B.T. INC. (U.S.A.)

**Address: 17358 Railroad Street** City of Industry, CA 91748

Phone/Fax No: (818) 854-9338/ (818) 854-9339

hereby declares that the product

**Product Name: Motherboard** 

#### Model Number: GA-81865PE-TW

Conforms to the following specifications:

FCC Part 15, Subpart B, Section 15.107(a) and Section 15.109 (a), Class B Digital Device

**Supplementary Information:** 

This device complies with part 15 of the FCC Rules. Operation is subject to the following two conditions: (1) This device may not cause harmful and (2) this device must accept any inference received, including that may cause undesired operation.

Representative Person's Name: ERIC LU

Signature:  $Eric \; Lu$ 

Date: May 31, 2004

## GA-8I865PE-TW P4 泰坦系列主機板

# 中文安裝使用手冊

Pentium® 4 處理器主機板 Rev. 1001 12MC-8I865PETW-1001

目錄

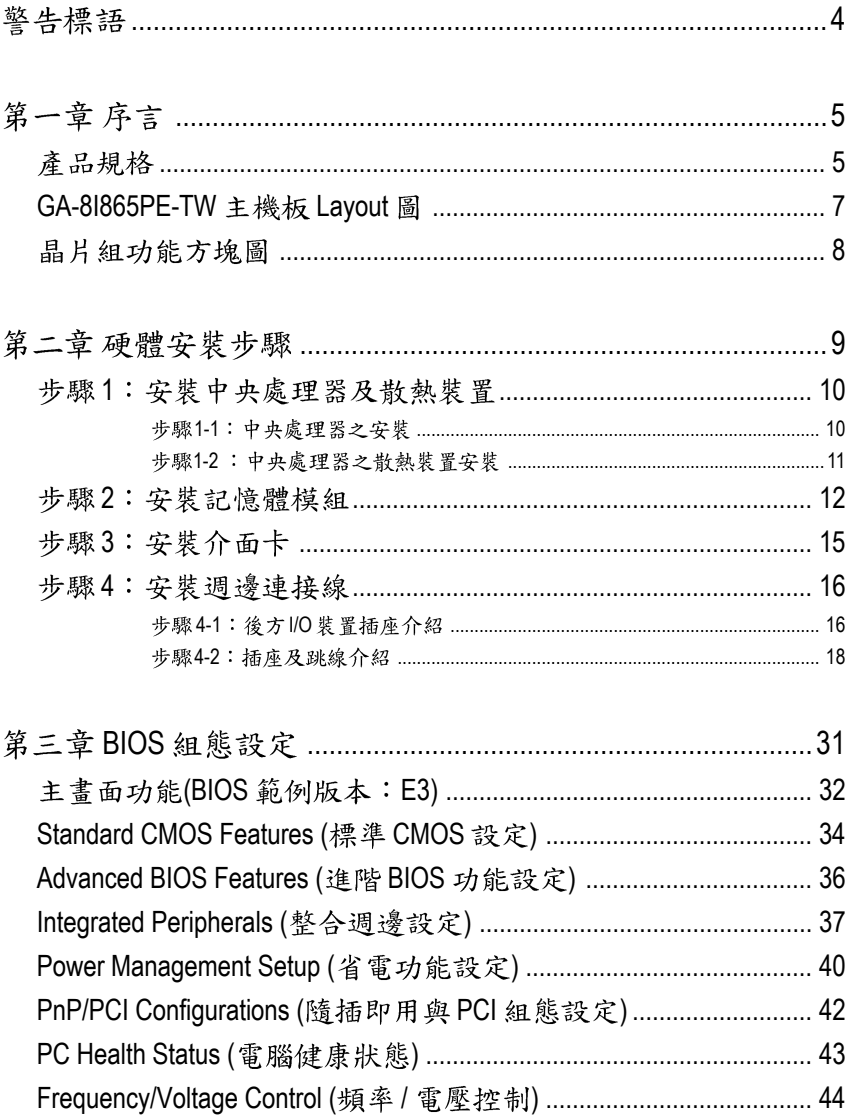

繁

體中文

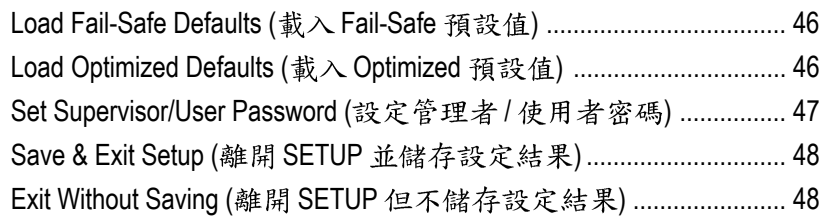

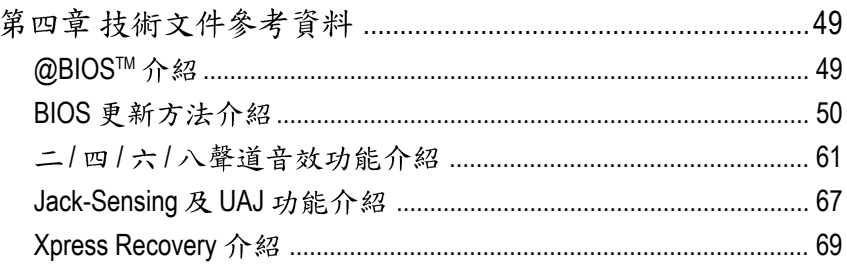

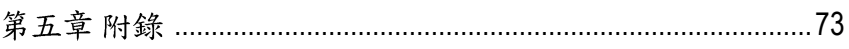

#### 警告標語

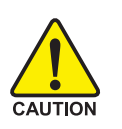

主機板由許多精密的積體電路及其他元件所構成,這些積體電路很容易因為遭到 靜電影響而損失。所以請在正式安裝前,做好下列準備。

- 1. 請將電腦的電源關閉,最好拔除電源插頭。
- 2. 拿取主機板時請儘量避免觸碰金屬接線部份。
- 3. 拿取積體電路元件(CPU、RAM)時,最好能夠戴上有防靜電手環。
- 4. 在積體電路未安裝前,需將元件置放在靜電墊或防靜電袋內。
- 5. 當您將主機板中的ATX 電源供應器插座上的插頭拔除時,請確認電源供應 器的開關是關閉狀況。

安裝主機板至機殼中…

大多數電腦機殼的底部會有多個固定孔孔位,可使主機板確實固定並且不會短 路。請小心不要讓螺絲接觸到任何 PCB 板上的線路或零件,當印刷電路主機板表 面線路接近固定孔時, 你可使用塑膠墊片來讓螺絲與主機板表面隔離過, 避免造 成主機板損壞或故障。

## 第一章序言

產品規格

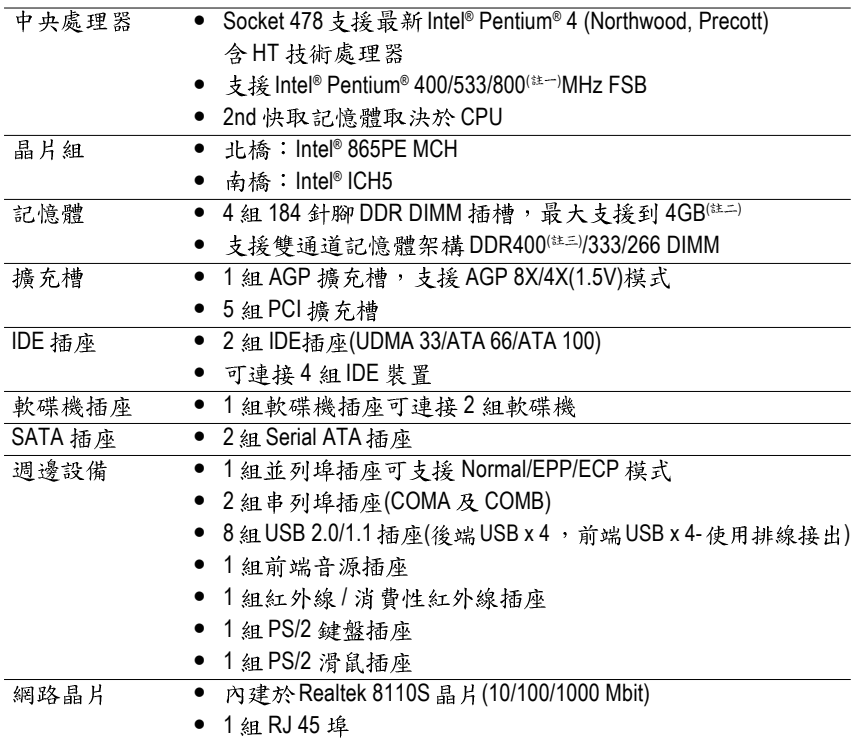

續下頁...

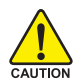

因為晶片組(Intel 875P/865G/865PE)的架構限制, FSB800 的 Pentium 4 處理器可支援 DDR400, DDR333 及 DDR266 的記憶體模組;使用 FSB533 的 Pentium 4 處理器時只 能使用 DDR333 及 DDR266 的記憶體模組;當使用 FSB400 的 Pentium 4 處理器時則只 能使用 DDR266 的記憶體模組。

- (註一) 經由 BIOS 超頻可支援 FSB800 的 CPU。
- (註二) 基於PC基本架構, 4GB 有部份記憶體空間須留作系統用途, 故支援4GB 記憶體的 系統,實際上顯示之記憶體大小將少於4GB。
- (註三)當CPU的外頻設定為FSB800時,記憶體模組會自動調整為DDR400。

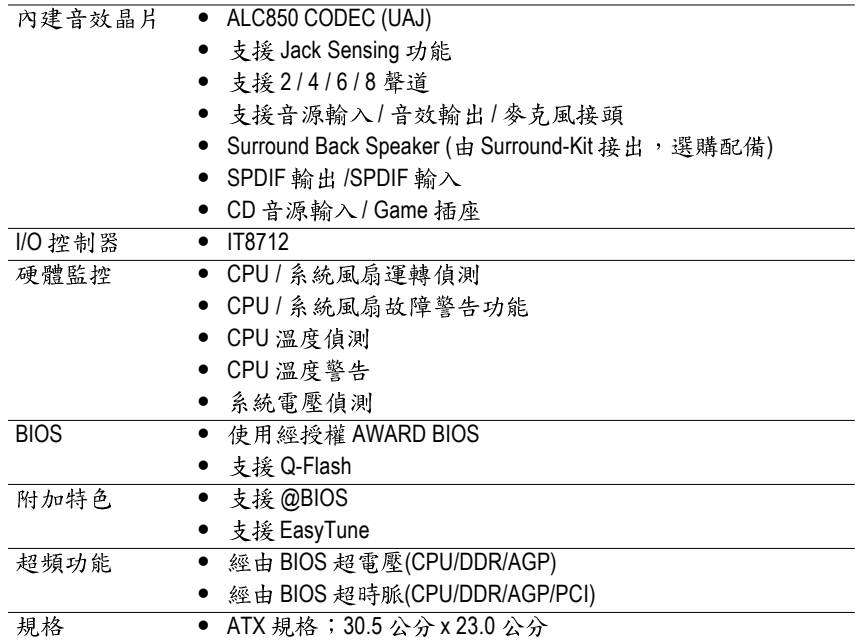

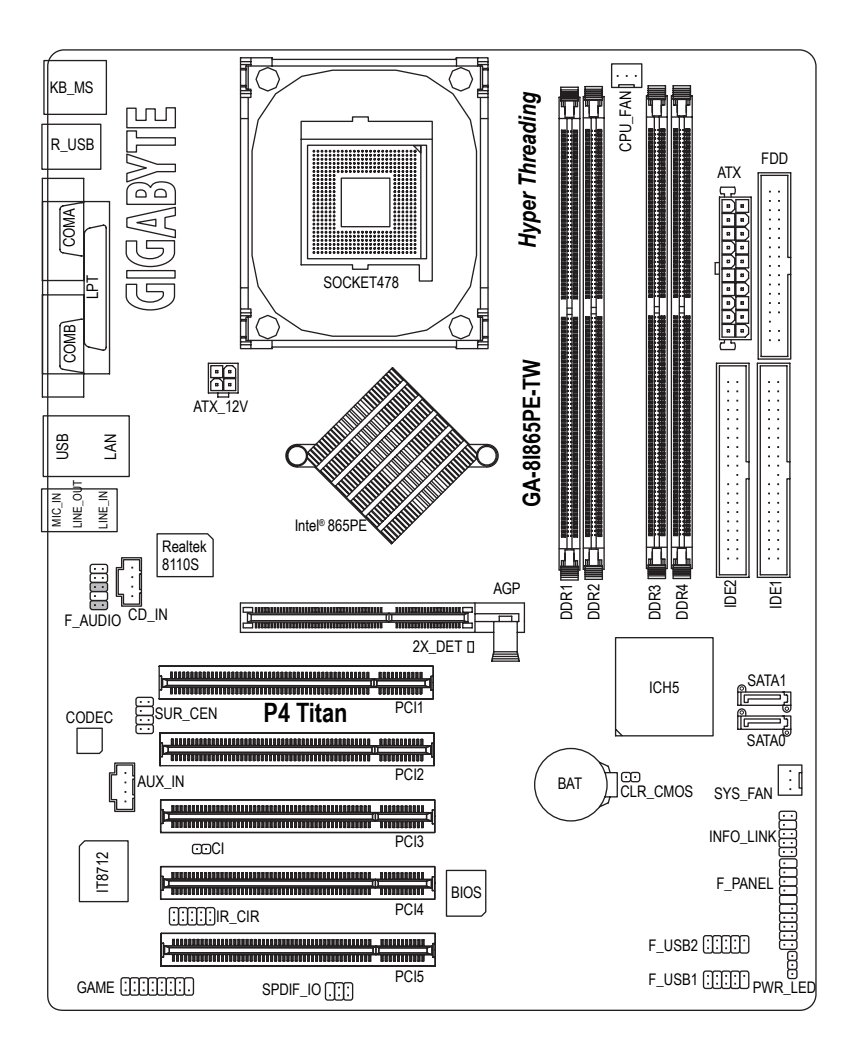

繁 體  $\overline{\mathsf{P}}$ 文

#### 晶片組功能方塊圖

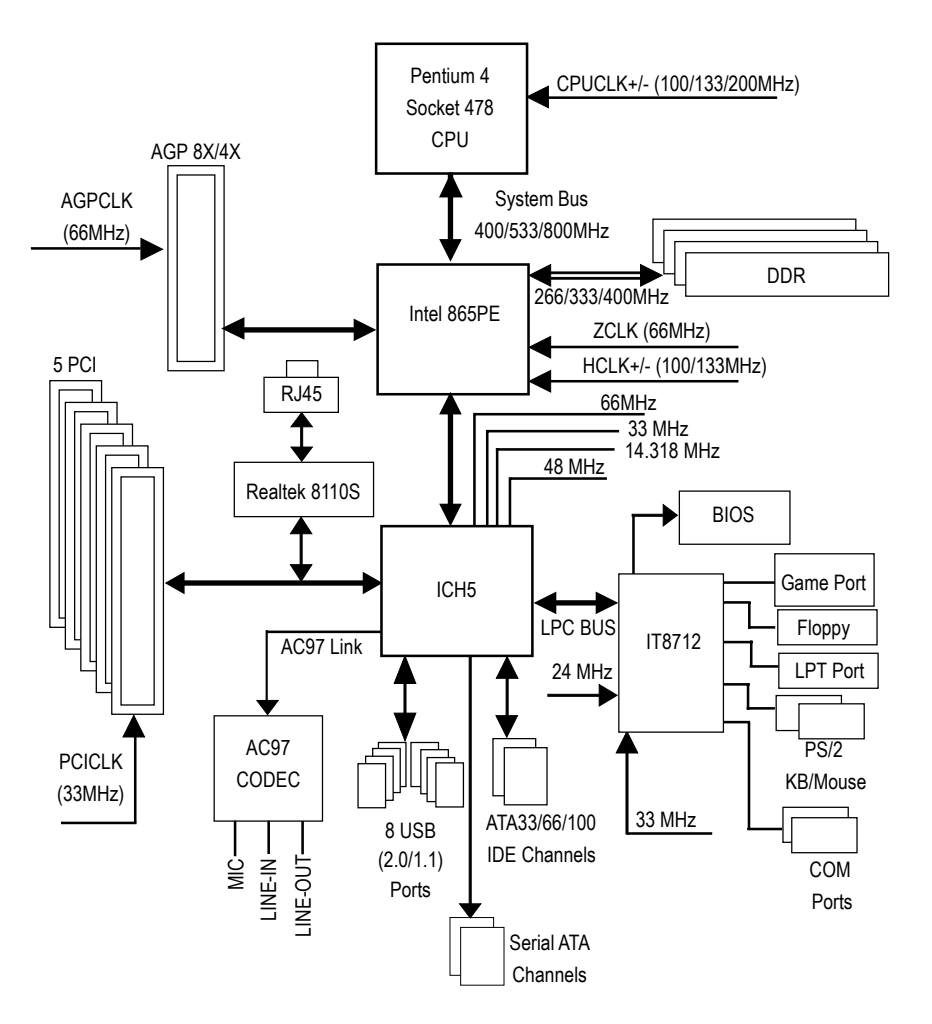

## 第二章 硬體安裝步驟

請依據下列方式,完成電腦的安裝: 步驟1-安裝中央處理器及散熱裝置 步驟2-安裝記憶體模組 步驟3-安裝所有介面卡 步驟4-安裝週邊連接線

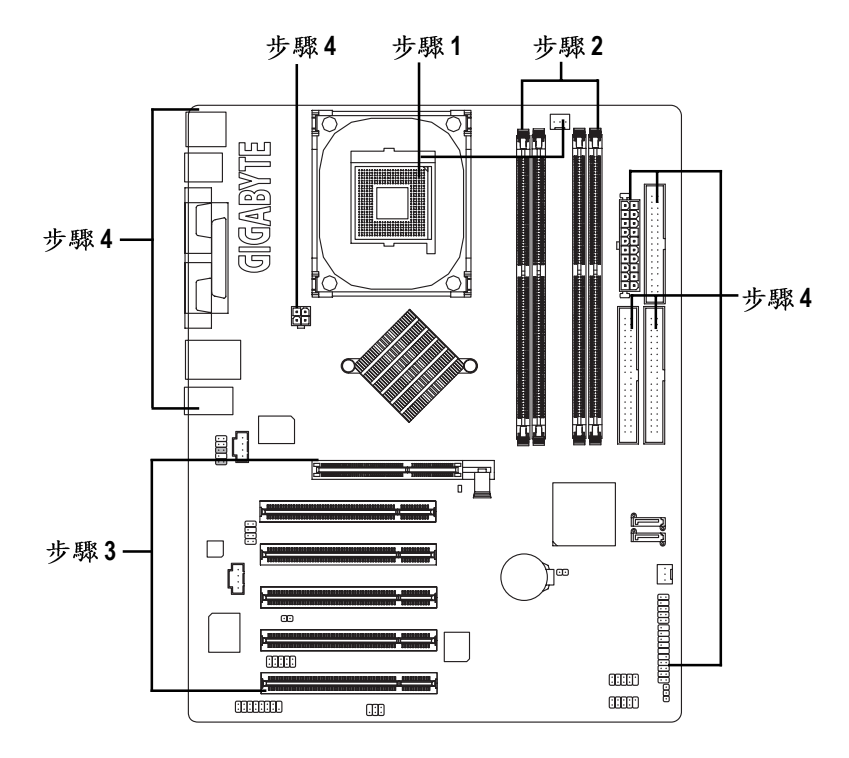

進行至此步驟,恭喜您已經完成硬體的組裝!

注意關閉主機後方電源供應器上的電源開關,接上電源線後請再做最後的檢查確 認,開啟電源供應器電源開關或將電源線接上交流電,您就可以繼續BIOS的設定 及軟體的安裝。

#### 步驟1:安裝中央處理器及散熱裝置

在開始安裝中央處理器(CPU)前,請遵守下列的警告訊息:

- 1. 請確認您所使用的中央處理器是在本主機板的支援範圍。
- 2. 請注意中央處理器的第一腳位置,若您插入的方向錯誤,中央處理器就無法插 入,請立刻更改插入方向。
	- 3. 請在中央處理器與散熱裝置之間均勻塗抹散熱膏。
	- 4. 在未將散熱裝置安裝到中央處理器之前,請不要運行中央處理器,否則過熱會導 致中央處理器永遠損壞。
	- 5. 請依據您的中央處理器規格來設定頻率,我們不建議您將系統速度設定超過硬體 之標準範圍,因為這些規格對於週邊設備而言並不算是符合標準規格。如果您要 將系統速度設定超出標準規格,請評估您的硬體規格,例如:中央處理器、顯示 卡、記憶體、硬碟筆來設定。

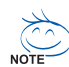

支援HT功能條件如下:

您的電腦系統必須具備以下條件才能啟動超執行緒技術(Hyper-Threading Technology) - 中央處理器: 含HT 技術的 Intel Pentium 4 中央處理器

- 晶片組: 支援HT技術的晶片組
- BIOS: 須將 BIOS 內的HT 選項啟動
- -作業系統:支援HT技術的作業系統

#### 步驟1-1:中央處理器之安裝

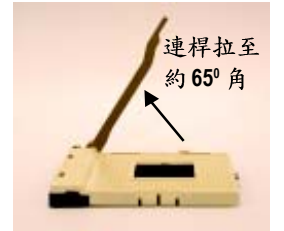

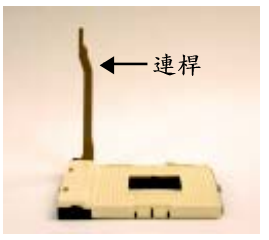

1. 將處理器插座連桿向上拉起至約65度,連 桿有時會有卡住的感覺,此時稍加用力繼 續將連桿拉至90度,並會有"喀"的聲音。

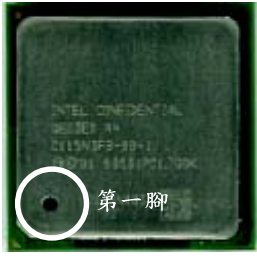

2. 將處理器插座連桿向上拉起至90度角的 位置。

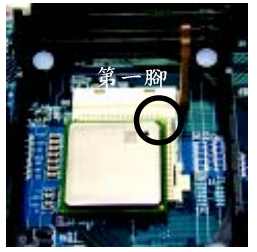

3. 中央處理器正面 不可以 有一个 的人 4. 将處理器的第一腳(金色三腳記號處)對準插 座上的缺腳記號再將處理器插入插座。處理 器插入定位後,再將連桿向下按至原位。

#### 步驟1-2:中央處理器之散執裝置安裝

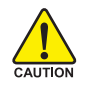

在開始安裝中央處理器(CPU)的散熱風扇前,請遵守下方的警告訊息:

- 1. 使用經 Intel 認證過的散熱風扇。
- 2. CPU與風扇之間建議黏上散熱膠帶以增強散熱效果。(當塗抹在CPU上 的散熱膏呈現硬化的現象時,可能會產生散熱風扇黏住CPU的情況, 在此情況下如果您想移除散熱風扇將會有損毀CPU的可能。為避免此 情況發生,我們建議您可使用散熱膠帶來取代散熱膏,或是小心地移 除散熱風扇。)
- 3. 依您實際所使用的散熱風扇,以正確方向將風扇確實扣緊。確認 CPU 散熱風扇電源線接至CPU FAN插座,完成安裝。(詳細安裝步驟請參考 散熱風扇的使用手冊。)

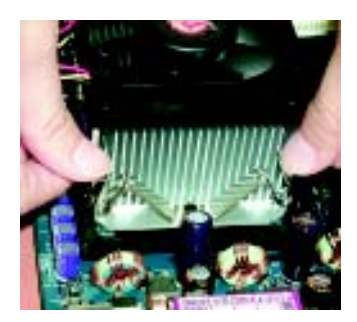

平均施力的方式往下壓, 直至扣 緊為止;以同樣地方式再將另一 邊卡榫扣緊。

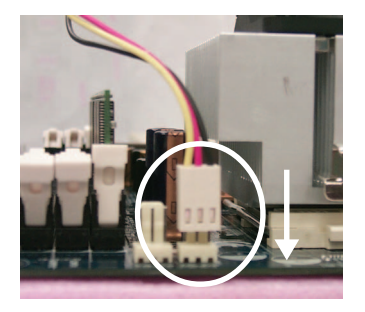

繁

體

 $\dot{\Psi}$ 

文

1. 先將CPU散熱風扇一邊的卡榫以 2. 將 CPU 散熱風扇的電源線插入 主機板上的"CPU\_FAN"插座。

#### 步驟2:安裝記憶體模組

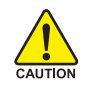

在開始安裝記憶體模組前,請遵守下列的警告訊息;

- 1. 請先確認您所購買的記憶體模組適用本主機板所支援的規格,建議您 使用相同容量、規格、及廠牌的記憶體模組。
	- 2. 在安裝或移除記憶體之前,請先確定電腦的電源已經關閉,以免造成 捐毁。
	- 3. 記憶體模組設計有防呆標示,若您插入的方向錯誤,記憶體模組就無 法插入,此時請立刻更改插入方向。

此主機板支援DDR記憶體模組插槽,BIOS會自動偵測記憶體的規格及其大小。安 裝記憶體模組時只需插入插槽內即可,由於記憶體模組有一個凹痕,所以只能以 一個方向插入。在不同的插槽,記憶體大小可以不同。

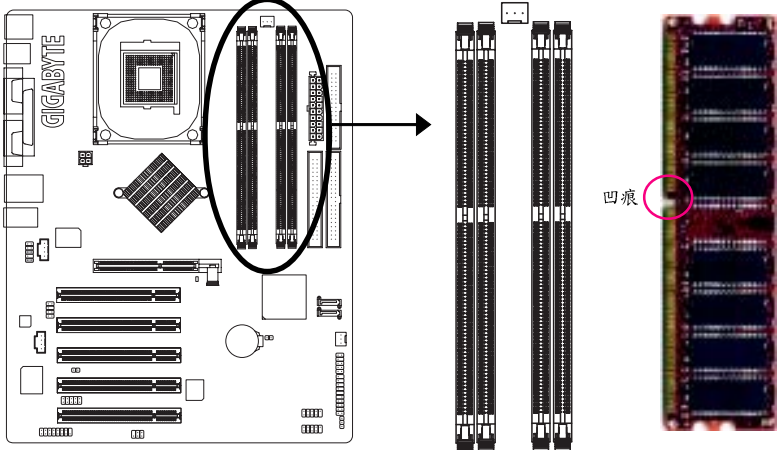

DDR

GA-8I865PE-TW支援雙通道記憶體技術(Dual Channel DDR Technology),當使用雙通道記 憶體時, Memory Bus的頻寬會增加為原來的兩倍, 最高可達6.4GB/s。

GA-8I865PE-TW包含4組(DIMM)記憶體模組插槽,而每個Channel包含2個插槽,分別為:

- $\rightarrow$  Channel A : DDR 1  $\rightarrow$  DDR 2
- Channel  $B : DDR 3 : DDR 4$  $\mathbf{H}$

由於晶片組的限制,若要啟動雙通道記憶體技術,在安裝記憶體模組時需注意以下安 紫說明:

- 1. 如果您只安裝一支或三支DDR記憶體模組,將無法啟動雙通道記憶體技術。
- 2. 如果是安裝二支DDR記憶體模組(一樣的記憶體大小及顆粒大小), 要分別安裝在  $Ch$ annel A 與 Channel B, 才可以啟動雙通道記憶體技術; 二支DDR記憶體模組如果 安裝在同一個Channel,將無法啟動雙通道記憶體技術。

3. 如果是安裝四支DDR記憶體模組,要使用相同的Memory size及顆粒大小的記憶體 模組才可以啟動雙通道記憶體技術。

在此建議如果您要安裝二支DDR記憶體,請分別安裝在相同顏色的記憶體插槽 上,即可啟動雙通道記憶體技術。

所有的記憶體設定組態如以下二表:(注意:不在表中的組態即代表不開機)

● 表一:可啟動雙通道記憶體技術(SS:單面, DS:雙面)

| .       |       |                  | ---   |                  |
|---------|-------|------------------|-------|------------------|
|         | DDR 1 | DDR <sub>2</sub> | DDR 3 | DDR <sub>4</sub> |
| 2支記憶體模組 | DS/SS |                  | DS/SS |                  |
|         |       | DS/SS            |       | DS/SS            |
| 4支記憶體模組 | DS/SS | DS/SS            | DS/SS | DS/SS            |
|         |       |                  |       |                  |

● 表二:不啟動雙通道記憶體技術(SS:單面, DS: 雙面)

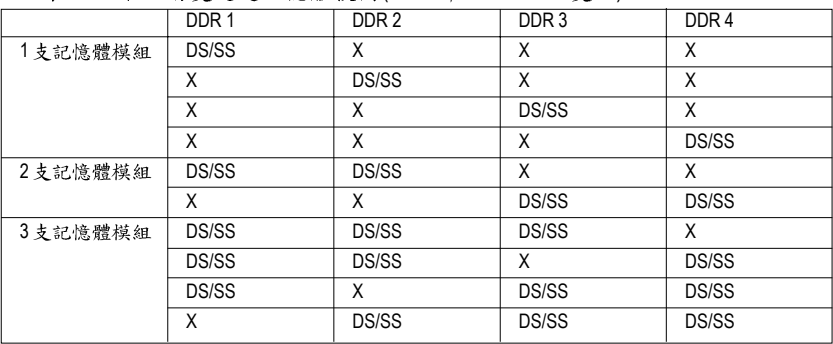

1. 記憶體模組有一個凹痕,所以只能以 一個方向插入。

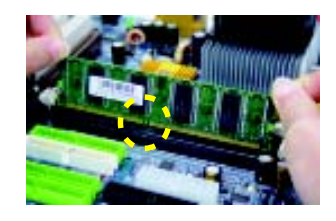

2. 扳開記憶體模組插槽卡榫,以平均施 力的方式,將記憶體模組下壓推入插 **座。記憶體模組插入定位後,將卡榫** 向內按至卡住。

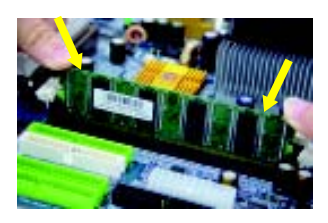

3. 將卡榫向內推,確實卡住記憶體模組 DIMM。一旦固定位置,雨旁的卡榫便 自動卡住記憶體模組予以固定。試著 輕輕搖動記憶體模組,若不搖昇則裝 置成功。

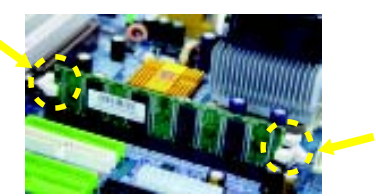

DDR 功能介紹

DDR(Double Data Rate)是 PC 產業在 SDRAM 架構上的一項重要演進,利用雙倍的 記憶體頻寬可解決系統資料的瓶頸問題。建立在 SDRAM 的基礎架構設計之上, DDR 是一項高效能及低成本兼具的創新技術,能使記憶體廠商、OEM 系統廠商在 熟悉的標準上建構新一代的電腦系統產品。

因為具有優良可行性、價格以及整體市場的支援性, DDR SDRAM將提供優良的 解決方式以及將現有的 SDRAM 轉換到 DDR SDRAM 的最佳路徑。

DDR 可雙倍讀與寫的資料傳輸速率,利用最高可達 3.2GB/s(DDR400)的傳輸速度, DDR能使系統廠商建立一個高效能及低滯留時間的DRAM架構,適合在伺服器、工 作站、高階PC以及進階整合性電腦系統使用。

### 步驟3:安裝介面卡

- 1. 在安裝介面卡之前請先詳細閱讀介面卡之使用手冊並將您電腦的電源關掉。
- 2. 將您電腦外殼拆除,並且讓自己保持接地。(為了使人體不帶電,以防止靜電傷 害電腦設備)。
- 3. 鬆開螺絲,移開介面卡安裝擴充槽旁的金屬擋片。
- 4. 將介面卡小心且確實的插入在擴充槽中。
- 5. 請確定所有介面卡皆確實固定插在該擴充槽,並將螺絲鎖回。
- 6. 重新將電腦機殼蓋上。
- 7. 接上電源線,若有必要請至BIOS程式中設定介面卡之相關設定。
- 8. 安裝相關驅動程式。

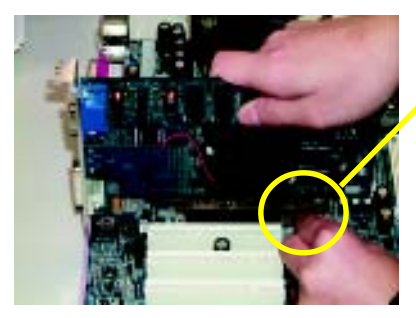

 $AGP +$ 

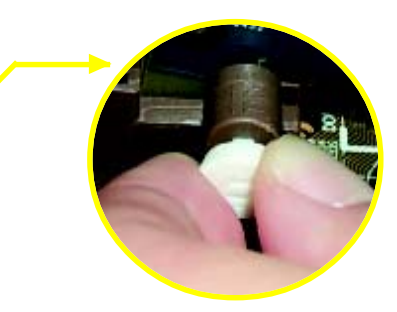

繁

體

 $\dot{\mathsf{P}}$ 

文

當您要安裝 / 移除 AGP 卡時, 請將白 色拉桿向外拉,再將AGP卡緩緩插入 AGP 牆充槽中, 放開拉桿 確實卡住 AGP $\pm$ .

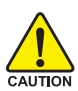

當您使用 2X(3.3V)的顯示卡, 2X\_DET 指示燈將會亮起,那表示您所使用 的顯示卡為2X(3.3V)在此主機板上可能造成無法正常開機的情況。

步驟4:安裝调邊連接線 步驟 4-1:後方 IO 裝置插座介紹

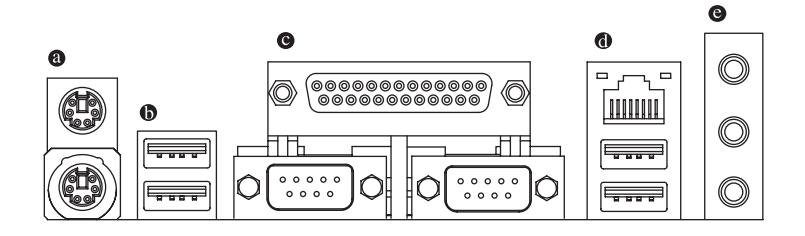

#### **<sup>@</sup> PS/2 鍵盤及 PS/2 滑鼠插座**

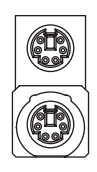

PS/2 滑鼠插座 (6 pin Female)

PS/2 鍵盤插座 (6 pin Female)

> 本主機板提供標準 PS/2 鍵盤介面及 PS/2 滑鼠介面插座。

**<sup>0</sup>/** ● 通用序列匯流排(USB) / 網路插座

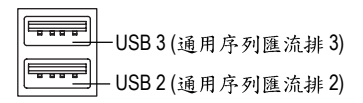

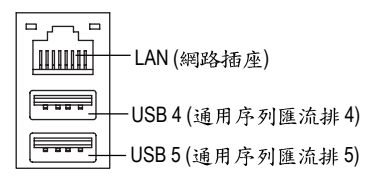

- > 當您要使用通用序列匯流排(USB)插座 時,必須先確認您要使用的週邊裝置為 標準的USB介面,如:USB鍵盤,滑 鼠, USB 掃瞄器, USB ZIP, USB 喇叭 等…。而且您也必須確認您的作業系統 是否有支援此功能,或是需要另外再掛 其他的驅動程式,如此才能正常工作, 詳情請參考USB週邊裝置的使用手冊。
- > 網路插座是 Gigabit Ethernet, 以 10/100/ 1000Mbps 速度執行。

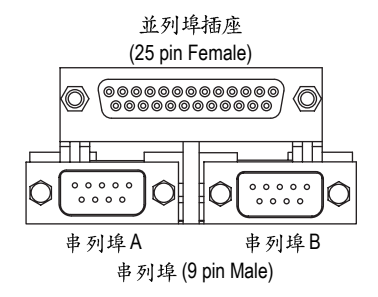

▶ 本主機板支援兩組標準的串列埠傳輸 協定之週邊裝置,及一組標準的並列 傳輸協定之週邊裝置, 您可以依據您 的需求連接您需要的裝置,如並列埠 有印表機,串列埠有滑鼠、數據機 等。

繁

體

 $\dot{\varphi}$ 

文

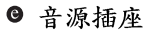

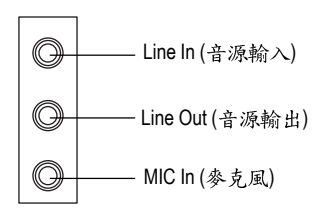

> 參克風接腳可接在麥克風輸入端, 至 於音源輸入端可以接上如:光碟機, 隨身聽及其他音源輸入接腳。您也可 以藉由音效軟體選擇使用 2-/4-/6-/8- 聲 道音效功能。若要啟動8聲道音效, 必須由 SUR CEN 連接排線(選購配件) 輸出,並搭配音效軟體設定。您可以 聯絡相關代理商購買 SUR CEN 連接排 線奎件。

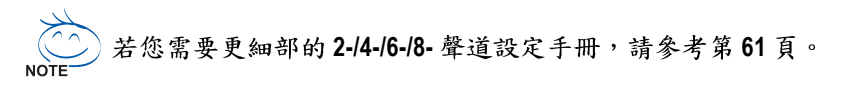

#### 步驟4-2: 插座及跳線介紹

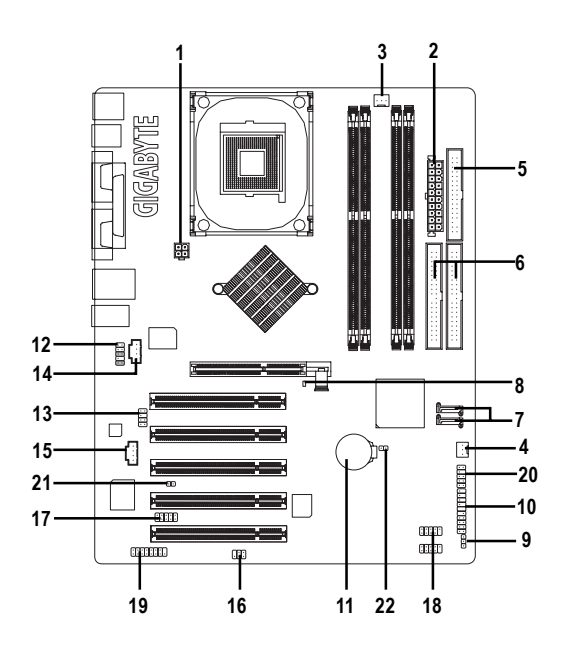

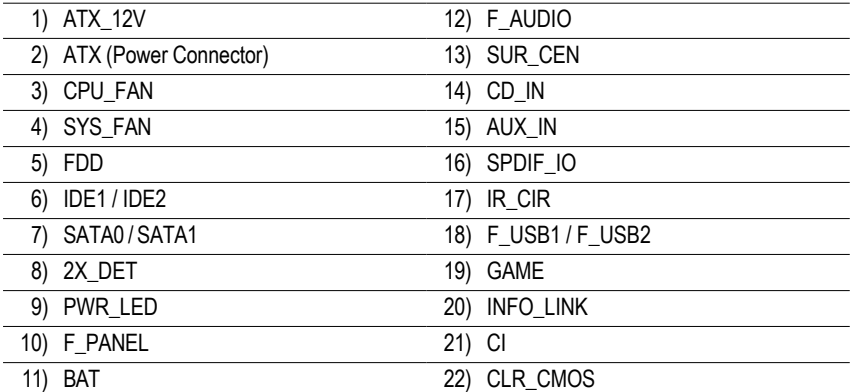

#### **1/2) ATX\_12V / ATX (2x2 pin ATX\_12V / 2x10 pin ATX)**

透過電源插座,可使電源供應器提供足夠且穩定的電源給主機板上所有元件,在插入 電源插座前,請先確定所有元件或裝置皆已正確安裝,並注意插座之正確腳位,對準 後緊密的插入。

ATX\_12V 電源插座主要提供CPU 電源使用。若沒有插上ATX\_12V 電源插座, 系統將不 會啟動。

注意!

為因應將來擴充需求,建議使用輸出功率大的電源供應器(建議:300瓦或以上之電源供 應器),以供應足夠的電力需求。若使用電力不足的電源供應器,可能會導致系統不穩 或無法開機。

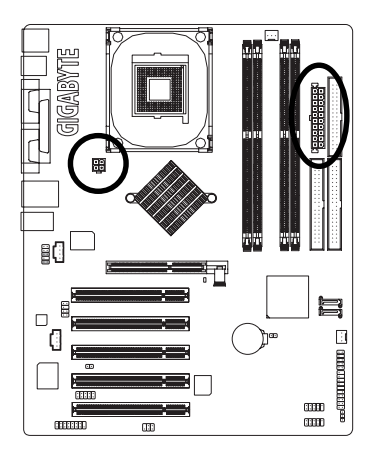

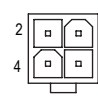

3 1

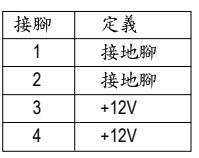

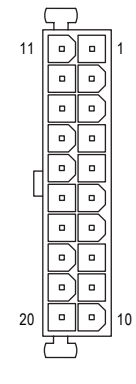

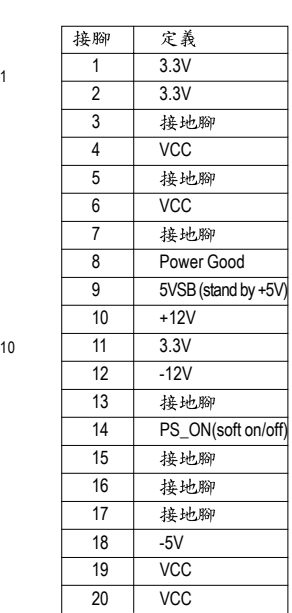

#### 3/4) CPU FAN / SYS FAN (散熱風扇電源插座)

散熱風扇之電源插座皆提供+12V的電壓,此插座為支援3-pin電源接頭以及具有防呆裝 置。大部份廠商設計之電源接頭為紅色線是正極,一定要接到+12V;黑色線是接地線 (GND)。請記得插上散熱風扇電源插座,否則會導致系統內溫度過高而當機。 注意!

請務必記得插上CPU散熱風扇雷源插座,不然您的處理器將處於不正常的工作環境, 甚至會因為溫度過高,而燒毀處理器。

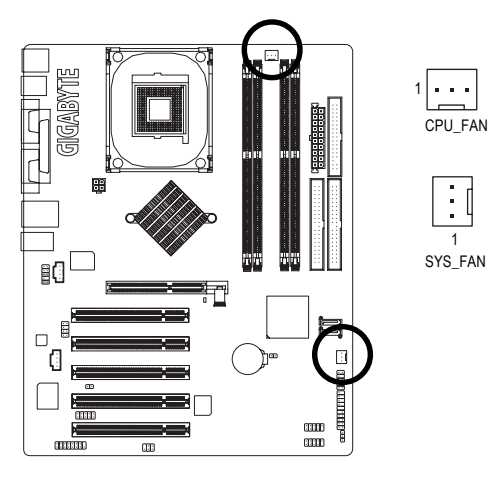

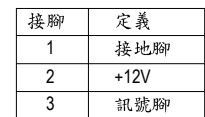

SYS\_FAN 1

÷.

**5) FDD ( )**

此插座用來連接軟式磁碟機的排線,而排線的另一端可以連接一部軟式磁碟機。可連接之 軟碟機類型有:360KB , 720KB , 1.2MB , 1.44MB 及 2.88MB 。請將排線紅色標示處對準 插座上第一腳的位置。

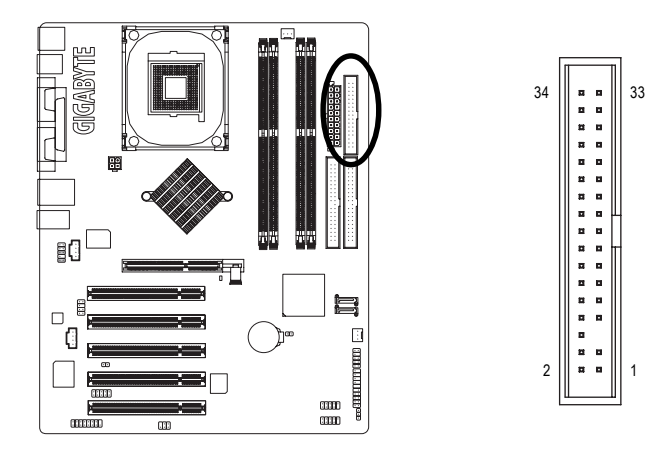

繁

體

#### **6) IDE1/ IDE2 ( IDE )** 請將您的第一顆硬碟連接第一組IDE插座,光碟機接至第二組IDE插座。

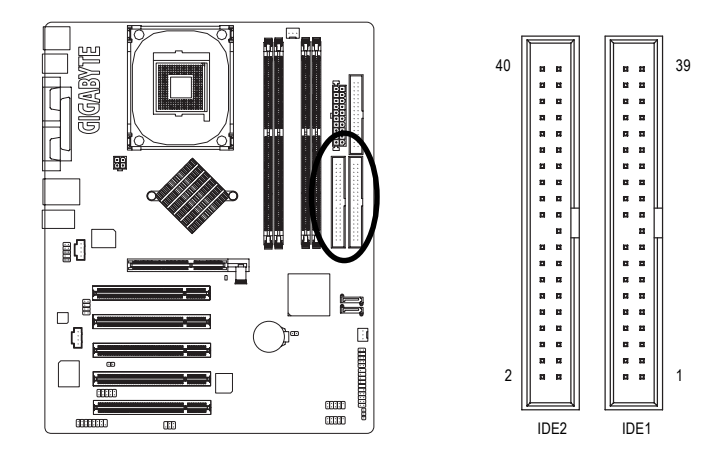

#### **7) SATA0/SATA1 (Serial ATA )**

Serial ATA 提供每秒150MB 的傳輸速度,請配合BIOS 做 Serial ATA 設定。並且請安裝適當 的驅動程式,方可正常動作。

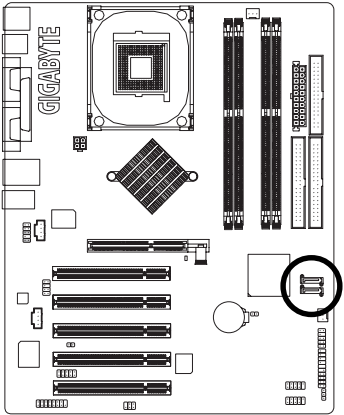

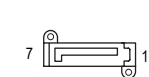

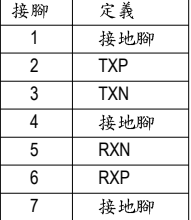

繁

體

 $\overline{\mathbf{P}}$ 

文

#### **8) 2X\_DET**

當您使用2X(3.3V)的顯示卡, 2X\_DET指示燈將會亮起,那表示您所使用的顯示卡為 2X(3.3V), 在此主機板上可能造成無法正常開機的情況。

+

-

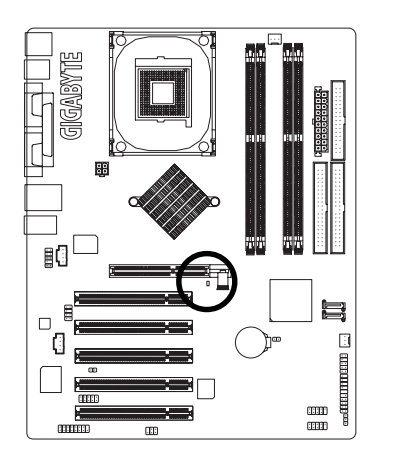

#### **9) PWR\_LED**

此PWR\_LED 是連接系統電源指示燈指示系統處於ON 或OFF 。當Power LED 在Suspend 模 式下,會以閃爍的方式呈現。如果您使用的是雙顏色的power LED, LED會變顏色。

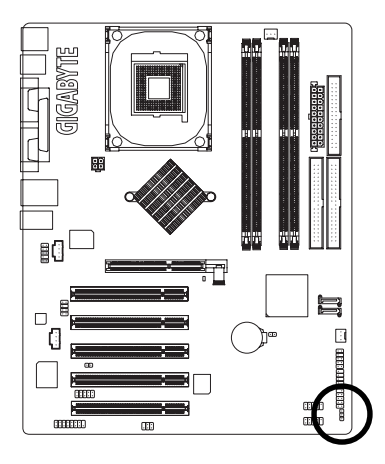

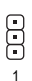

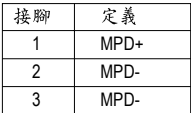

文

#### **10) F\_PANEL ( )**

當您購買電腦機殼時,電腦機殼的控制面板有電源指示燈,喇叭,系統重置開關,電源開 關等,您可以依據下列表格的定義加以連接。

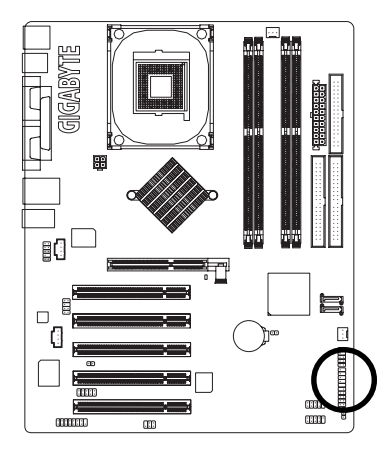

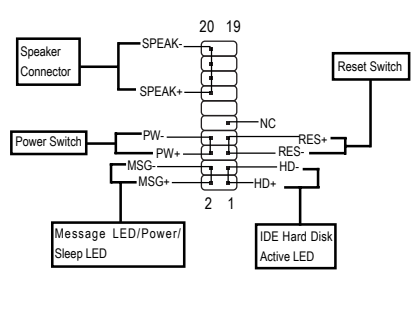

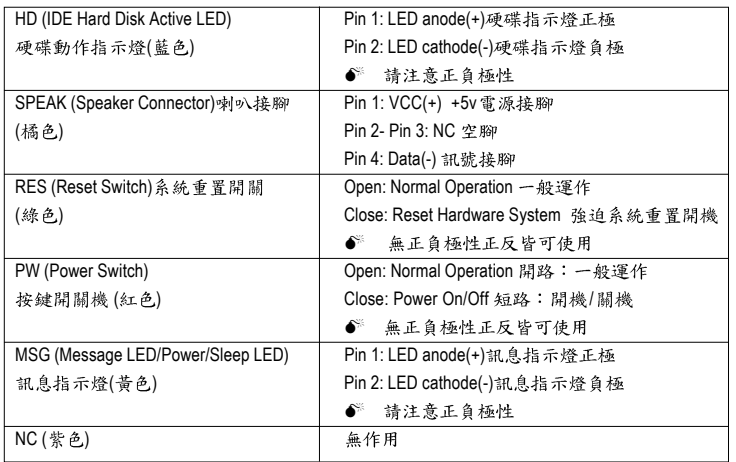

繁 體  $\dot{\varphi}$ 文

#### 11) BAT (電池)

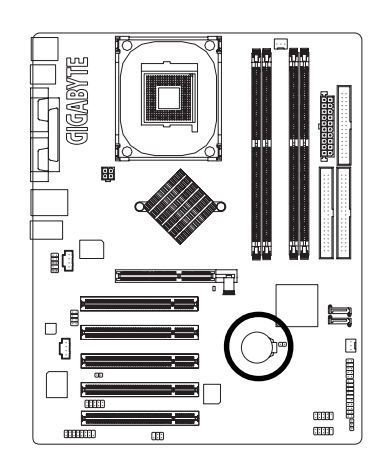

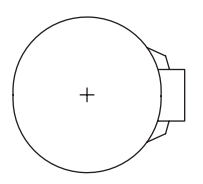

- ◆ 如果電池有任何不正確的移除動作,將會 產生危險。
- ◆ 如果需要更換電池時請更換相同廠牌、型 號的電池。
- ❖ 有關電池規格及注意事項請參考電池廠商 之介紹。

假如您想要清除 CMOS 資料...

- 1. 請先關閉電腦,並拔除電源線。
- 2. 將電池移除放置桌面,靜候30秒。
- 3. 再將電池裝回。
- 4. 接上雷源線並重新開機。

#### 12) F AUDIO (前端音源插座)

當您購買電腦機殼時,可以選購音效接腳是設計在電腦機殼的前面面板上,此時就可以 使用前端音源接腳,如果有任何問題可能就近向經銷商詢問相關問題。 注意:若您要使用前端音源接腳,請移除第5-6,9-10針腳的跳帽。請注意,前端音源 插座與後端音源插座只能擇一使用。

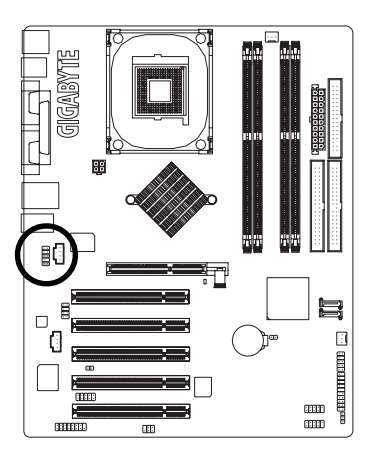

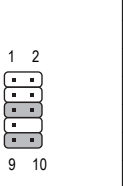

 $\overline{9}$ 

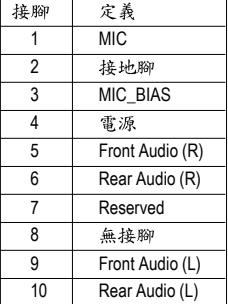

#### **13) SUR\_CEN ( )**

您可以參考接腳定義,並聯絡相關代理商購買SUR\_CEN連接排線套件。

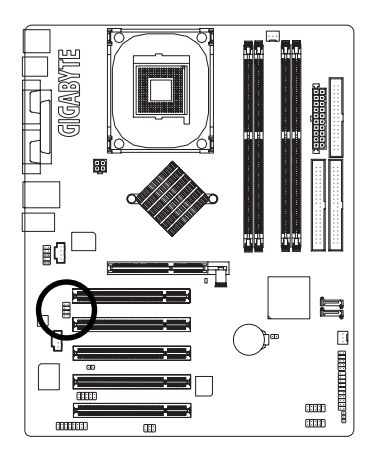

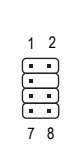

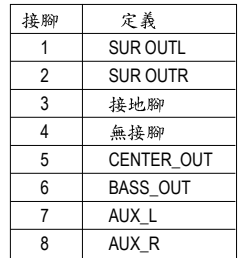

#### 14) CD\_IN (光碟機音源插座)

光碟機音源插座:將CD-ROM 或DVD-ROM 的CD音源連接至此主機板內建音效卡中。

1

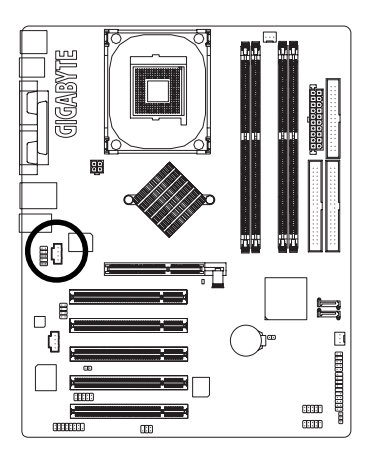

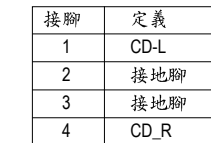

繁 體  $\overline{\mathbf{P}}$ 文

#### 15) AUX IN (外接音源音源輔助插座)

繁

體

 $\dot{\phi}$ 

文

外接音源音源輔助插座:將電視協調器或MPEG解壓縮卡的音源連接至此主機板內建音效 卡中。

1

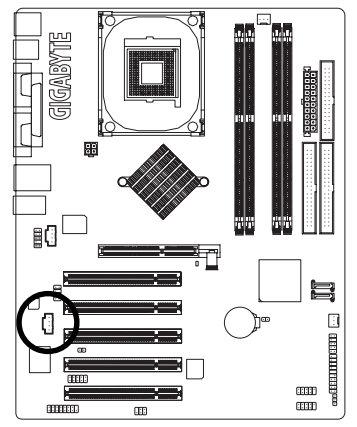

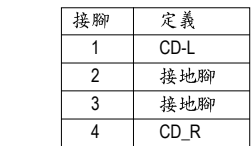

#### **16) SPDIF IO (SPDIF 輸入/輸出插座)**

Sony/Philip Digital Interface Format為新力/飛利浦所制定的數位介面格式,此主機板支援 SPDIF IN 及 SPDIF OUT 功能。

SPDIF IN能將數位訊號透過應用程式輸入至電腦中處理。使用此功能時,須確認您的週 邊設備具有數位輸出(SPDIF Out)功能。

SPDIF OUT能夠提供數位音效給內含AC-3解碼器的外接喇叭或AC-3解碼器。使用此功能 時,須確認您的音響系統具有數位輸入(SPDIF In)功能。您所使用的SPDIF套件是否與接 腳定義吻合,並是否正確安裝,若安裝不當可能造成設備無法使用甚至於損毀。SPDIF 排線為選擇性的功能套件,建議您可以聯絡當地代理商購買。

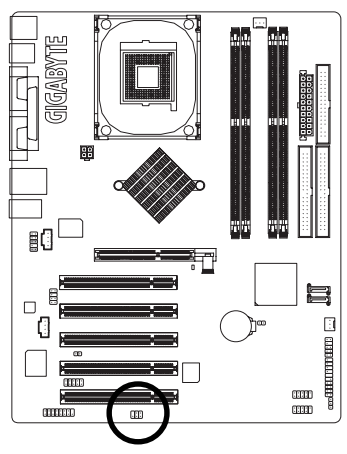

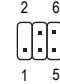

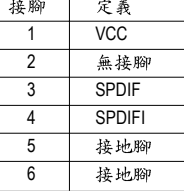

#### 17) IR CIR (紅外線插座 / 消費性紅外線插座)

當您使用紅外線接腳時,需要特別注意紅外線接腳是有方向性的,且紅外線搖控裝置配 件為選購之套件,需另外購買,此主機板支援標準IR/CIR傳輸協定。若您是單純使用IR 功能,請將紅外線搖控裝置配件連第一針腳到第五針腳。建議您可以聯絡當地代理商購 冒套件。

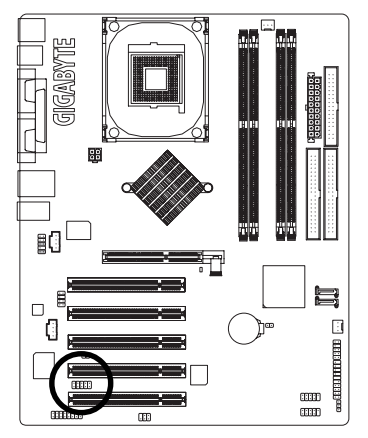

1 6 5 10

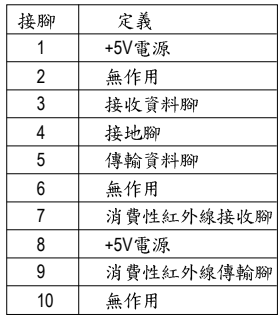

 $\overline{\phantom{a}}$ 

繁

體

 $\dot{\Psi}$ 

文

#### 18) F USB1 / F USB2 (前端通用序列匯流排插座)

您所使用的前端USB套件是否與接腳定義吻合,並是否正確安裝;若安裝不當可能造成 設備無法使用甚至於損毀。此前端USB排線為選擇性的功能套件,建議您可以聯絡當地 代理商購買。

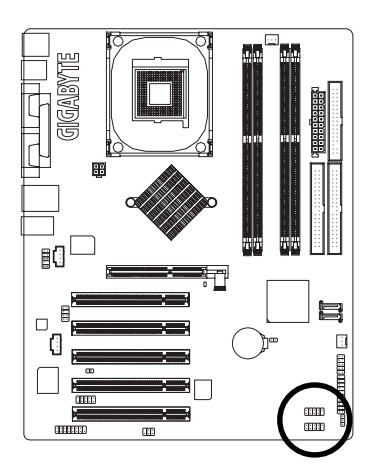

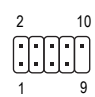

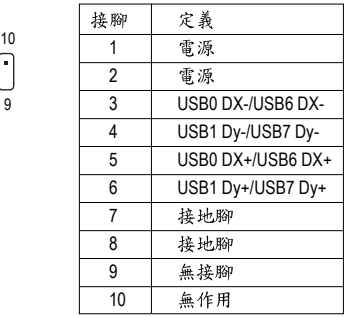

#### 19) GAME (遊戲搖桿插座)

本主機板支援標準的音效輸入接腳及遊戲搖桿控制埠,您在設定完成內建音效的驅動程式 後,即可將喇叭輸出接腳接在音源輸出端。

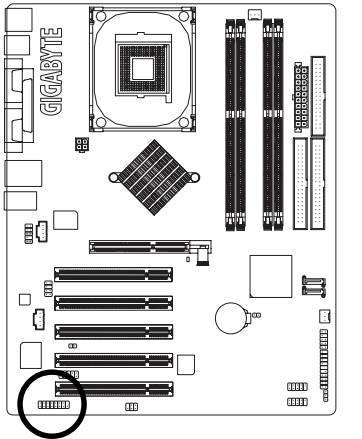

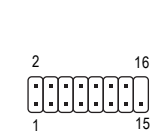

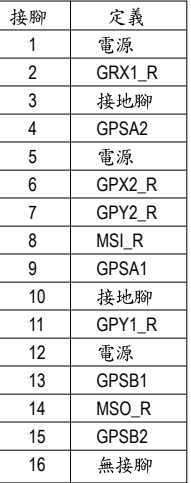

#### **20) INFO\_LINK**

此插座提供您連接更新的外接裝置,以提供您更多的功能。

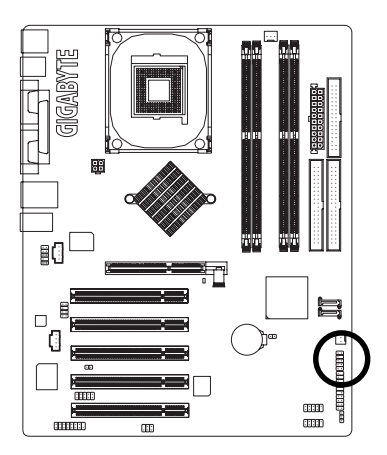

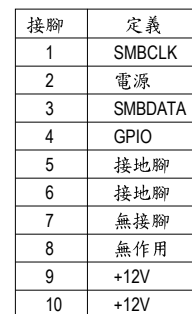

 $2^1$ 

10 9

#### 21) CI (電腦機殼被開啟偵測)

本主機板提供電腦機殼被開啟偵測功能,當您要使用此功能需搭配外接式偵測裝置。

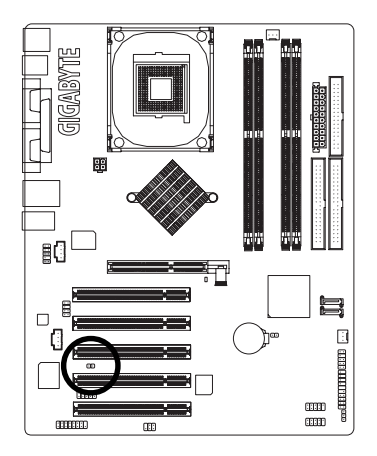

1 0 D

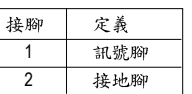

#### **22) CLR\_CMOS** (清除 CMOS 資料功能接腳)

您可以透過此跳線將您主機板內CMOS的資料清除乾淨,回到最原始的設定。而為避免 不當使用此功能,此跳線不附跳帽。如果您要使用清除CMOS功能,請將1-2針腳短路。

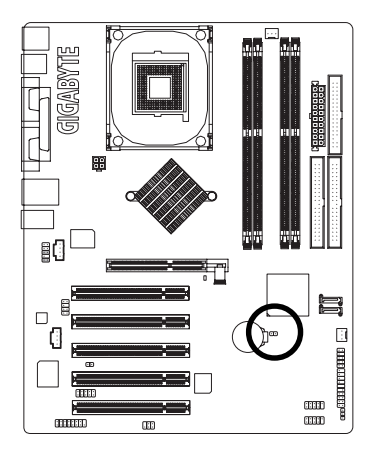

- 1 1 開路:一般運作
- 1 CD 短路:清除CMOS 内的資料

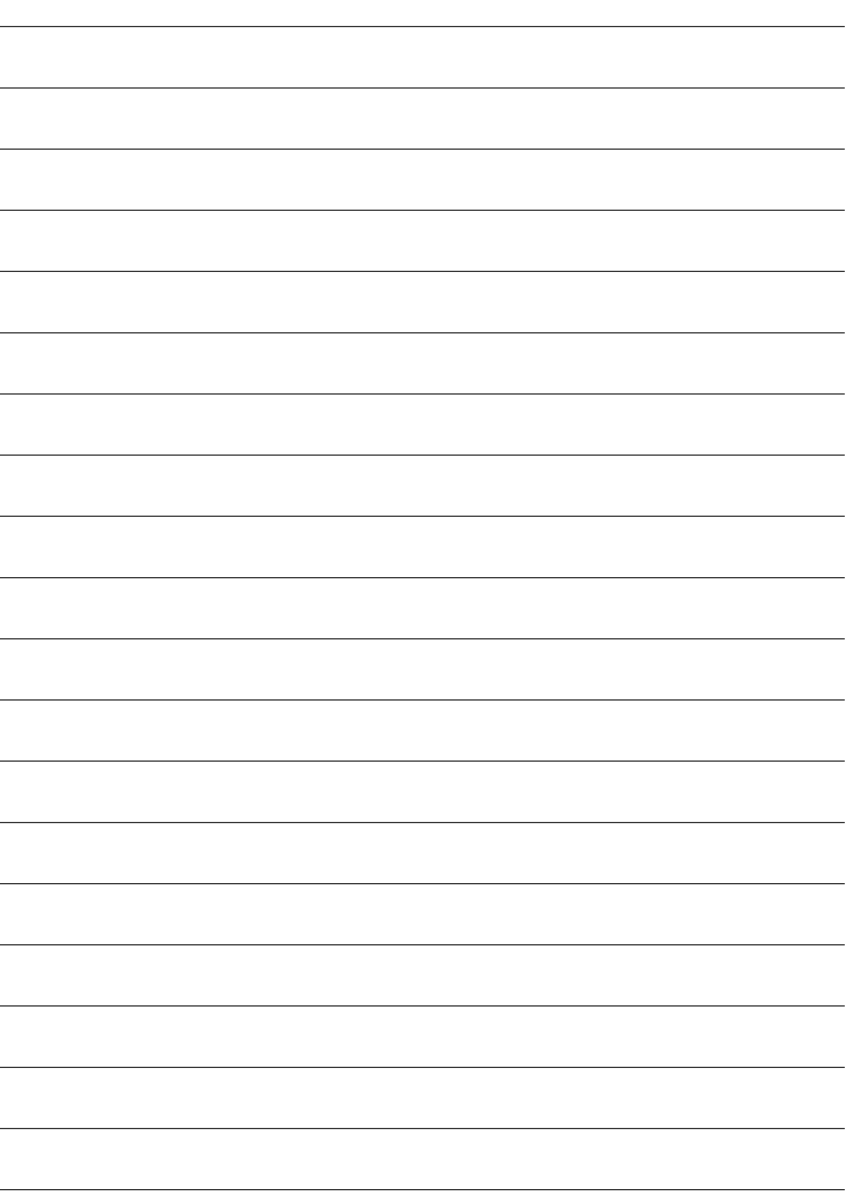

## 第三章 **BIOS**組態設定

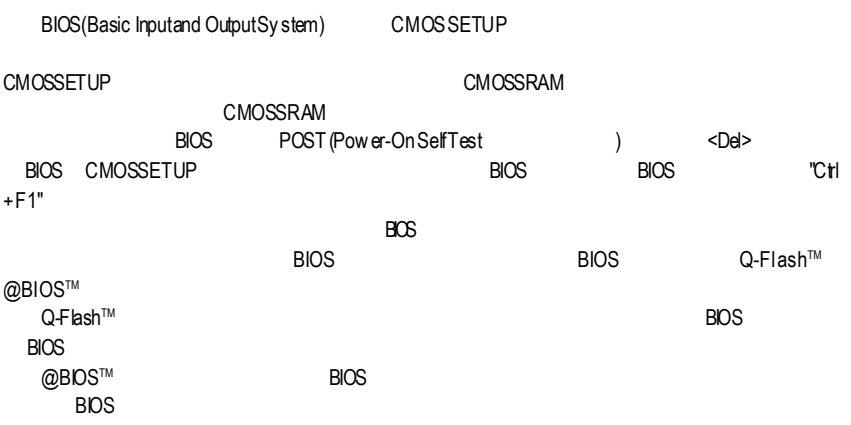

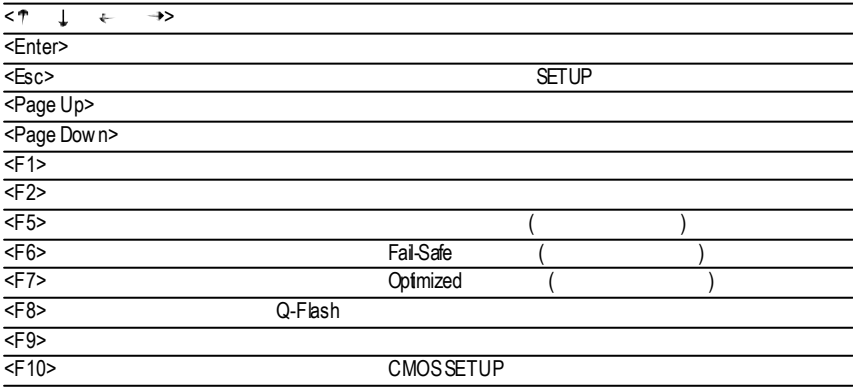

。 SETUP<br>SETUP

 $\blacktriangleleft$ 

BIOS CMOSSETUP <Esc>

主畫面功能**(BIOS**範例版本:**E3)**

CMOSSETUP

 $\leq$ nter $>$ 

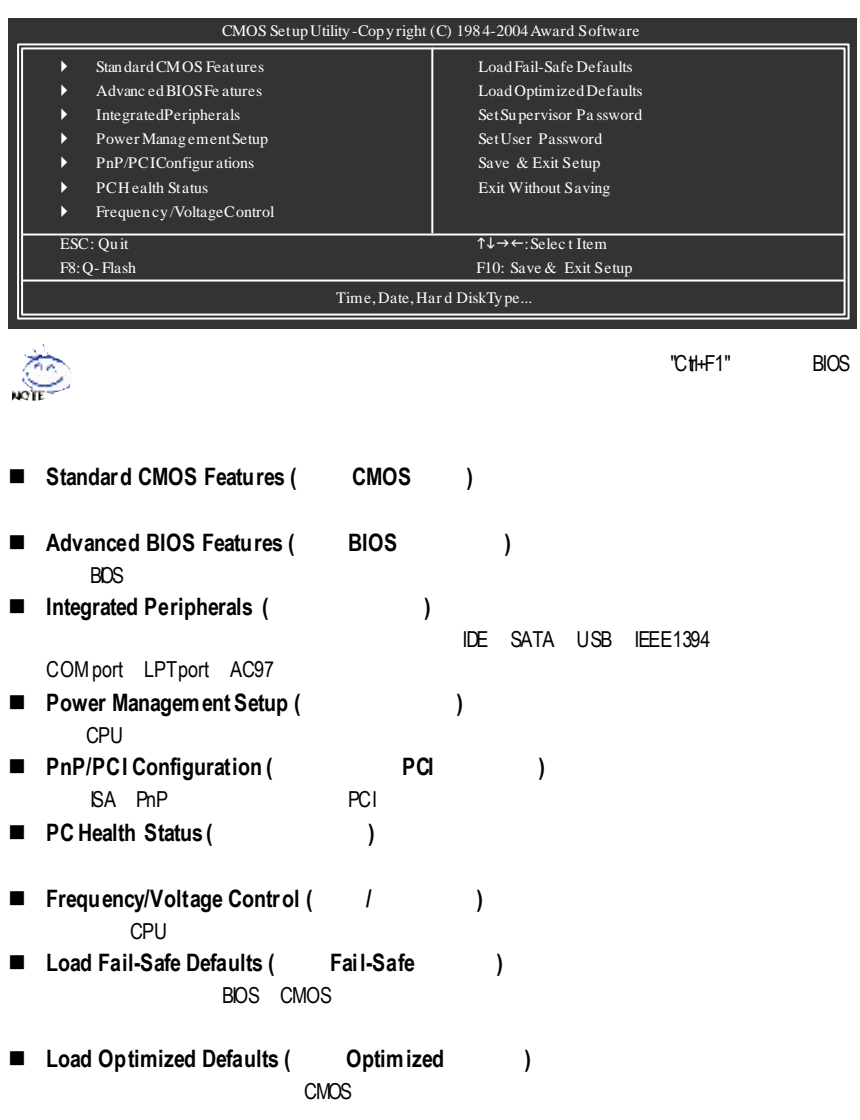
■ Set Supervisor Password (
→ ) SETUP CMOS ■ Set User **Password** ( **e** ) enterpretation and PC BIOS ■ Save & Exit Setup (
→ ) aset up that is set up to be set that seems a set of the BIOS is a set of the BIOS of the SISTE UP of the BIOS 設定值,按<F10>鍵亦可執行本選項。 ■ **Exit** Without Saving ( SETUP )

人<sup>在</sup>法律的法律,保持信件的关注。

# **Standard CMOS Features (CMOS**)

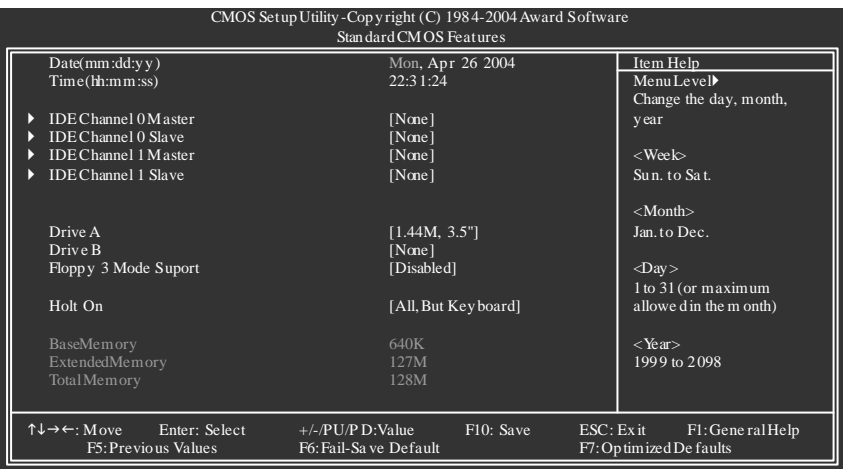

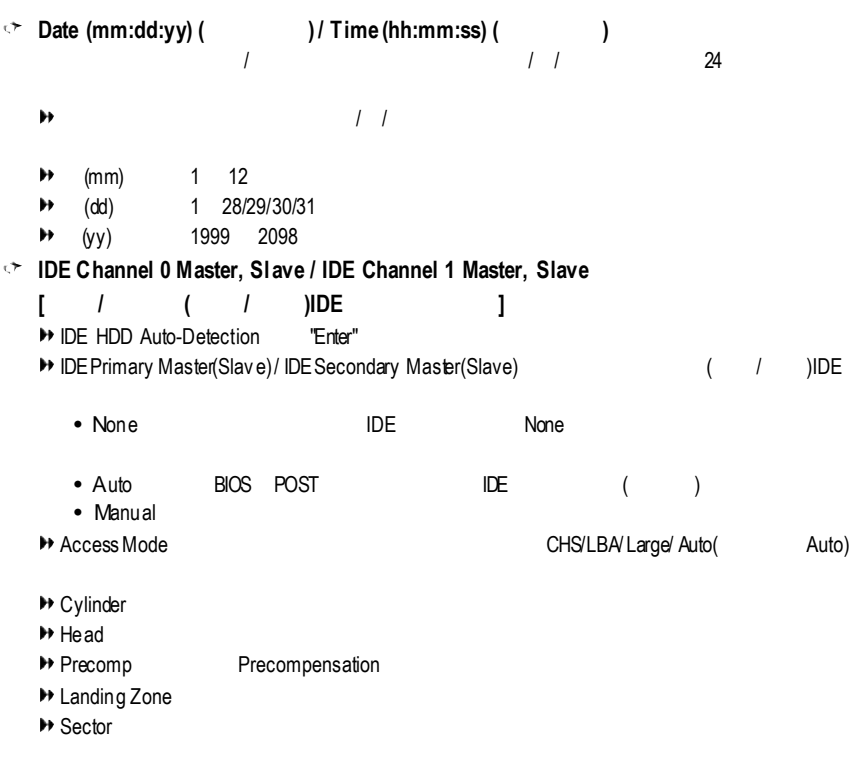

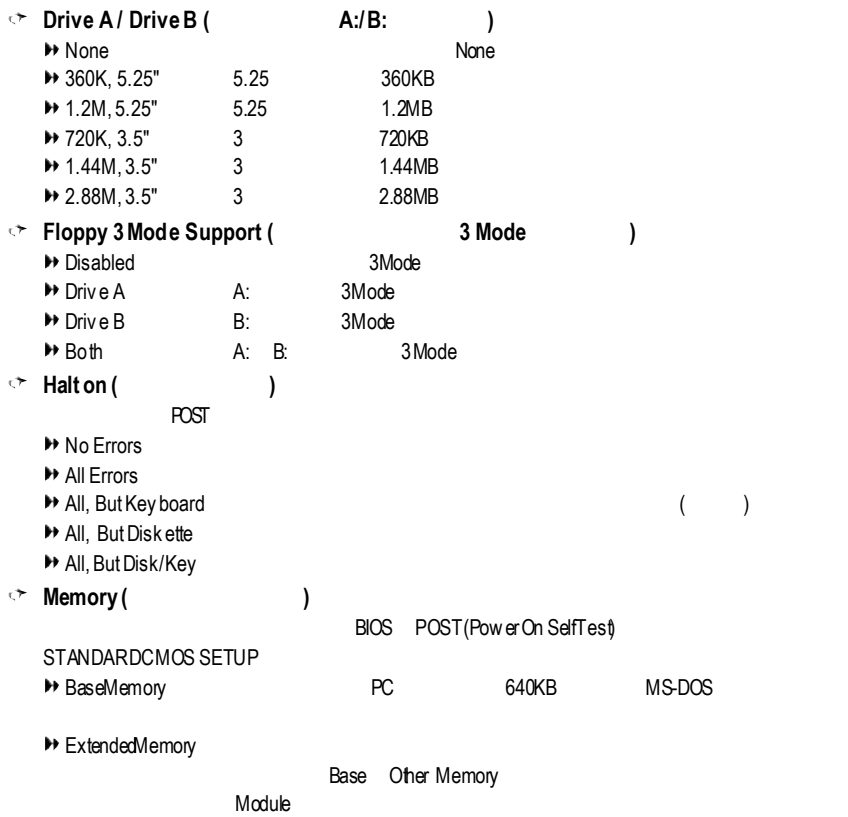

▶ TotaMemory

# $Advanced BIOS Features (IBIOS)$

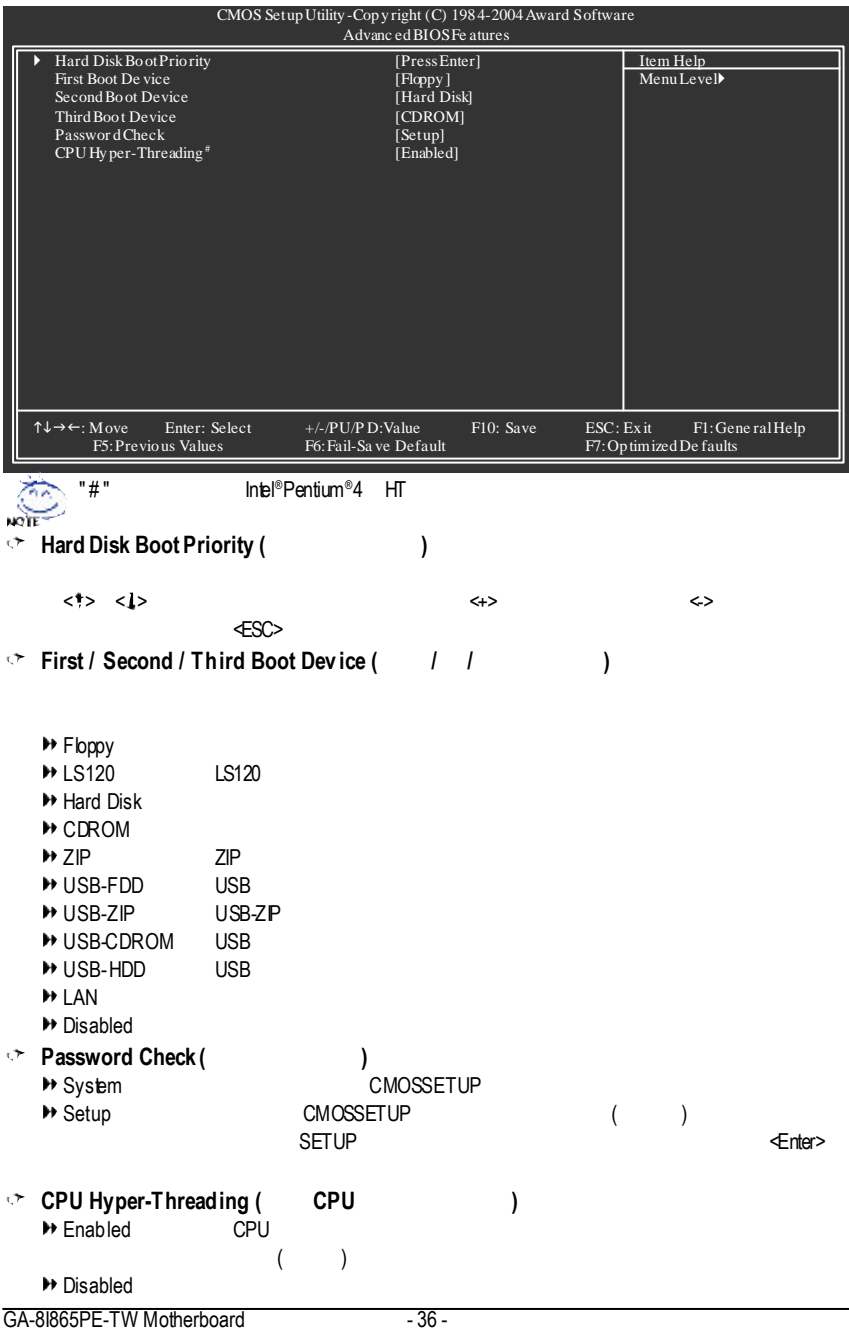

# **Integrated Peripherals** (  $\qquad$  )

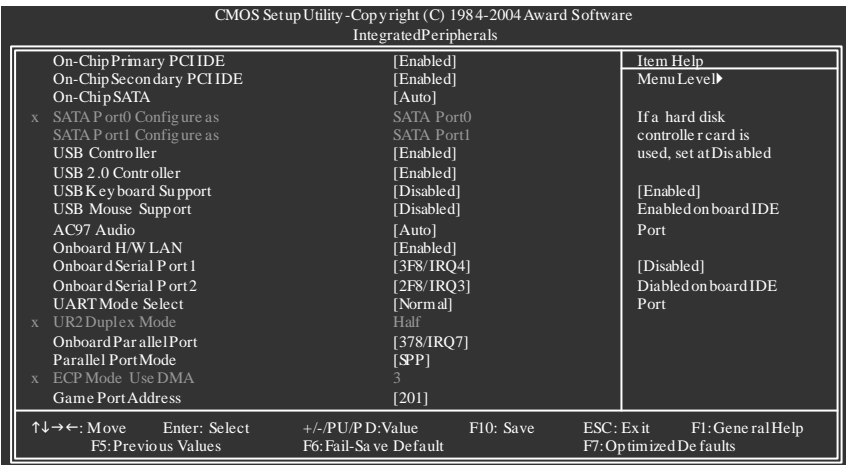

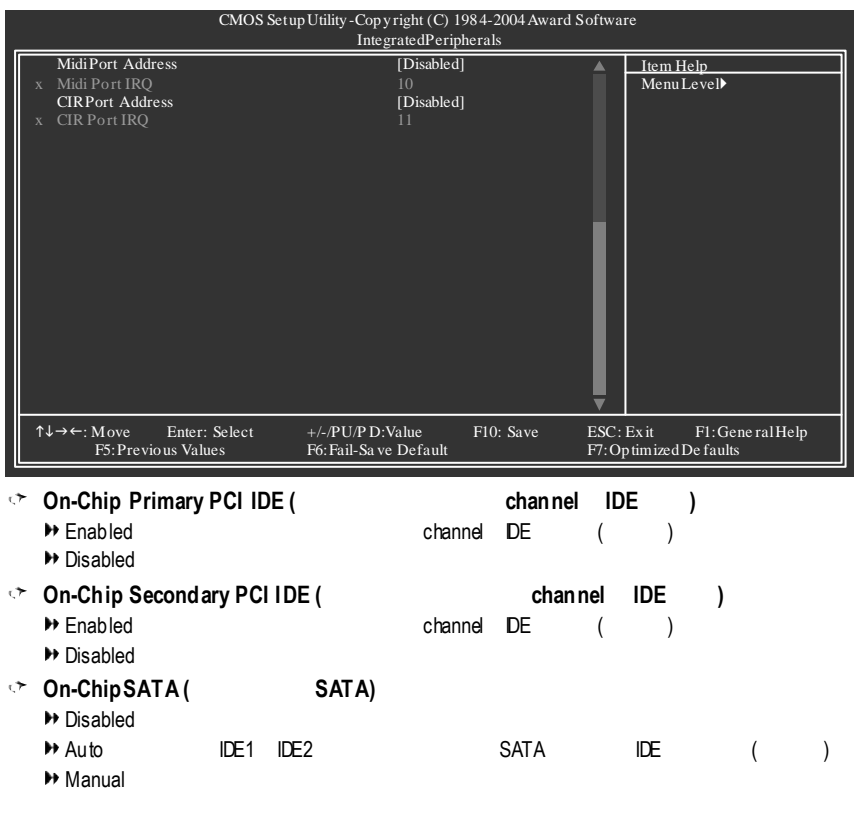

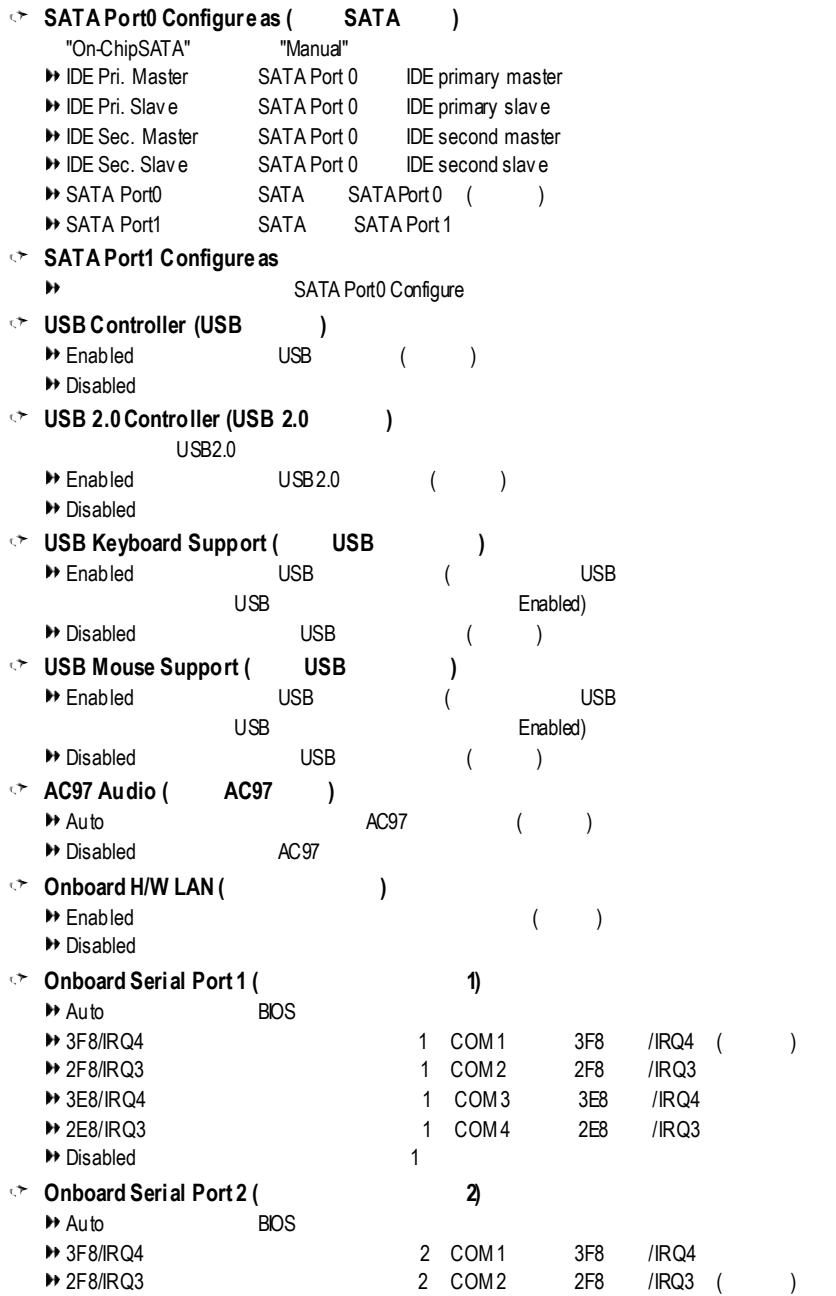

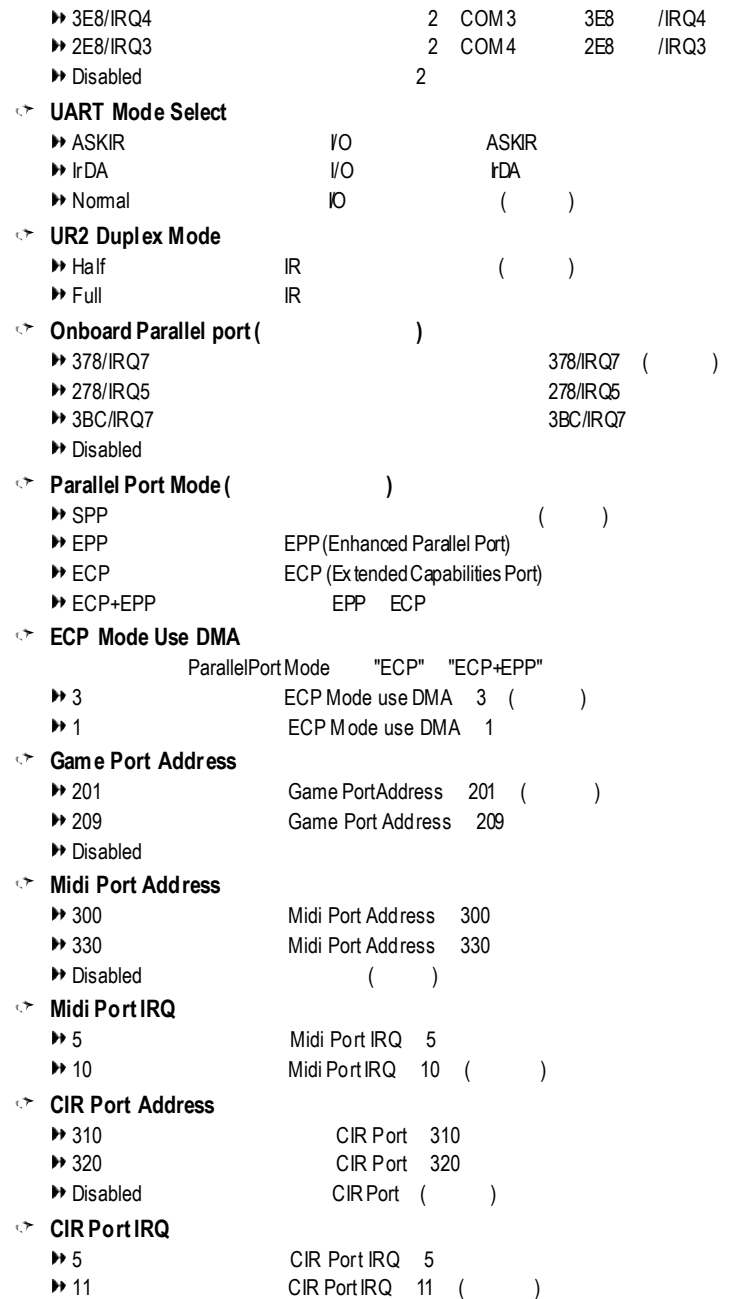

# **Power Management Setup** ( **( ( )**

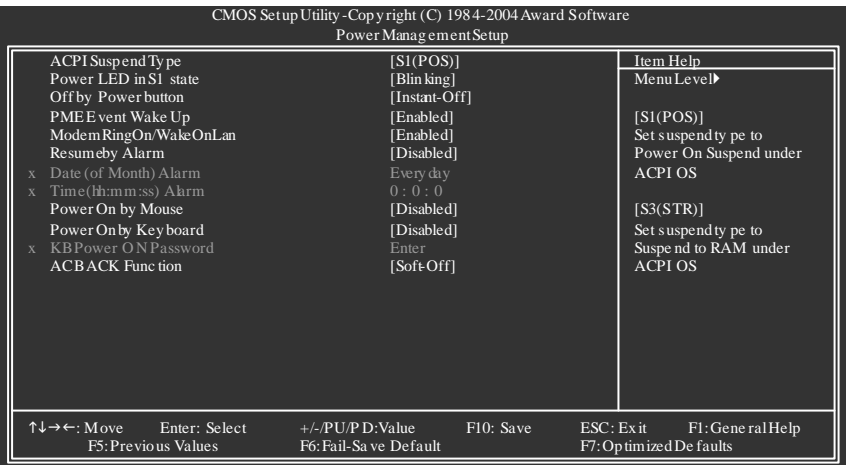

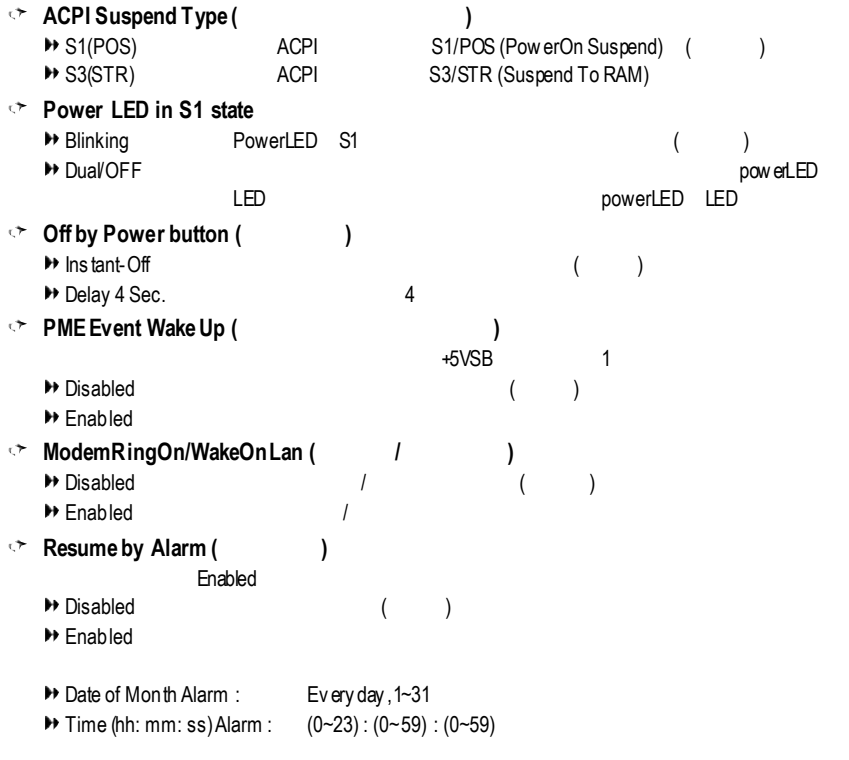

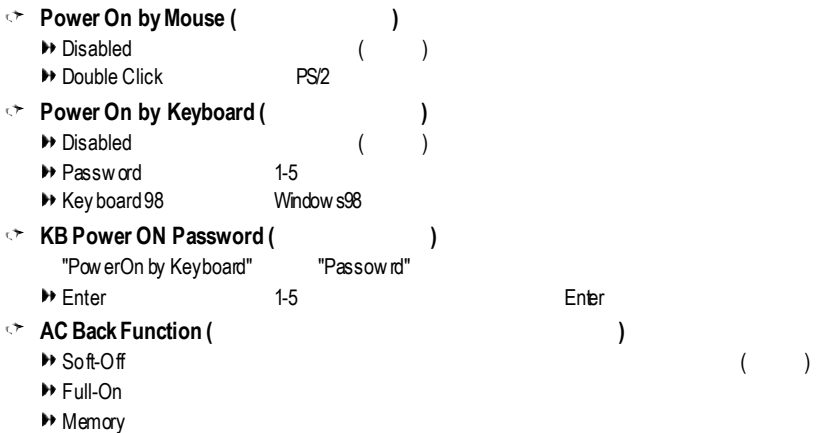

# $\mathsf{PnP/PCI}$  **Configurations** (  $\mathsf{PCI}$  )

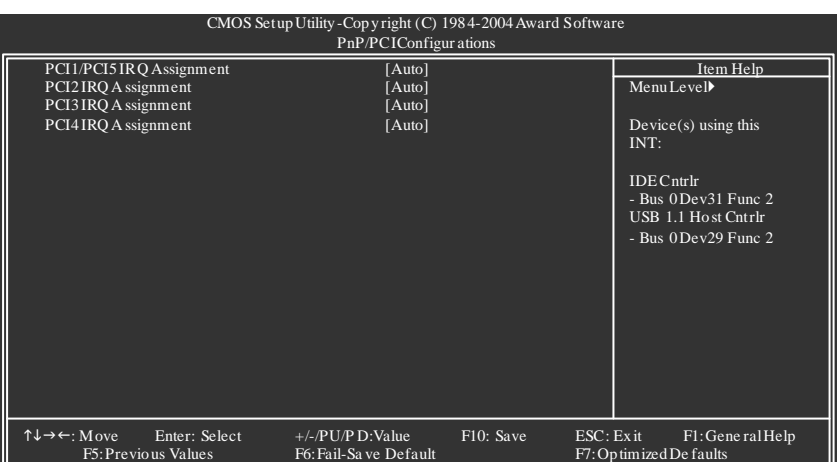

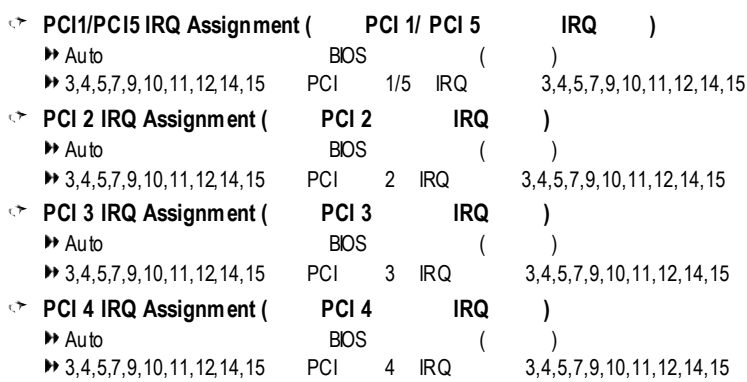

## $PC$  **Health Status** (  $\qquad \qquad$  )

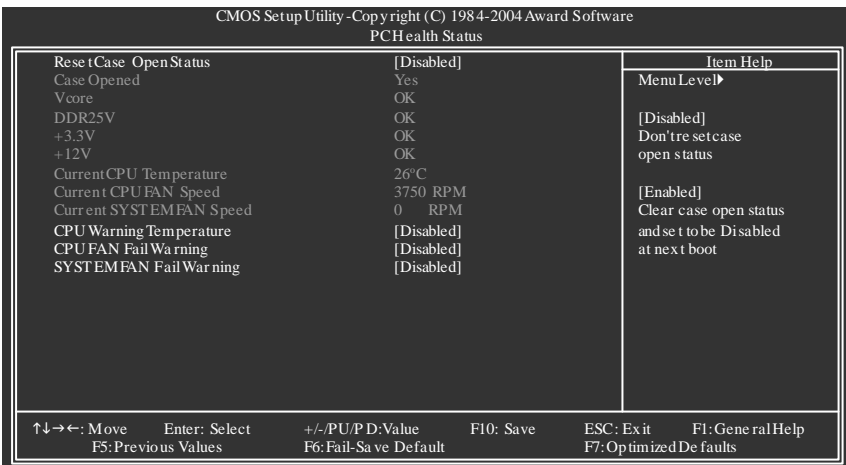

### $\sqrt{m}$  **Reset Case Open Status** (etc.)

- → Disabled ()
- **▶** Enabled
- **Case Opened**

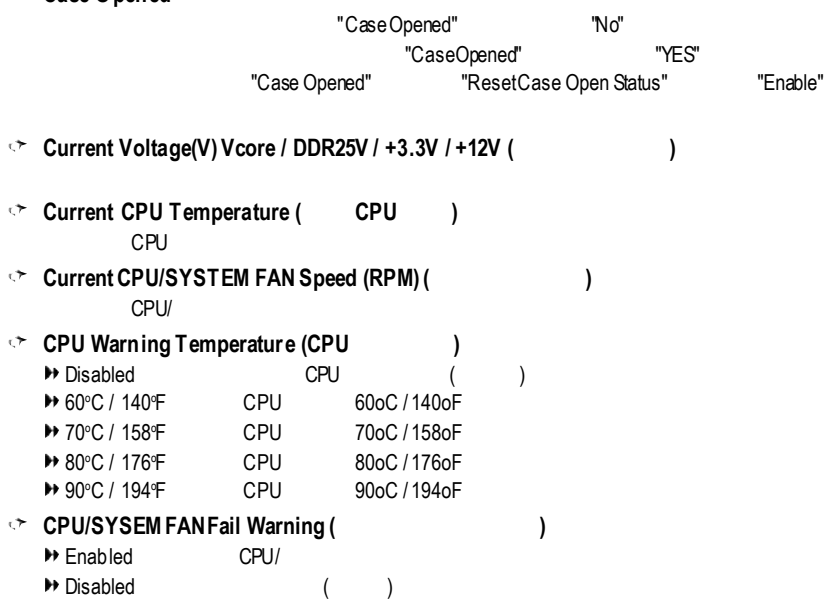

# $F$ requency/Voltage Control (  $\left($

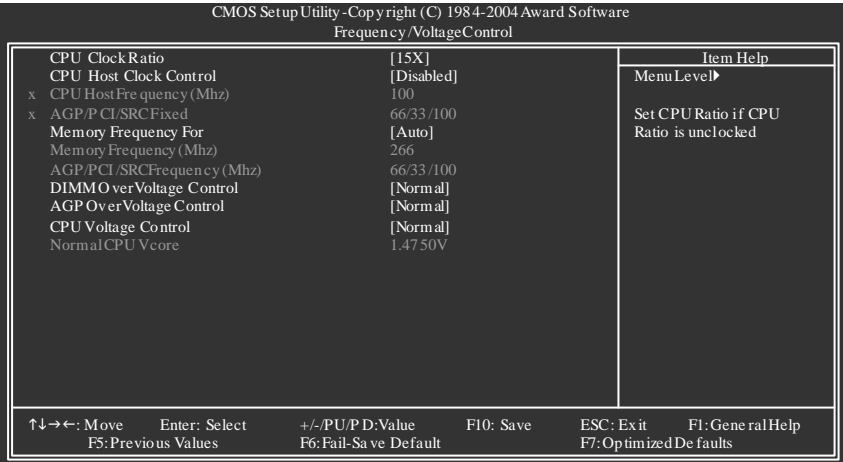

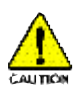

### **CPU Clock Ratio**

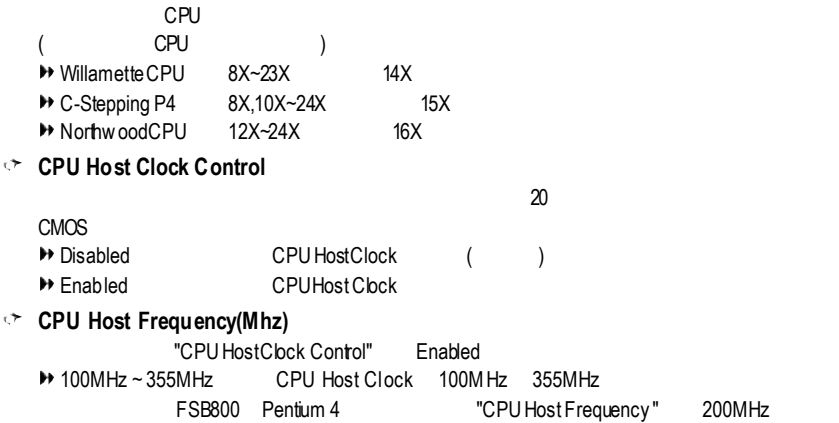

FSB533 Pentium 4 "CPU Host Frequency" 133MHz FSB400 Pentium 4 "CPU Clock" 100MHz

### **AGP/PCI/SRC Fixed**

"CPU HostClock Control" Enabled

### **H** Disable

→ 66/33/100~96/48/145 PCI/AGP/SRC CPU

 $CMCS$ FSB(Front Side Bus) 400MHz → 2.66 Memory Frequency = Host clock x 2.66 Auto ( ) FSB(Front Side Bus) 533MHz → 2.0 Memory Frequency = Host clock x 2.0 → 2.5 Memory Frequency =Host clock x 2.5 Auto ( ) FSB(Front Side Bus) 800MHz → 2.0 Memory Frequency = Host clock x 2.0 → 1.6 Memory Frequency =Host clock x 1.6 → 1.33 Memory Frequency = Host clock x 1.33 Auto ( ) **Memory Frequency (Mhz)** "CPUHostFrequency (Mhz)" **AGP/PCI/SRC Frequency(Mhz)** "AGP/PCI/SRCFix ed" **DIMM VoltageControl (DIMM**超電壓控制**)**  $DMM$ → Normal DIMM DIMM DIMM 2.5V (1  $+0.1V$  DIMM  $+0.1V$  $+0.2V$  DIMM  $+0.2V$  $+0.3V$  DIMM  $+0.3V$ **AGP OverVoltageControl (AGP**超電壓控制**)**  $AGP$ ◆Normal AGP AGP 1.5V (1)  $+0.1V$  AGP  $+0.1V$  $+0.2V$  AGP  $+0.2V$  $+0.3V$  AGP  $+0.3V$ **CPU VoltageControl** 增加CPU的電壓能使用系統更為穩定,但也有可能會損壞CPU ы 0.8375V~1.7600V (Normal) **Normal CPU Vcore**

# **Load Fail-Safe Defaults** ( Fail-Safe )

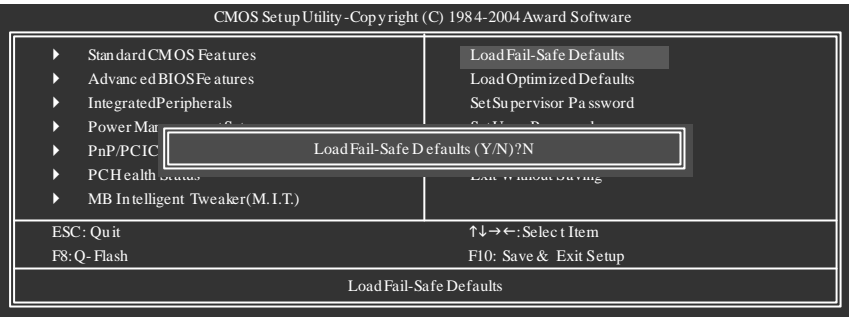

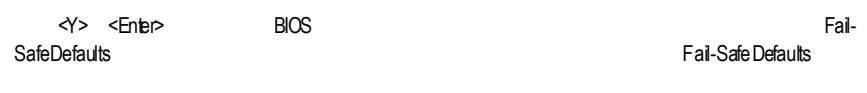

 $\text{Load Optimized Defaults}$  ( Optimized )

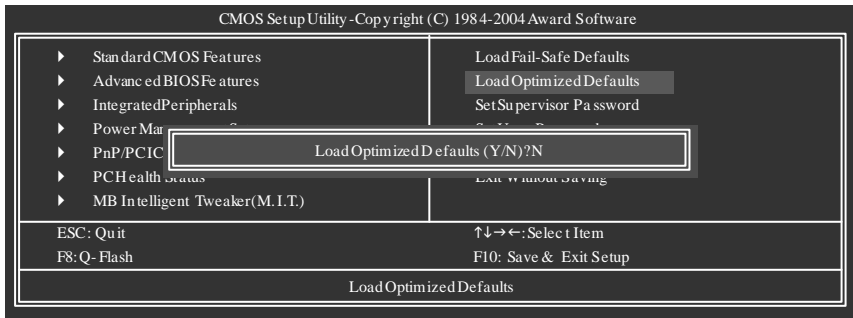

 $\langle \rangle$   $\langle$   $\langle$   $\rangle$   $\langle$   $\rangle$ 

# **Set Supervisor/User Password** ( **)**

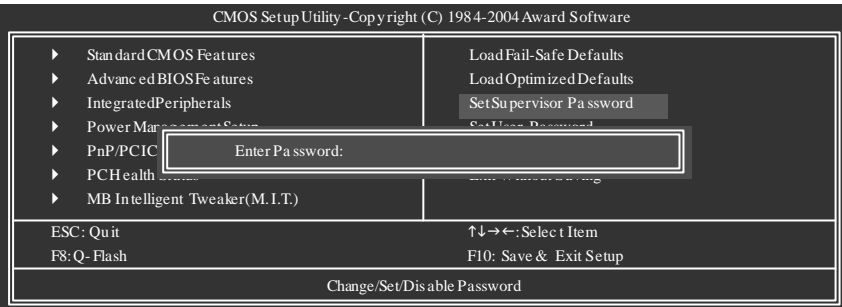

extending to the Enter BIOS

Enter, BIOS PASSWORDDISABLED

 $\leq$  Supervisor

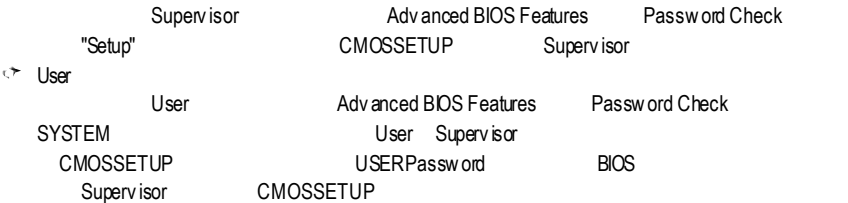

### **Save & Exit Setup** ( **SETUP** ) CMOS SetupUtility-Copyright (C) 1984-2004Award Software  $\blacktriangleright$  Standard CMOS Features } Advanc edBIOSFe atures } IntegratedPeripherals } Power ManagementSetup  $\blacktriangleright$  PnP/PCIC LoadFail-Safe Defaults LoadOptimizedDefaults SetSupervisor Pa ssword SetUser Password Save & Exit Setup

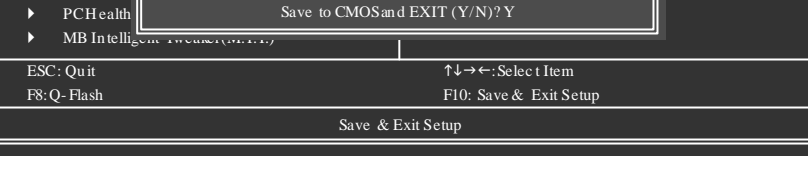

按下<Y> <Enter>鍵,即可儲存所有設定結果到RTC中的CMOS並離開SetupUtility。若不想儲 <N> <Esc>

### **Exit Without Saving** (  $\qquad$  **SETUP** )

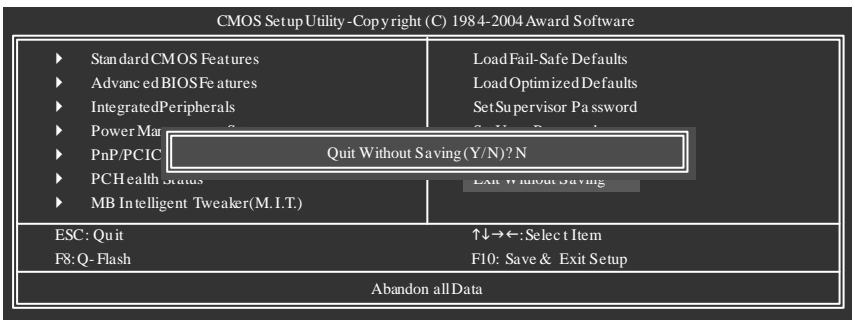

<Y> <Enter> SetupUtility <N> <Esc>

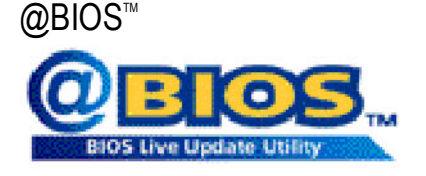

 $@$ BIOS **BIOS** 

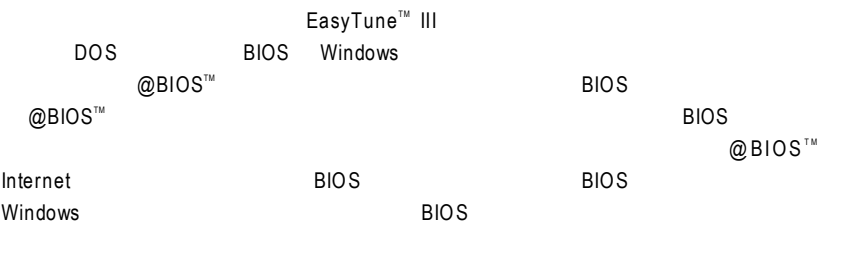

 $Q$ BIOS $\Omega$  $@$ BIOS™

**BIOS** 

## **BIOS**

## **Q-Flash**™

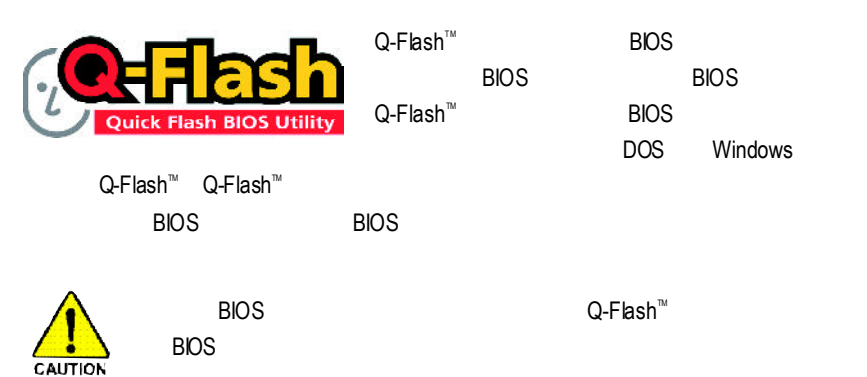

## $Q$ -Flash<sup> $m$ </sup> BIOS

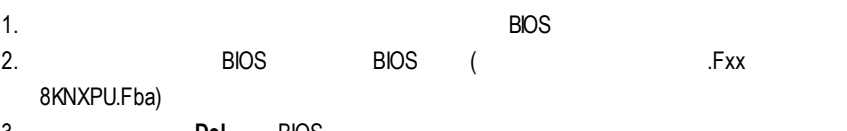

### 3. 重新開機且按**Del**進入BIOS選單。

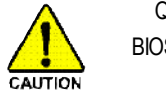

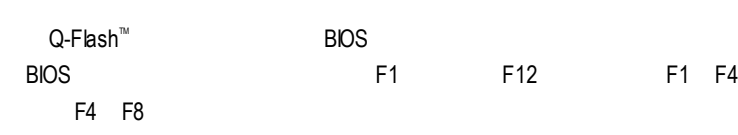

### **BIOS** 更新指導步驟分為以下兩個部分:

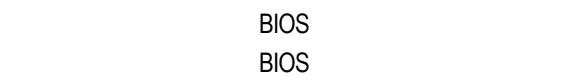

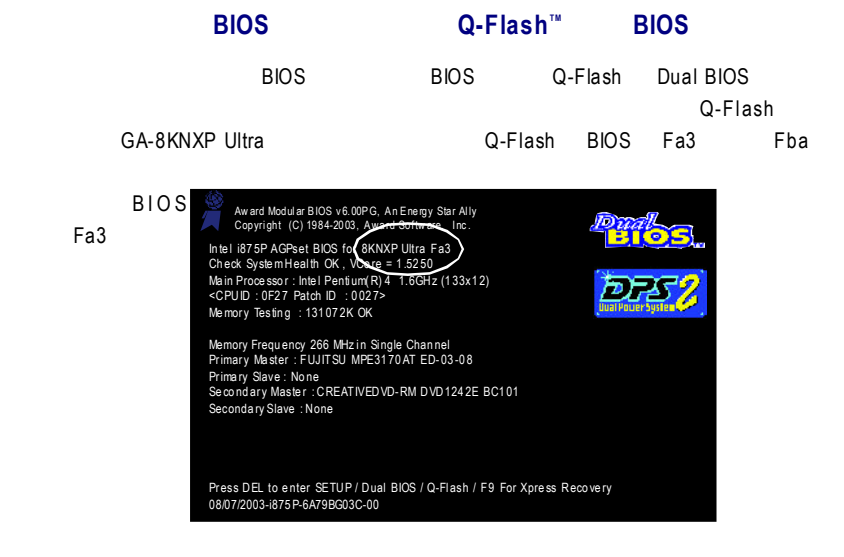

### **Q-Flash™**

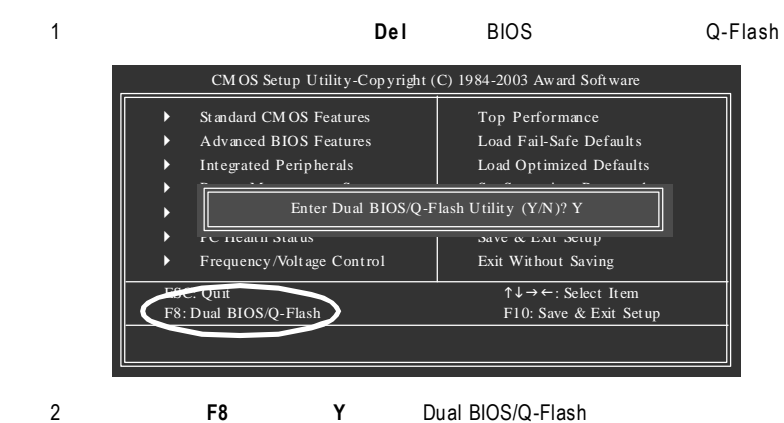

### $Dual$  **BIOS/Q-Flash**

Dual BIOS/Q-Flash

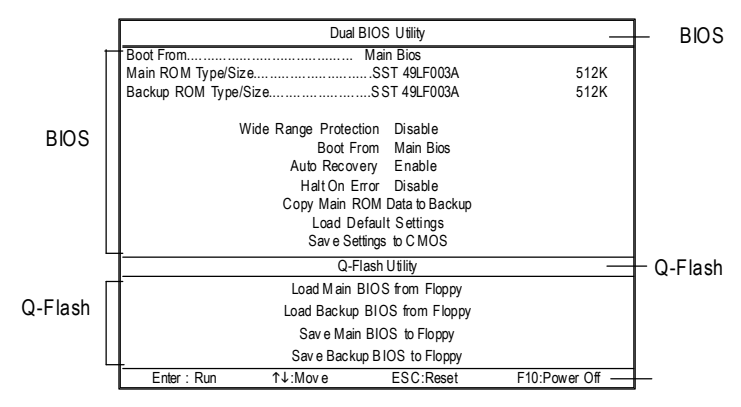

**BIOS**工具選單:

**BIOS ROM** 

Enter

**Q-Flash**工具選單:

包含四個工作選項,選擇所要執行的項目並且按 **En te r** 鍵來執行。

Dual BIOS/Q-Flash

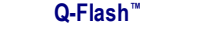

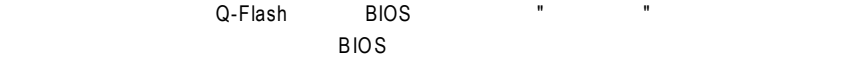

**BIOS** 

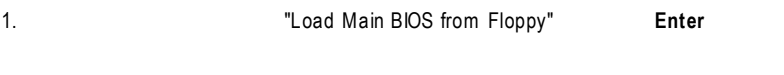

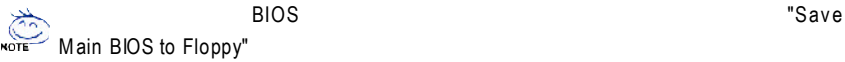

### BIOS 8KNXPU.Fba

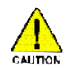

請再次確認此 BIOS 檔為符合您主機板型號的正確 BIOS 檔案名稱!

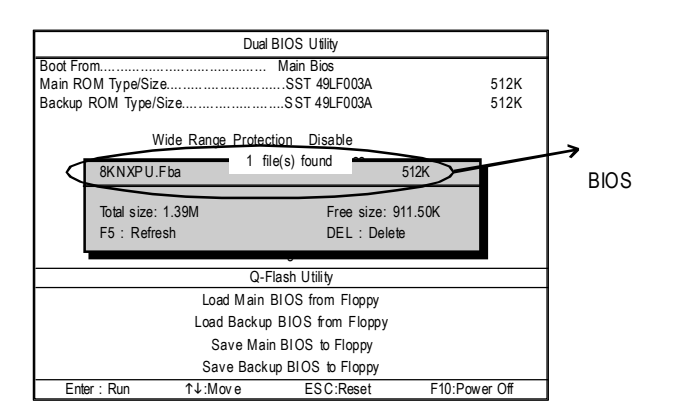

在**Enter** and the community and the community and the BIOS and the BIOS and the BIOS and the BIOS and the community and the BIOS and the community and the community and the community and the community and the community and

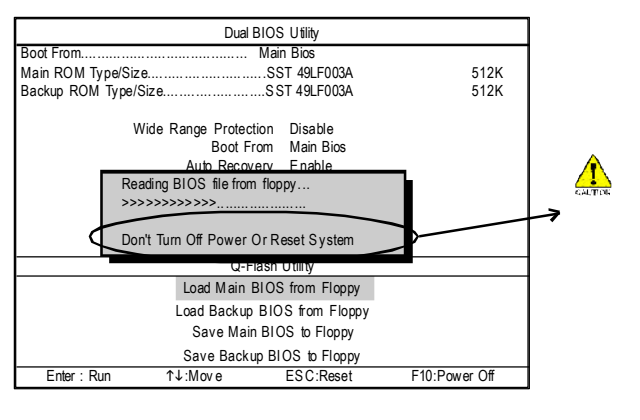

讀完 BIOS 檔案後,您將看到一個確認對話方塊問您 " 是否確定更新 BIOS "

3.當您確定要更新 BIOS 時,請按 **Y** 鍵,它將開始更新 BIOS ,並同時顯示目前更新的

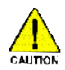

者,因為出身的。<br>第108 日,未要把磁盘片取出。

4. BIOS Q-Flash

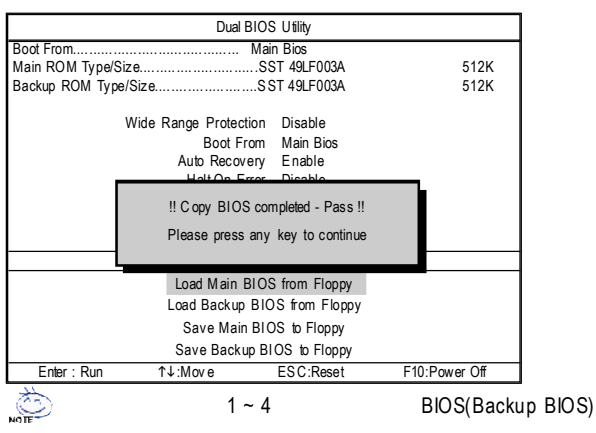

5. 按下 **Esc** 鍵後,按 **Y** 鍵離開 Q-Flash ,此時系統將自動重新開機。

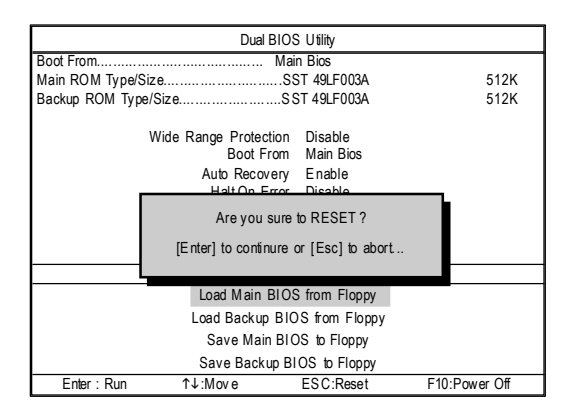

 $\overline{B}$ IOS  $\overline{B}$ IOS  $\overline{B}$ 

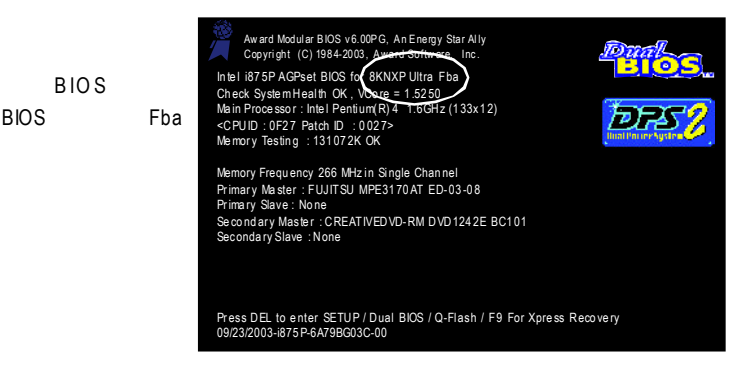

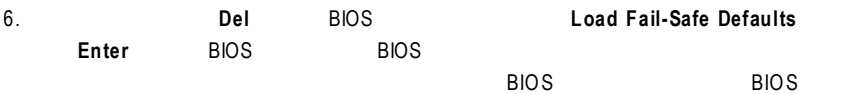

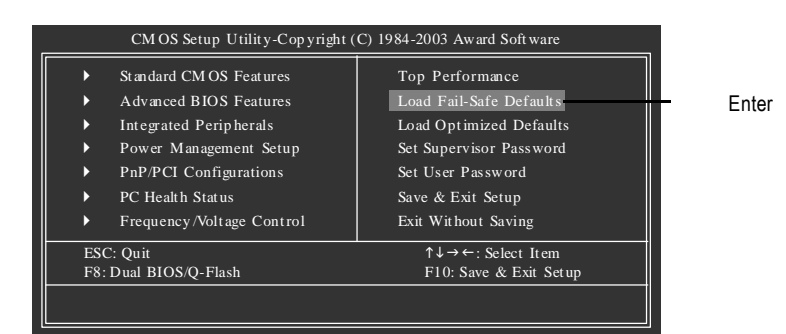

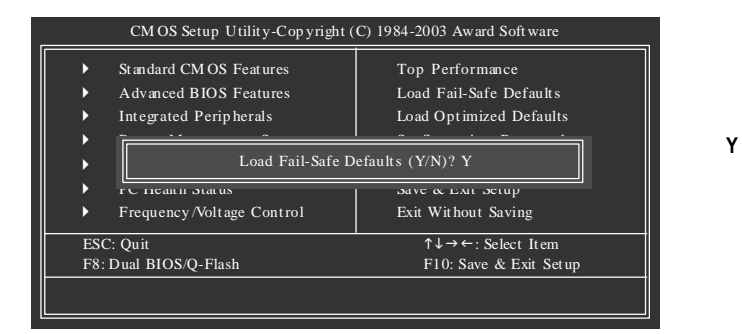

7. **Save & Exit Setup** CMOS BIOS BIOS

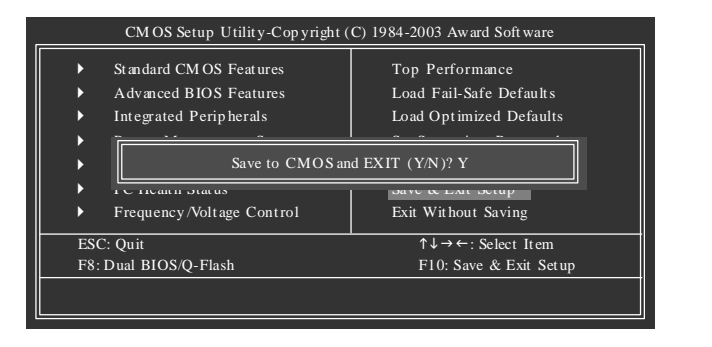

請按 **Y** 鍵儲存

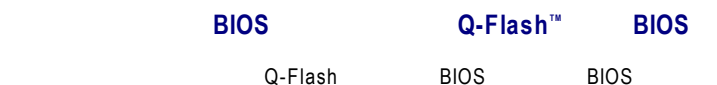

**Q-Flash™** 

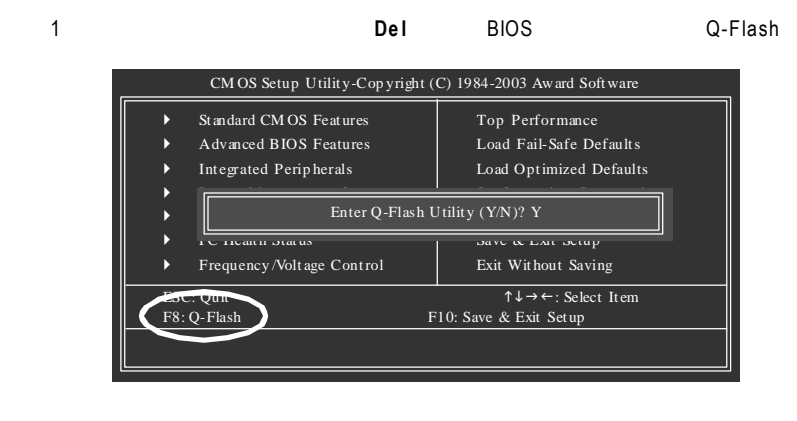

2: **F8 Y** Q-Flash

**Q-Flash** 

Q-Flash

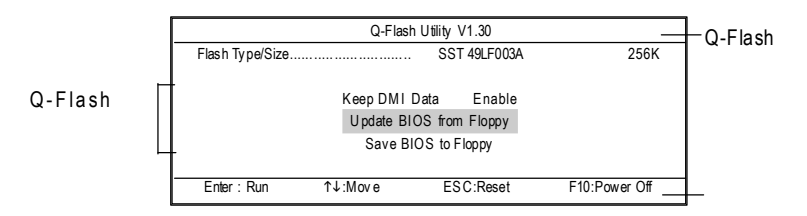

**Q-Flash**工具選單:

包含三個工作選項,選擇所要執行的項目並且按 **En te r** 鍵來執行。

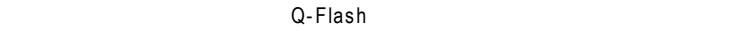

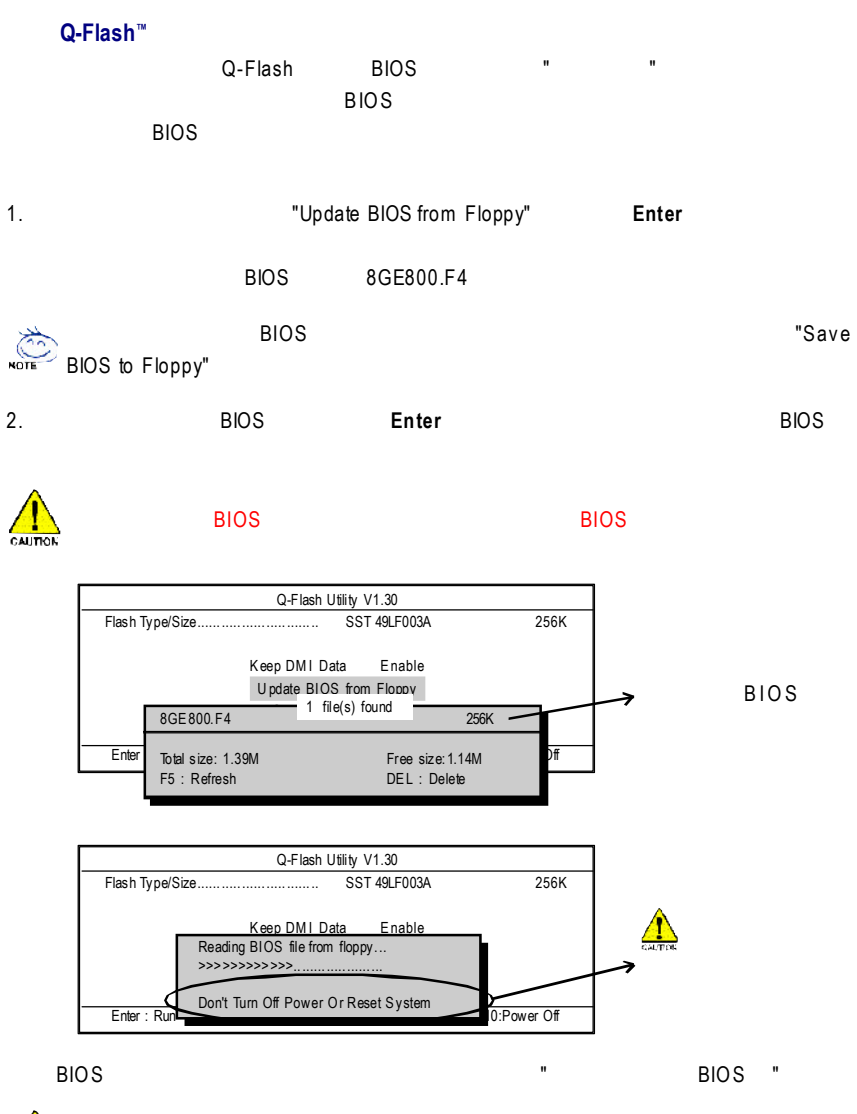

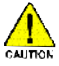

者,因為出身的。<br>第108 日,未要把磁盘片取出。

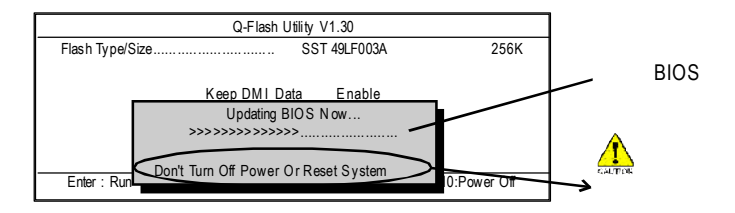

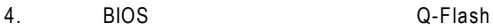

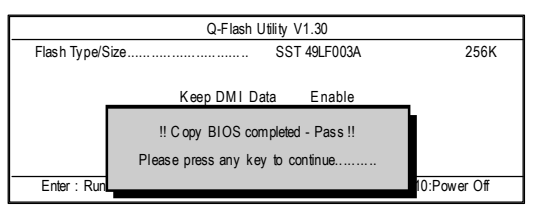

### 5. **Esc Y** Q-Flash , Q-Flash ,  $\frac{1}{2}$

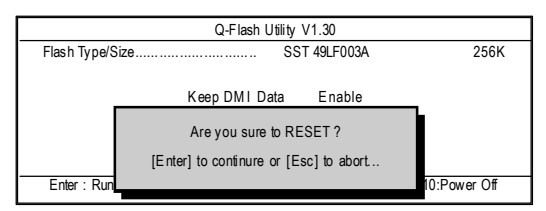

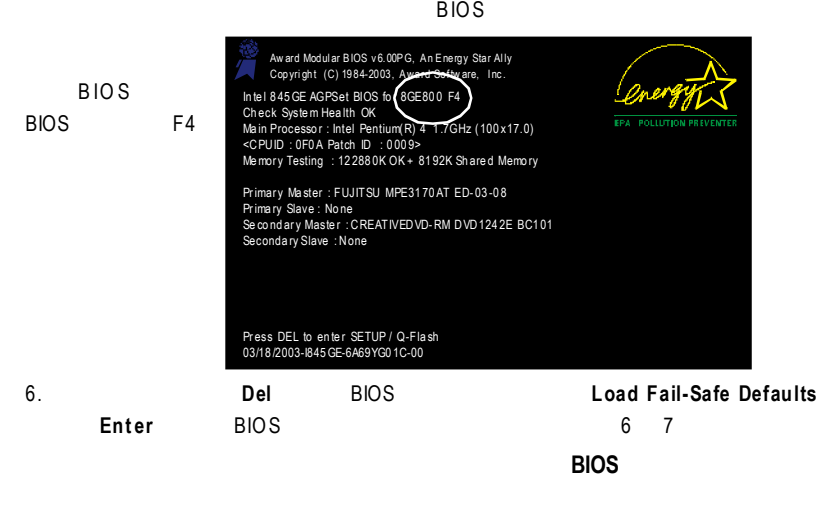

### 方法二:**@BIOS TM** dos de la contracta de la contracta de la contracta de la contracta de la contracta de la contracta de la cont ends @BIOS DIOS DIOS **BIOS**

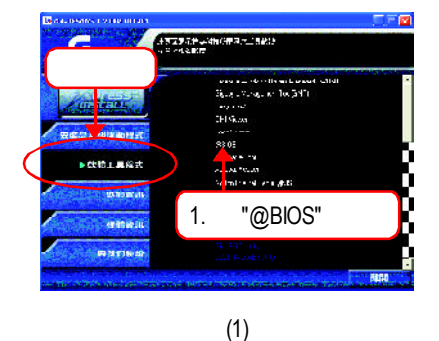

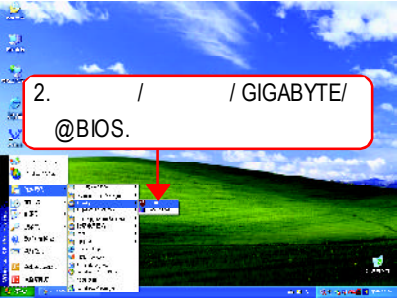

(2)

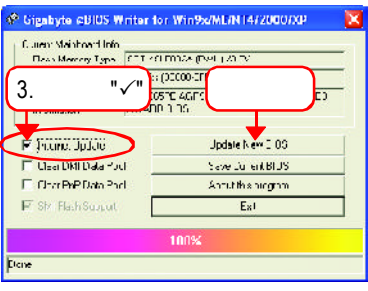

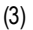

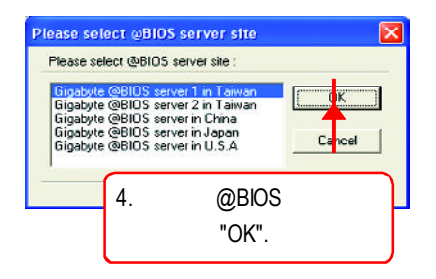

(4)

1.  $\blacksquare$ 

- I. Internet BIOS
- a. "Internet Update"
- b. "Update New BIOS"
- c. @BIOS
- d. 選擇您使用本公司主機板正確的型號。
- e. BIOS examples by BIOS and the BIOS in the set of the set of the set of the set of the set of the set of the

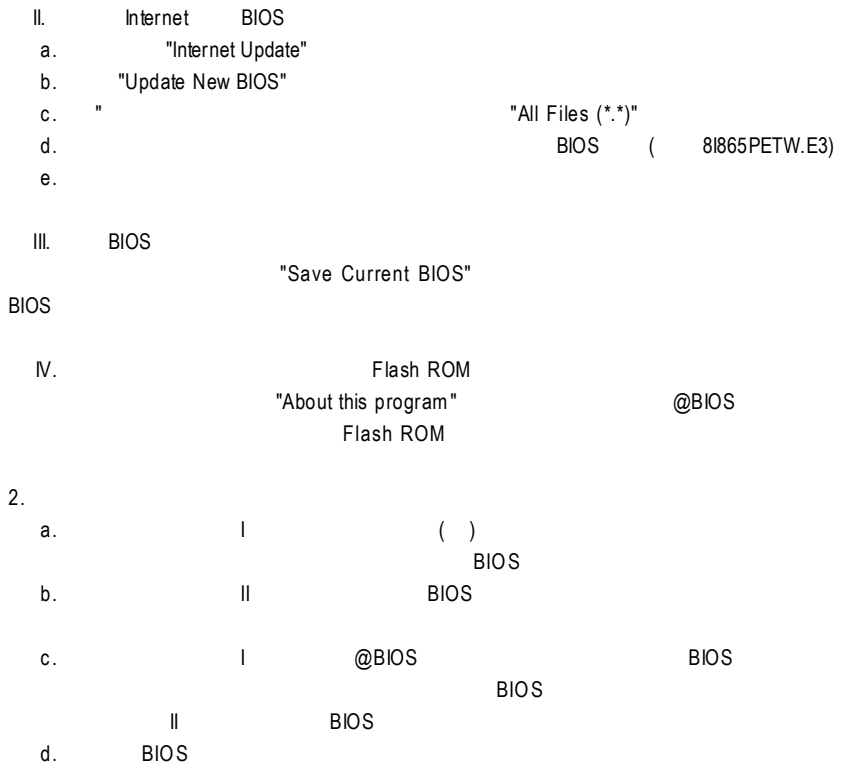

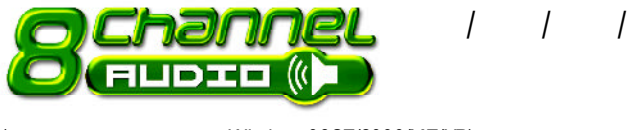

一聲道 一聲道 一聲

(
Windows98SE/2000/ME/XP)

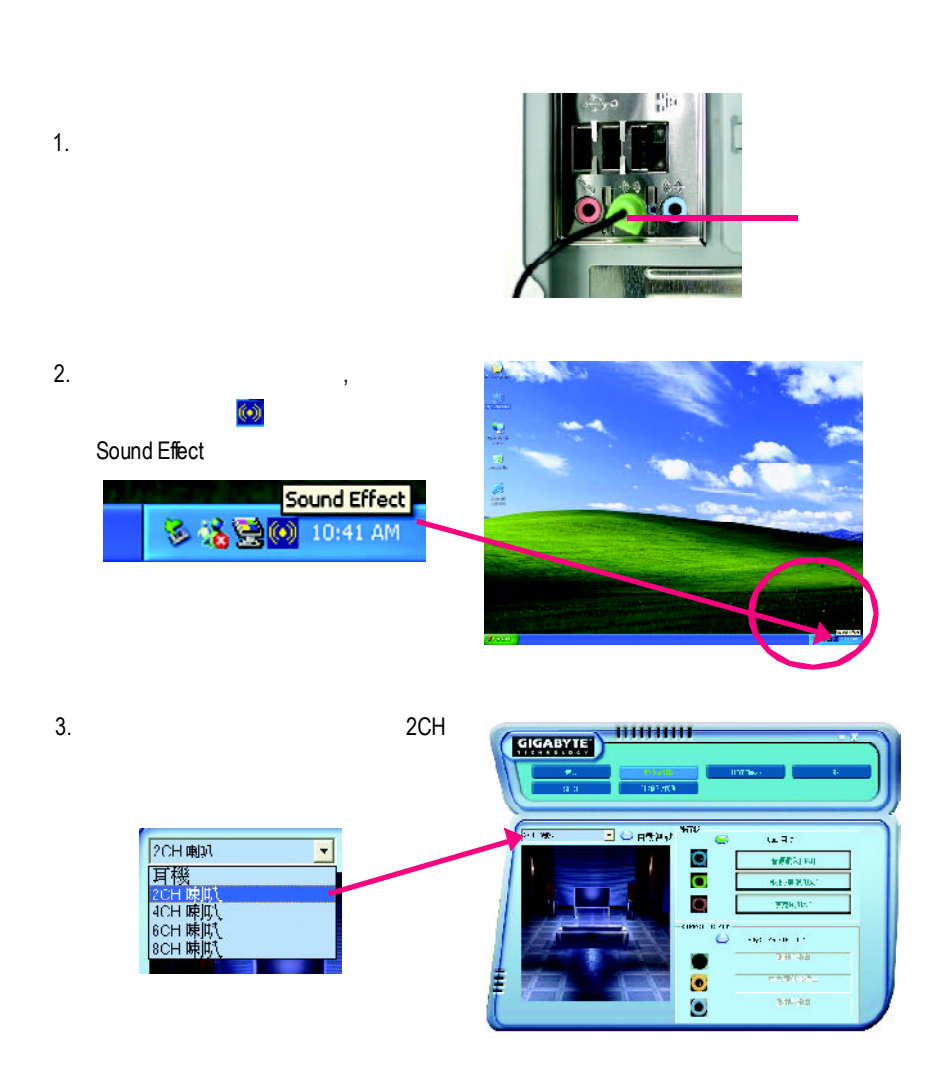

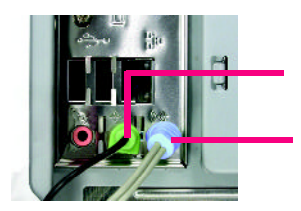

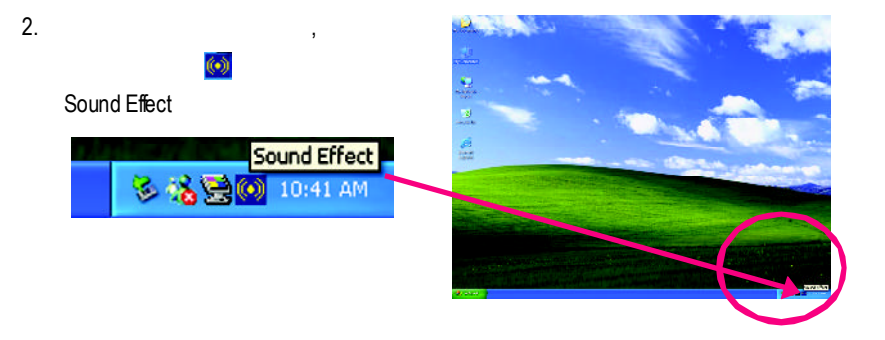

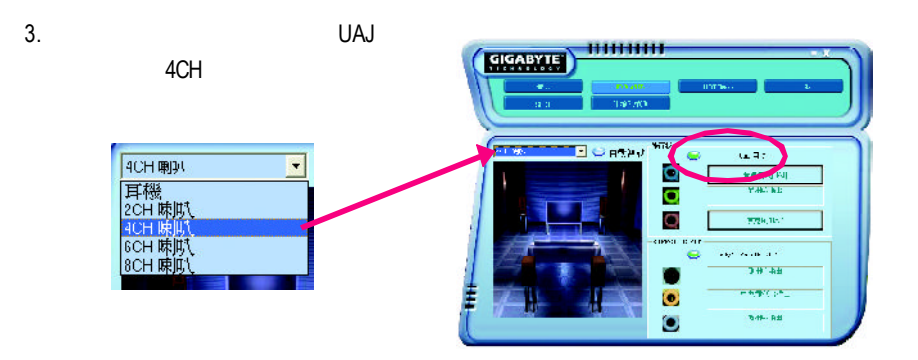

<u>ng mga pangalawang mga pangalawang mga pang</u>

 $1.$ 

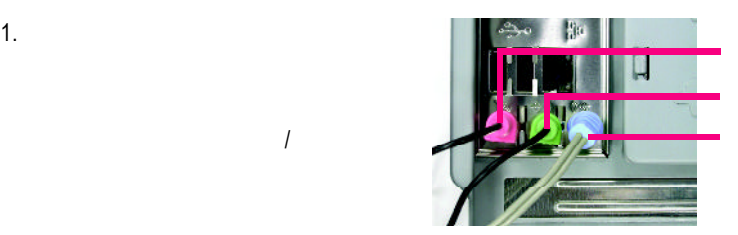

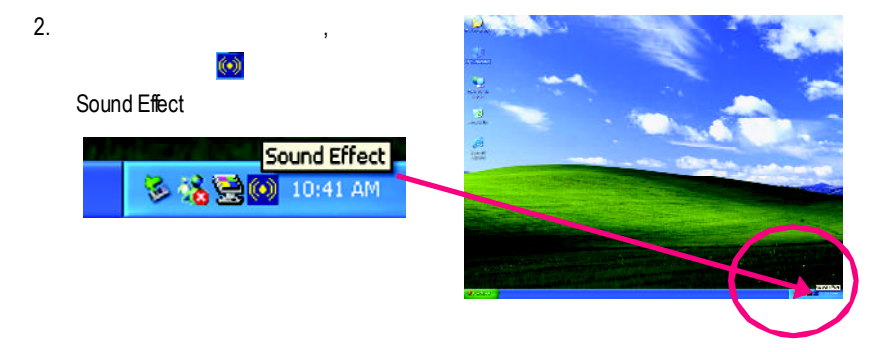

六聲道喇叭連接與設定

 $\overline{I}$ 

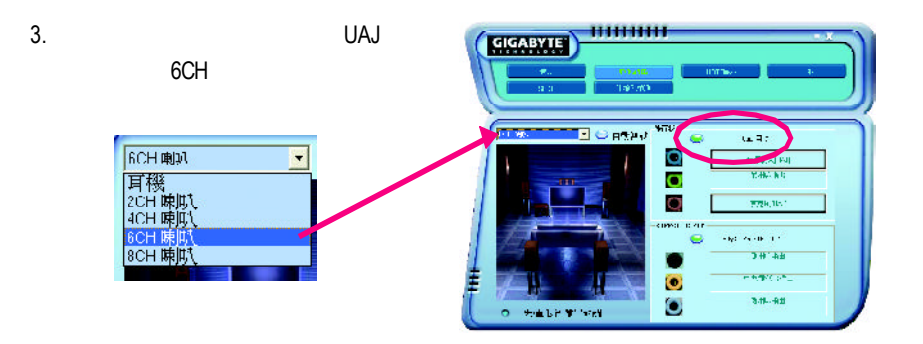

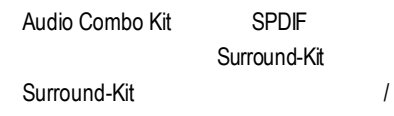

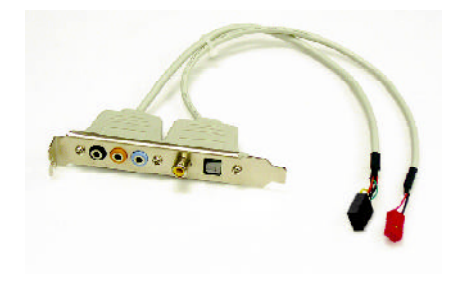

1. Audio Combo Kit

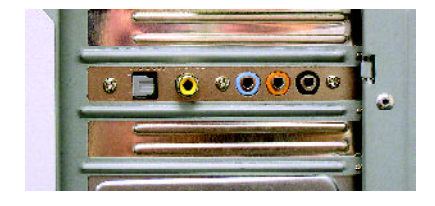

2. Surround-Kit SUR CEN

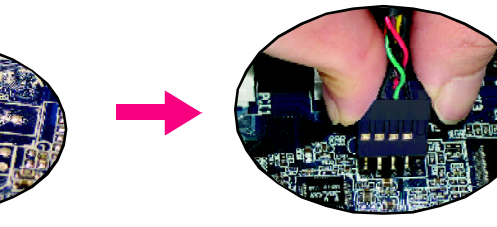

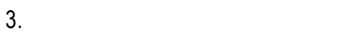

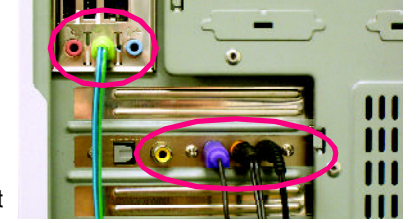

Surround-Kit "REARR/L" /重低音聲道插頭連接至Surround-Kit "SUBCENTER" Surround-Kit "SUR BACK"

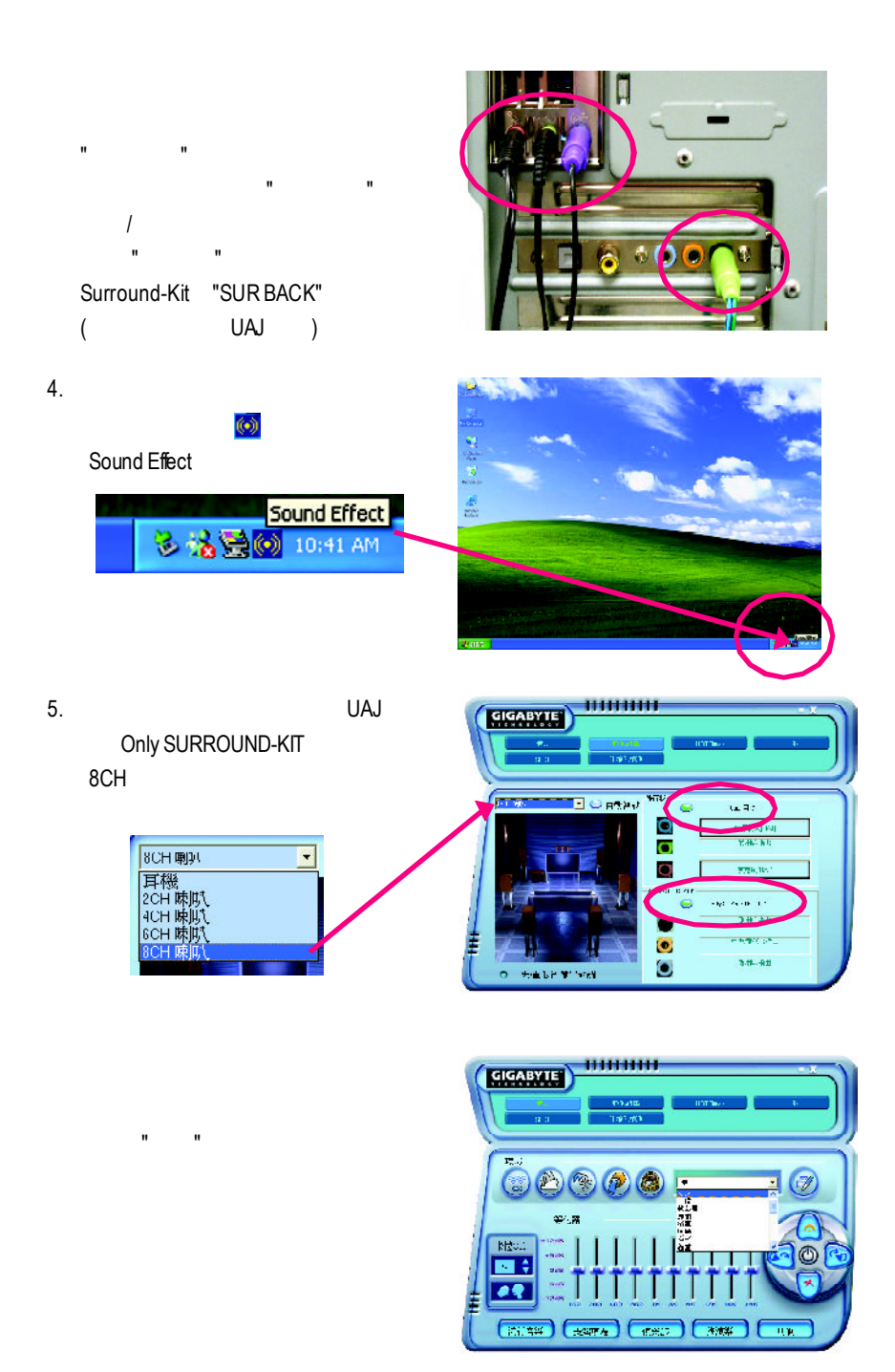

### SPDIF

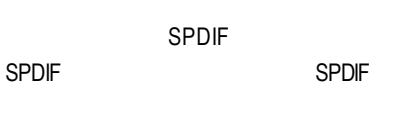

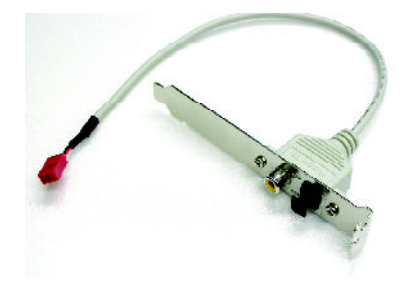

1. SPDIF

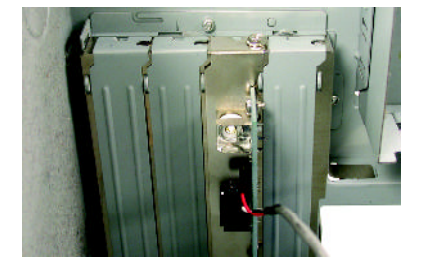

2. SPDIF SPDIF

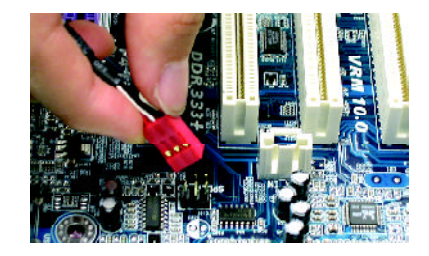

3. SPDIF SPDIF SPDIF

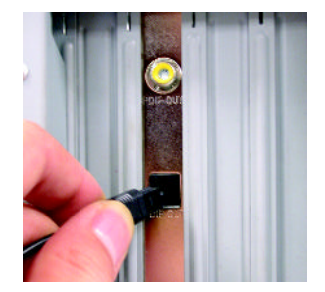

# Jack-Sensing UAJ

Jack-Sensing

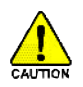

Windows 98/98 SE/2000/ME

Jack-Sensing 2-channel

( Windows XP)

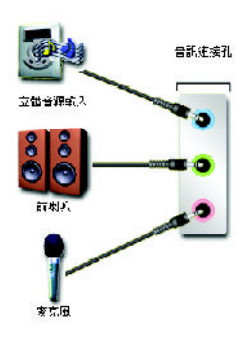

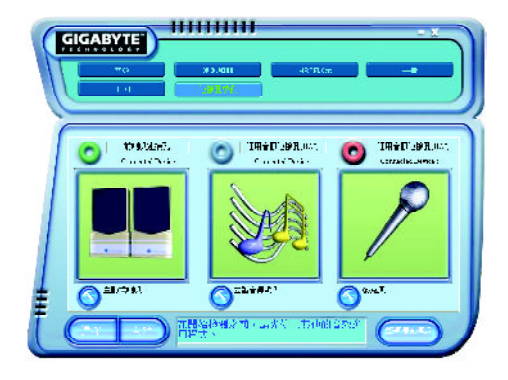

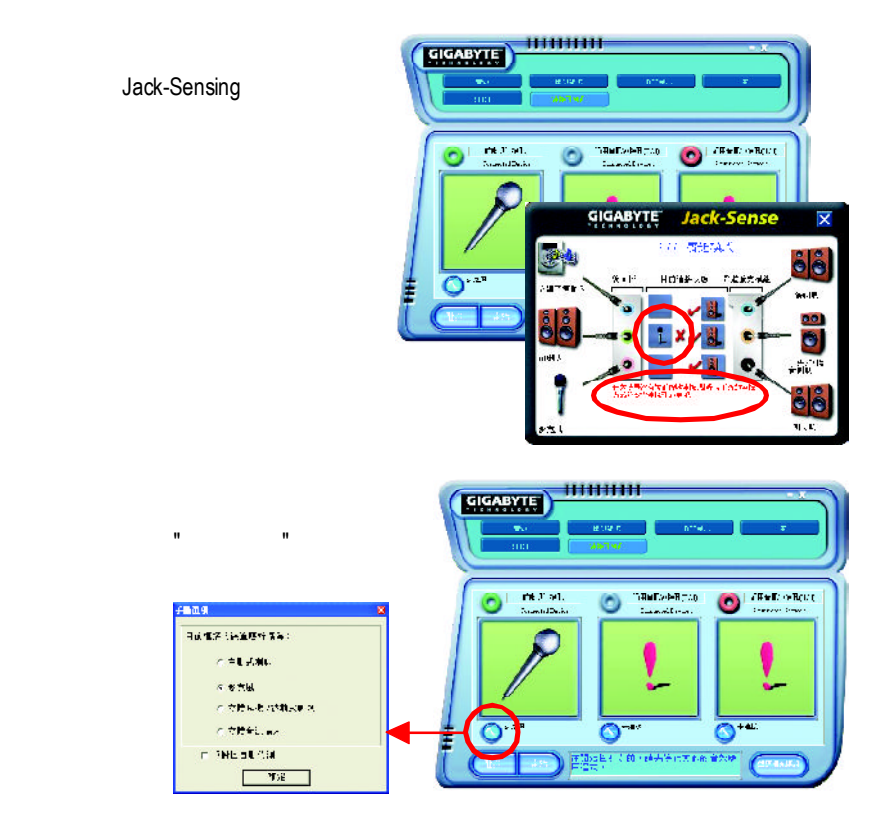

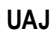

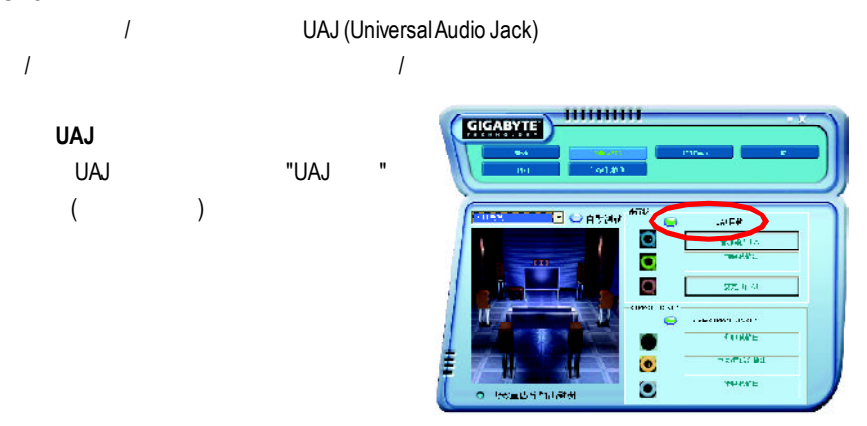
# Xpress Recovery

## 何謂**Xpress Recovery?**

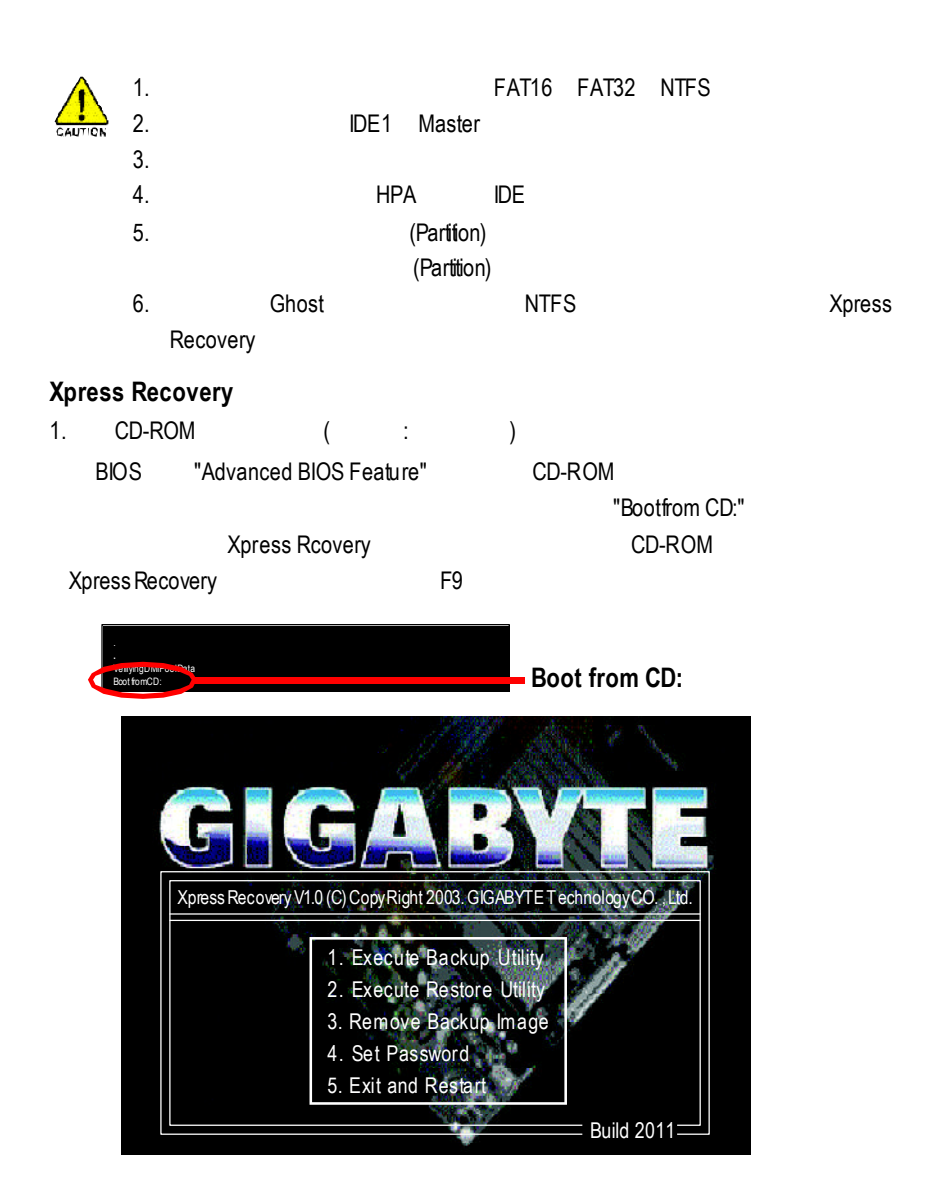

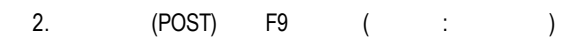

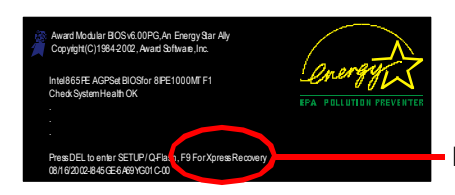

**F9 ForXpress Recovery**

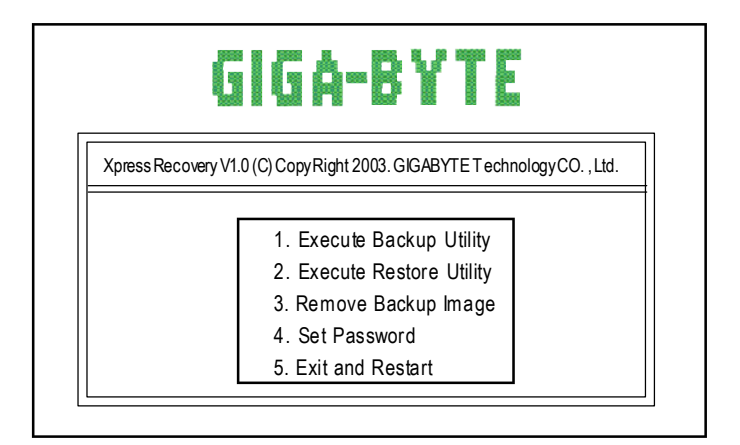

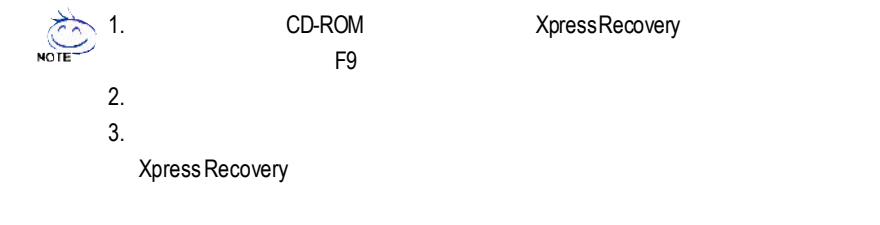

### **1. Execute Backup Utility:**

! **Press B to Backup your System or Esc to Exit**

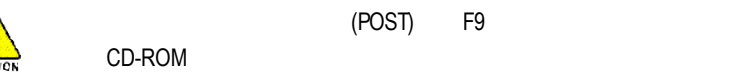

## **2. Execute Restore Utility:**

! **This program willrecover your systemto factory default. Press R to restore your system back to factory default or press Esc to exit**

#### **3. Remove Backup Image:**

! **Remove backup image. Are you sure? (Y/N)**

#### **4. Set Password:**

! **Please input a 4-16 characterlong password (a-z or 0-9) or press Esc to exit**

Xpress Recovery

XpressRecovery

Set Password New Password

ConfirmPassword **Enter** 

**5. Exit and Restart:**

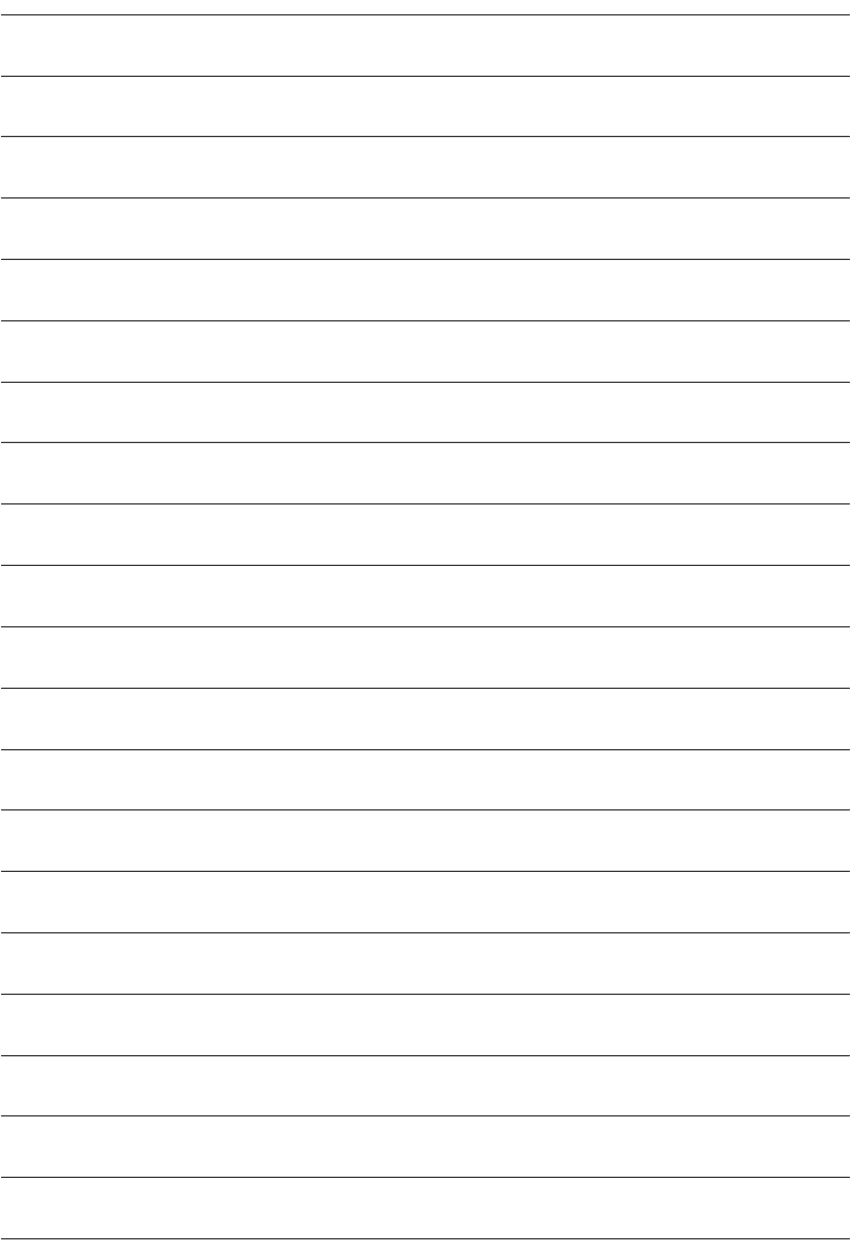

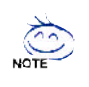

安裝驅動程式

Windows XP

此頁顯示您的主機板所需要安裝之驅動程式.請點選所需安裝的項目來安裝驅動程

驟進行安裝(若沒有自動執行該程式,請在"我的電腦"中雙擊光碟機圖

setup.exe )

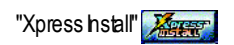

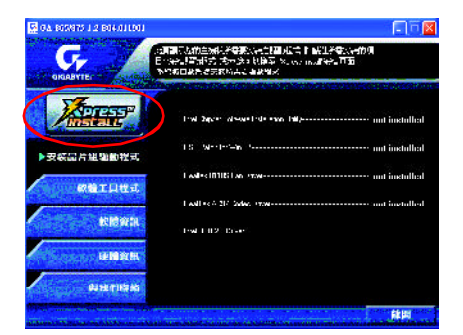

"Xpress Install" "Apress Install" "

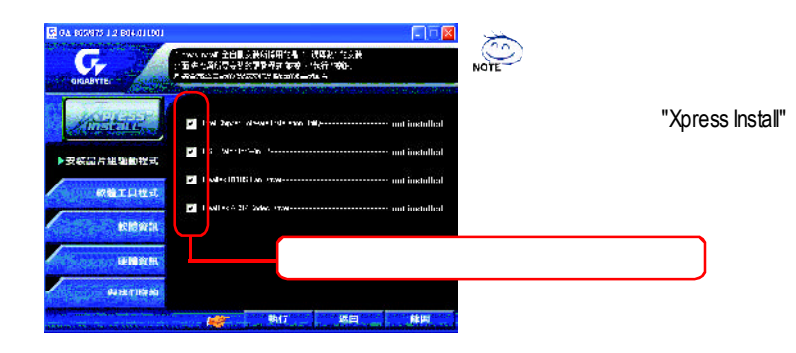

驅動程式,並按下"執行"按鈕,系統會完全自動的為您安裝所點選的驅動程式。

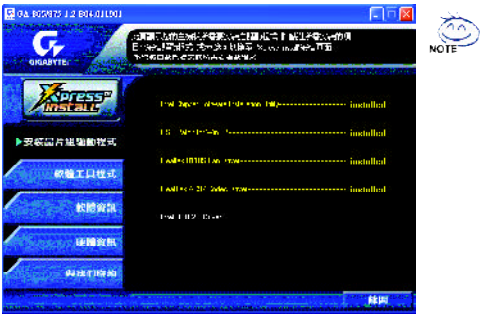

- Intel Chipset Software Installation Utility
- USB Patch for WinXP USB Windows XP S3(STR)
- Realtek 8110S Lan Driver RealTek Giga
- RealTek AC97 Codec Driver RealTek
- ntel USB 2.0 Driver

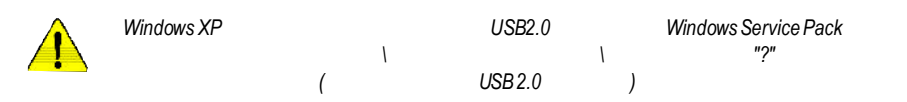

worldwide partners

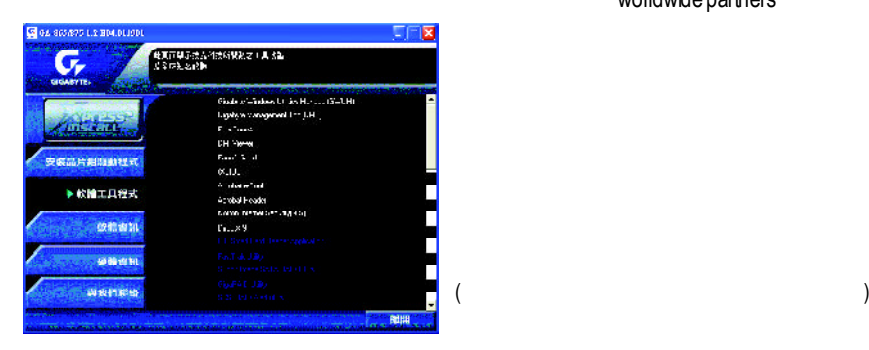

- Gigabyte Windows Utilities Manager (GWUM)
- Gigabyte Management Tool (GMT)
- $\blacksquare$  EasyTune 4
- **n** DMI Viewer DMI/SMBIOS
- Face-Wizard
- @BIOS

**BIOS** 

- Acrobat e-Book Adobe e-Book ■ AcrobatReader
- Adobe .PDF ■ Norton Internet Security(NIS)
	- anti-virus, ads
- $\blacksquare$  DirectX 9 MicrosoftDirectX 9 3D  $3D$

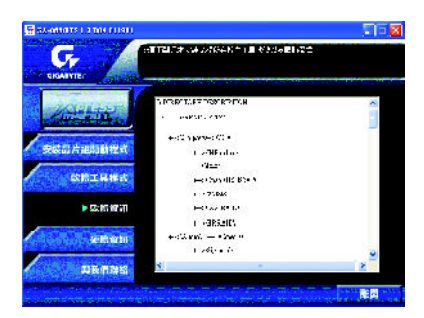

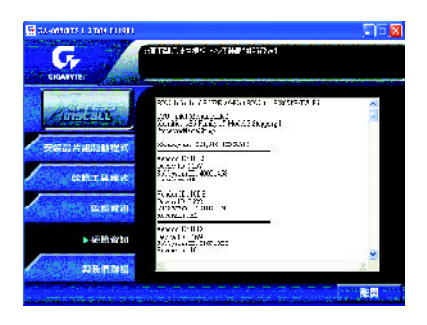

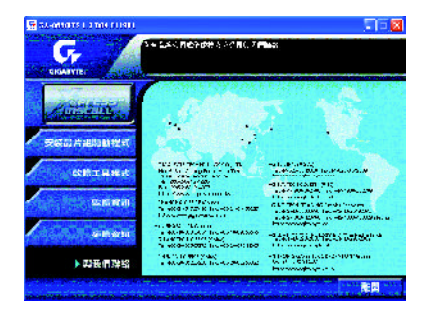

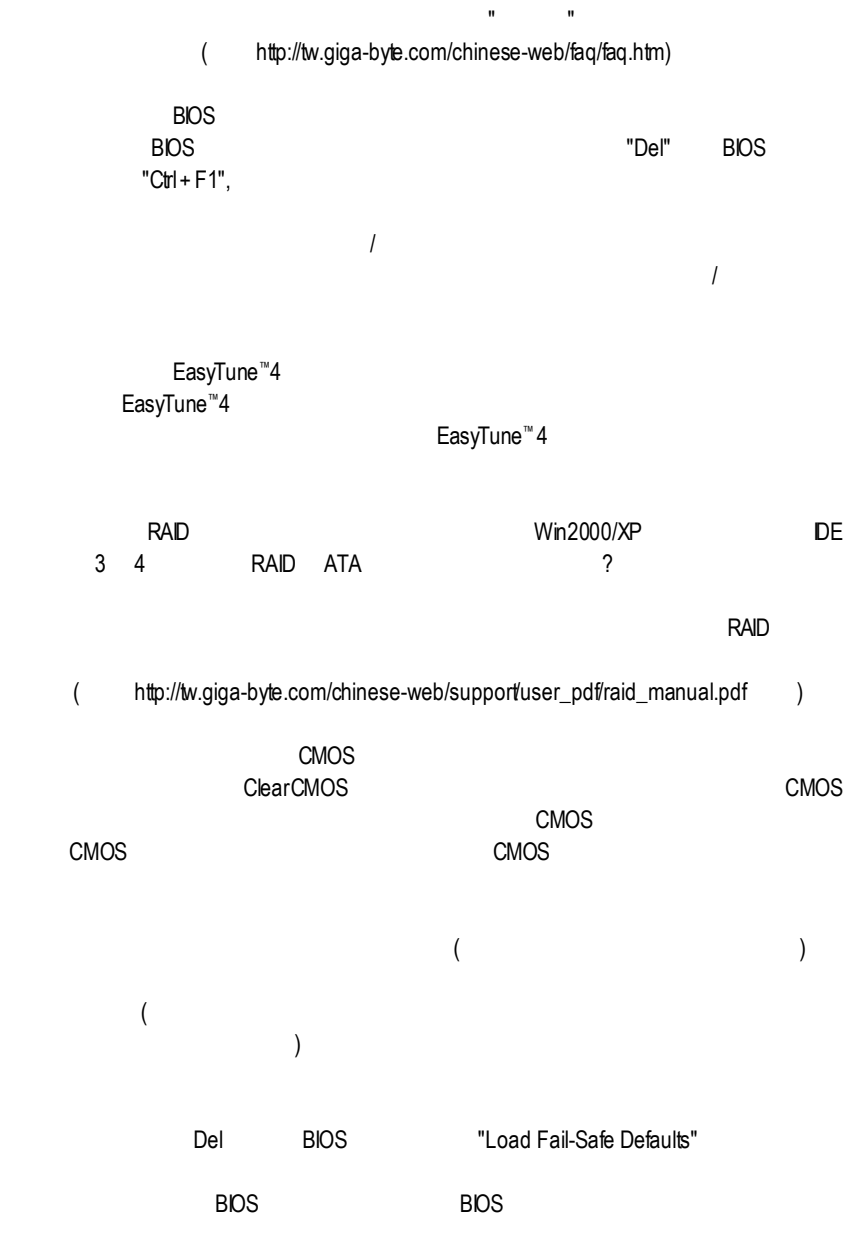

問題六:為什麼我覺得BIOS升級完後,系統好像變得不太穩定? BIOS BIOS "Load Fail-Safe Defaults"( "Load BIOS Defaults" CMOS

D<sub>E2</sub>

F\_USB(Front USB) USB Over Current

Award AMIBIOS

AMI BIOS:  $\star$ 1短:記憶體刷新錯誤 2 **ECC** 3 64k  $4$ 5 CPU 6 Gate A20 7 CPU 8短:顯示卡記憶體錯誤 9 ROM 10 CMOS 11短:快取記憶體錯誤 AWARD BIOS: 1短:系統啟動正常 2 CMOS  $1 \quad 1$  $1 \quad 2$  $1 \quad 3$ 1 9 BIOS

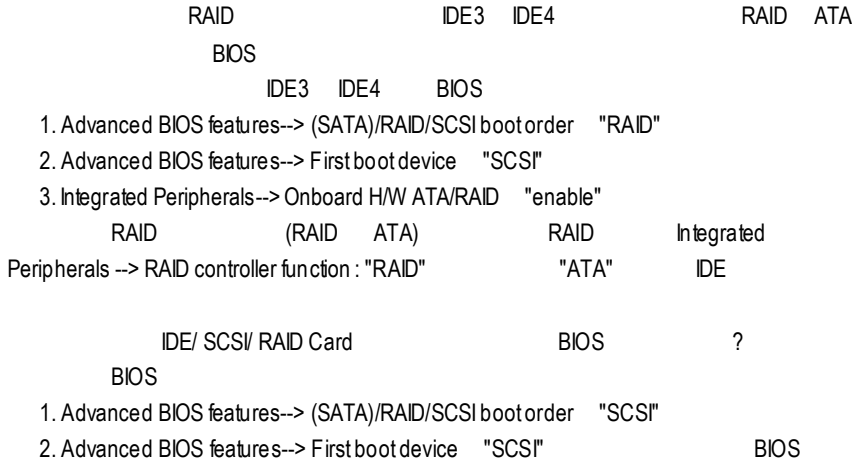

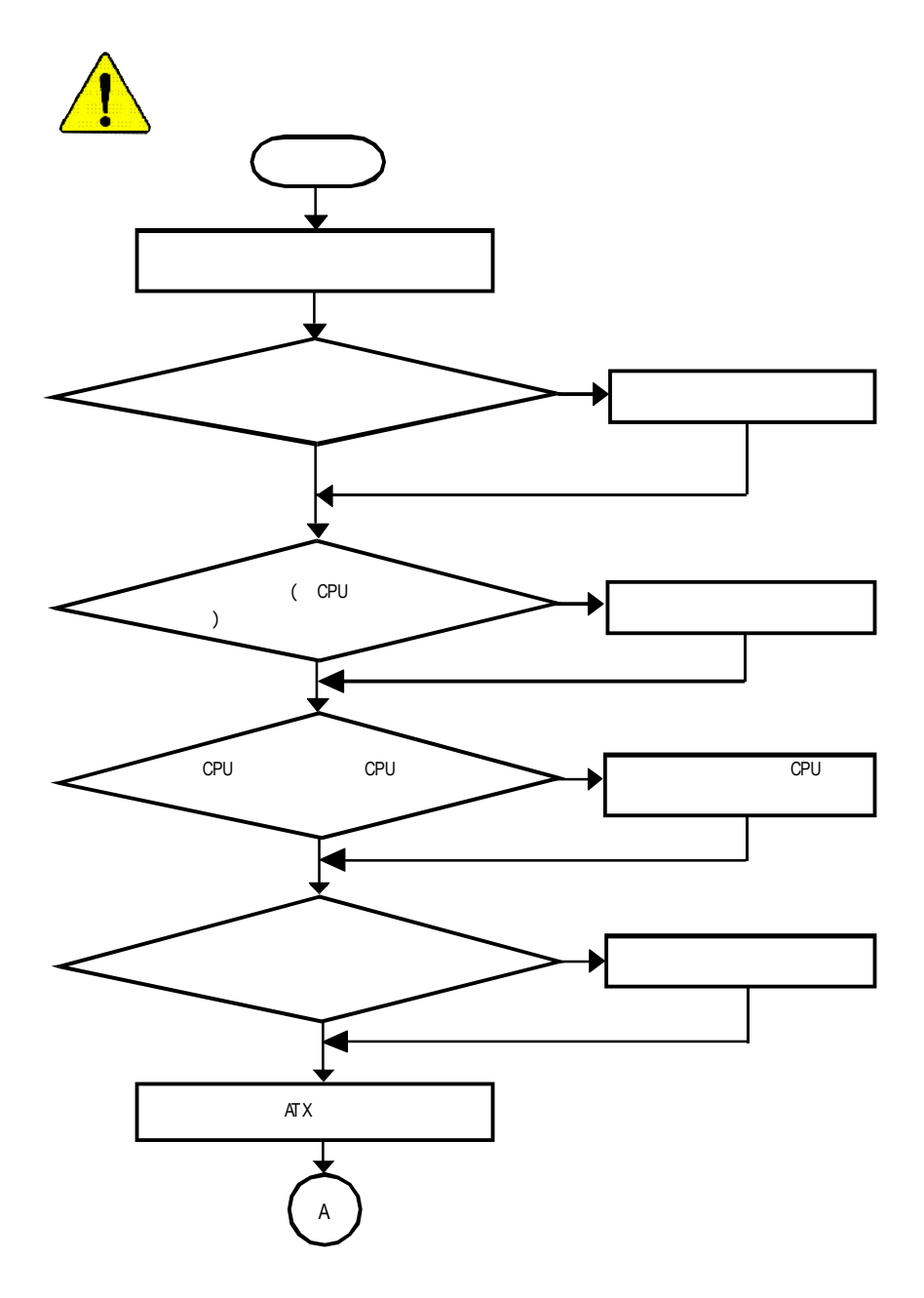

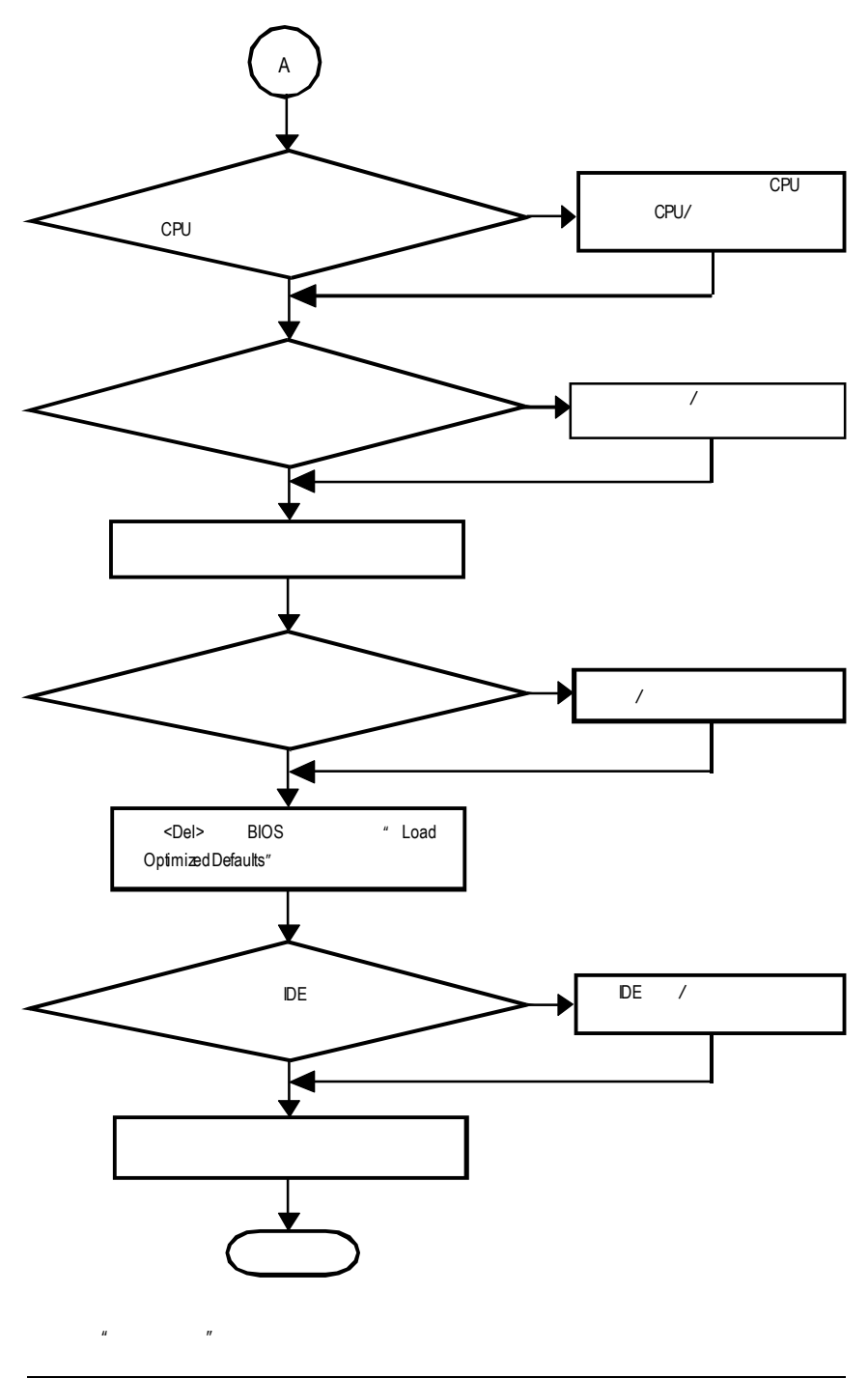

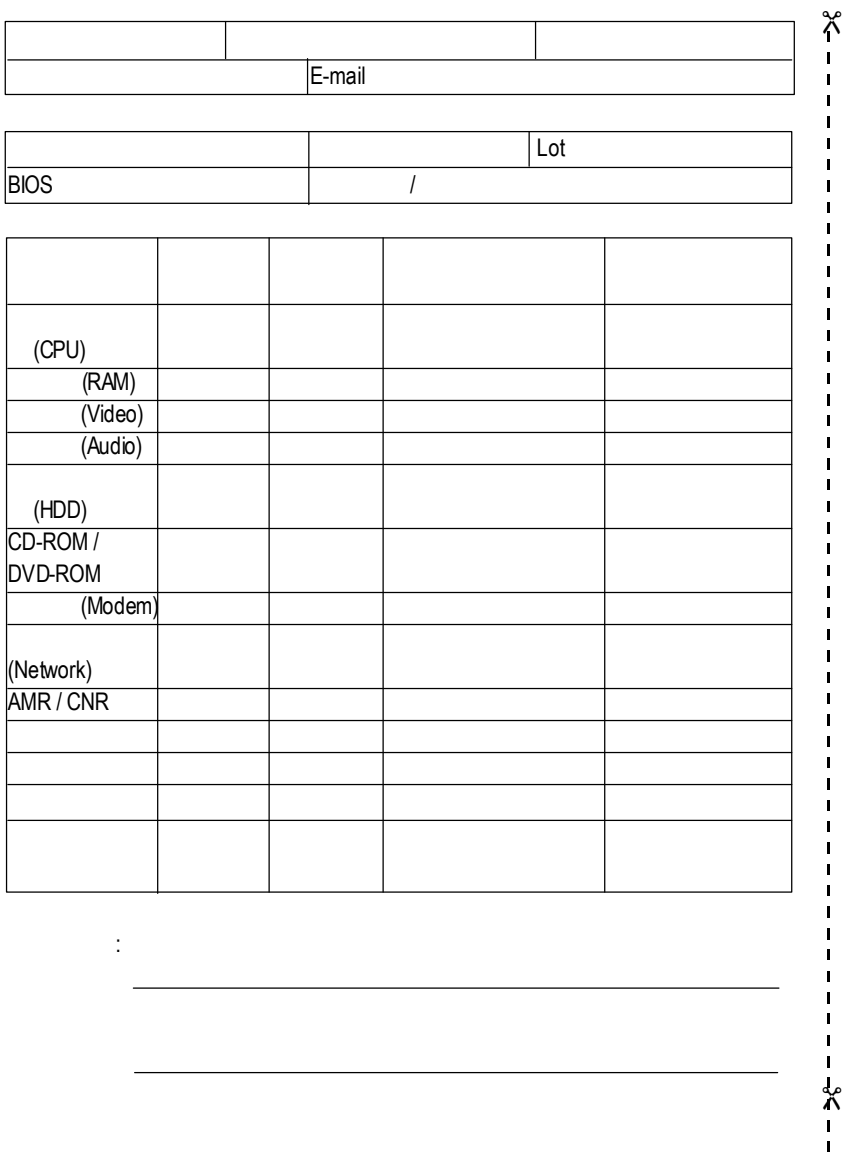

問題描述:

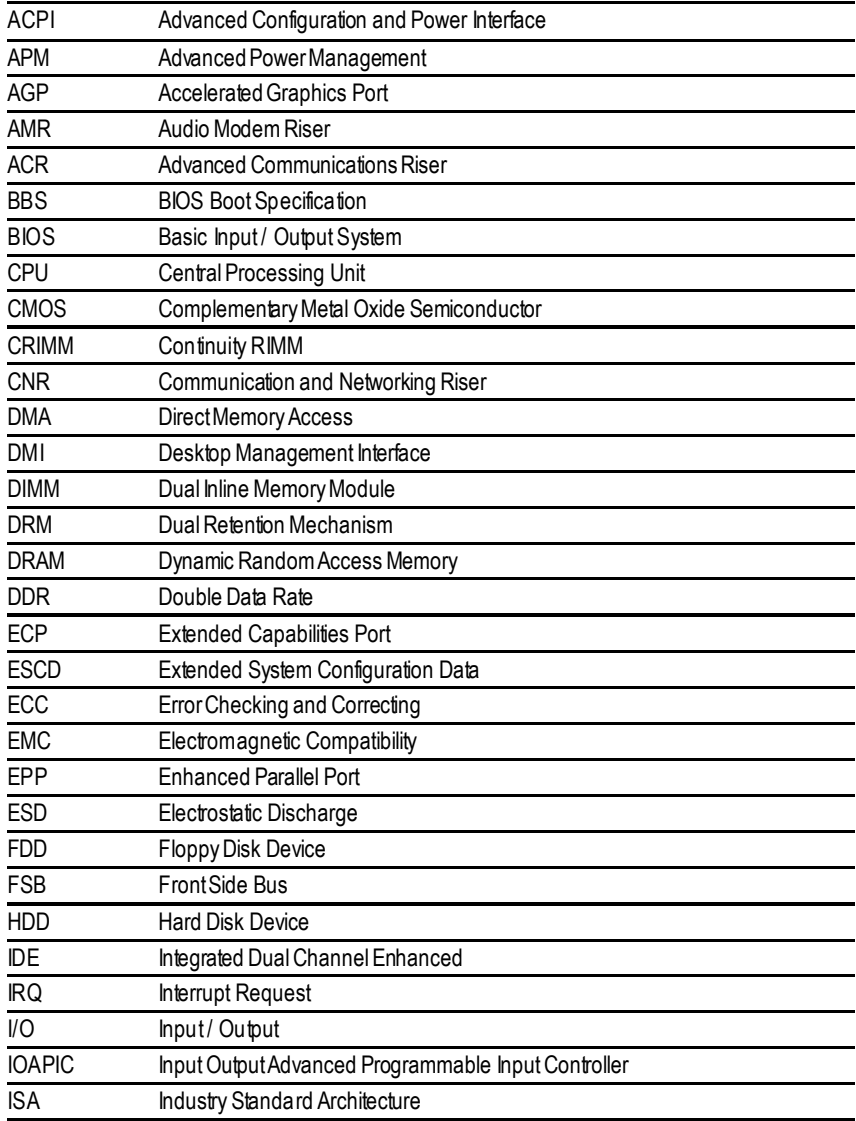

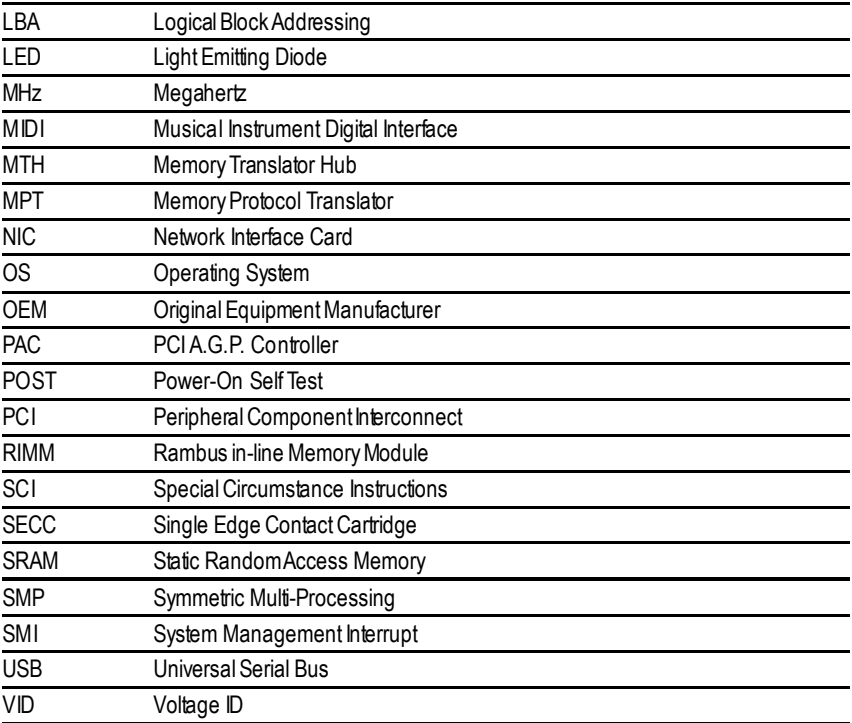

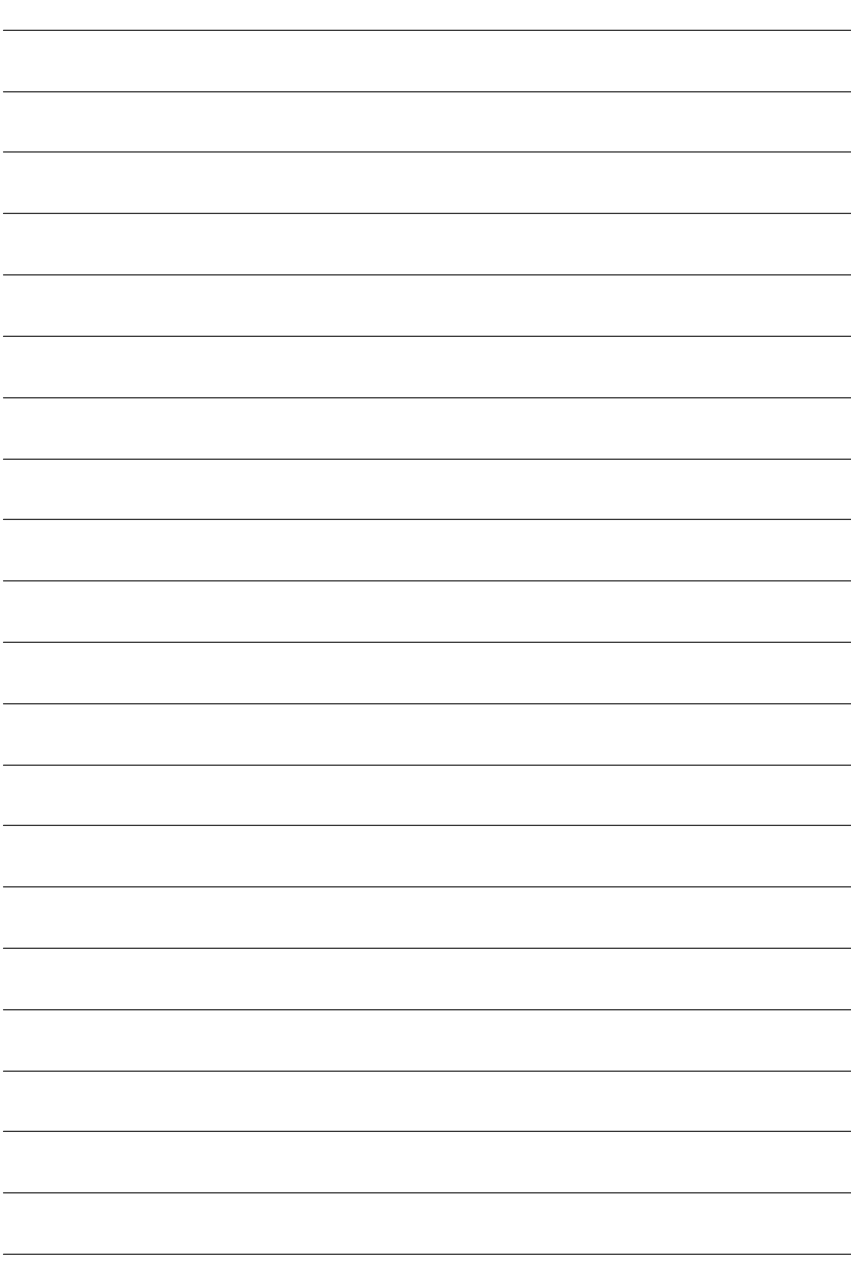

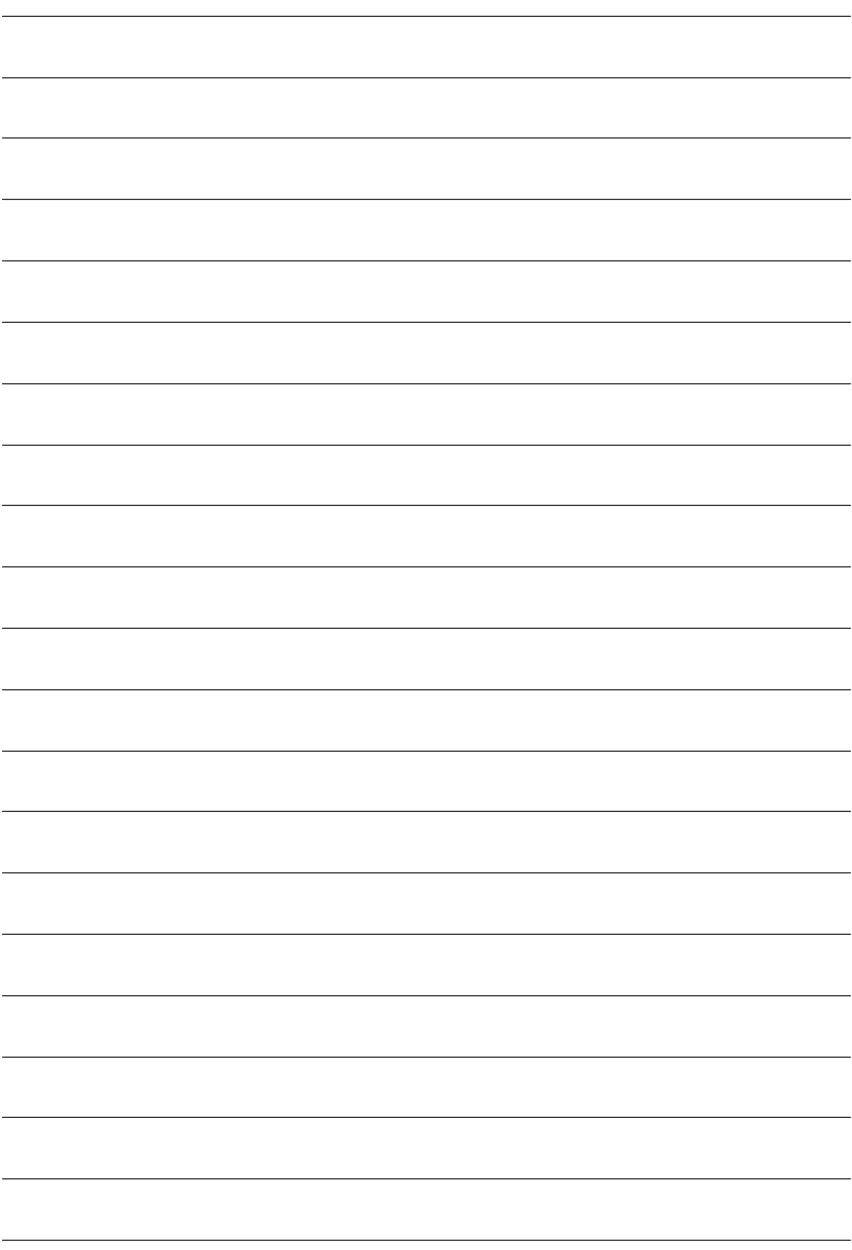

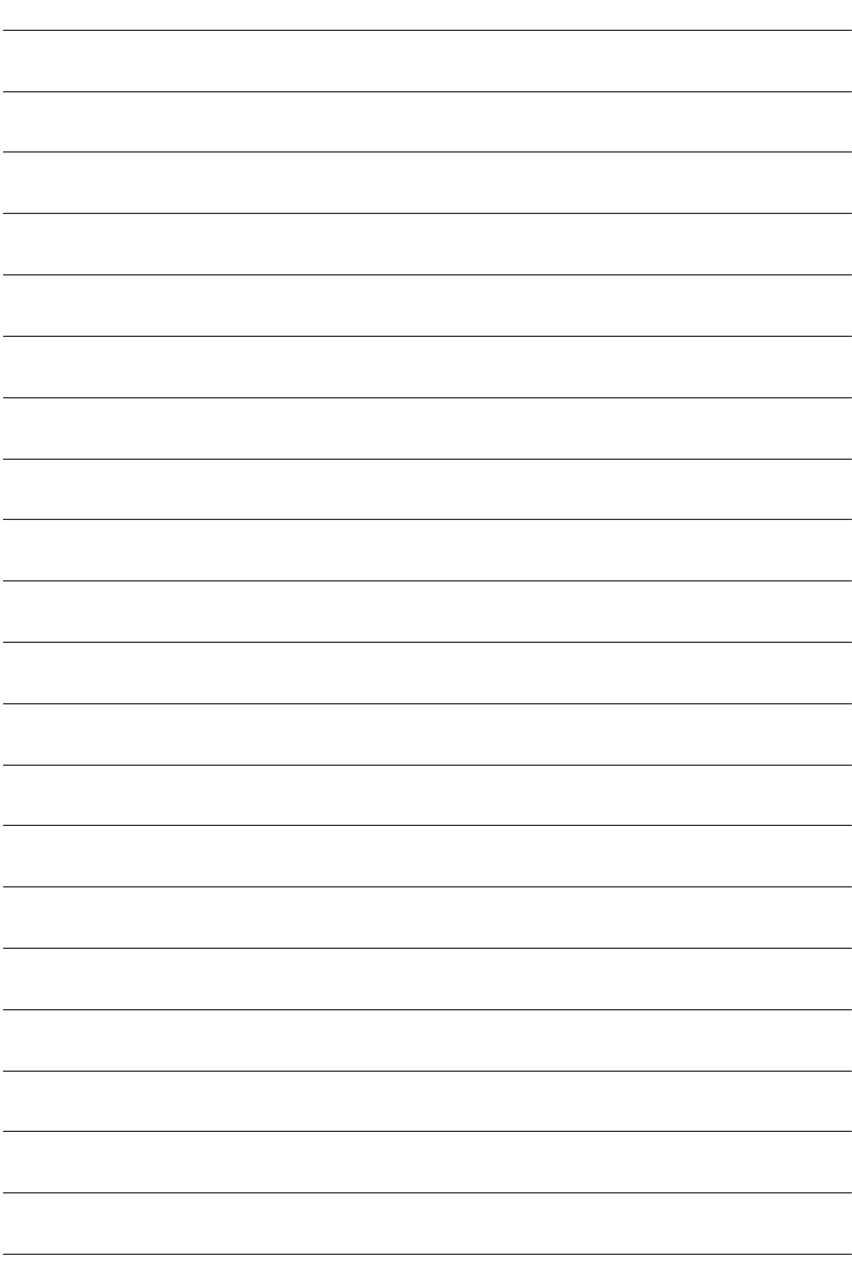

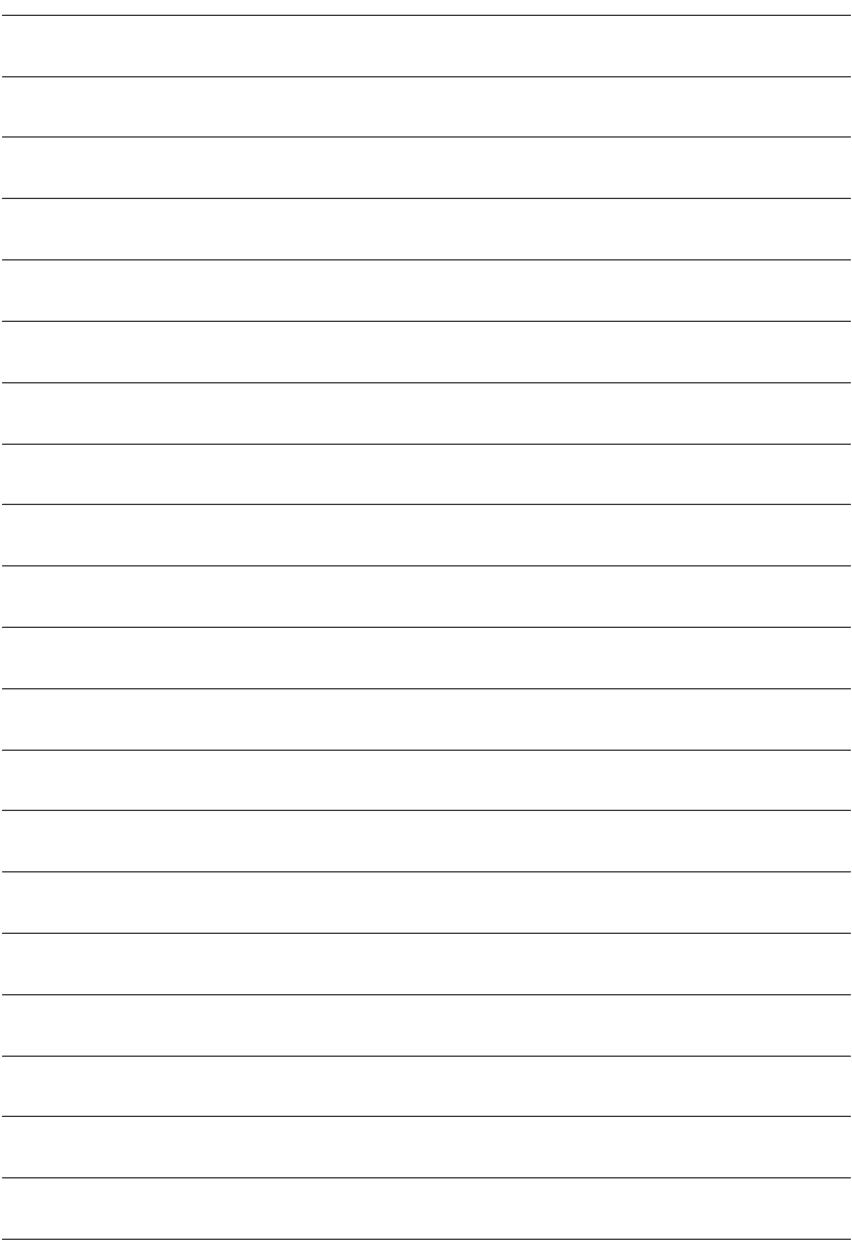

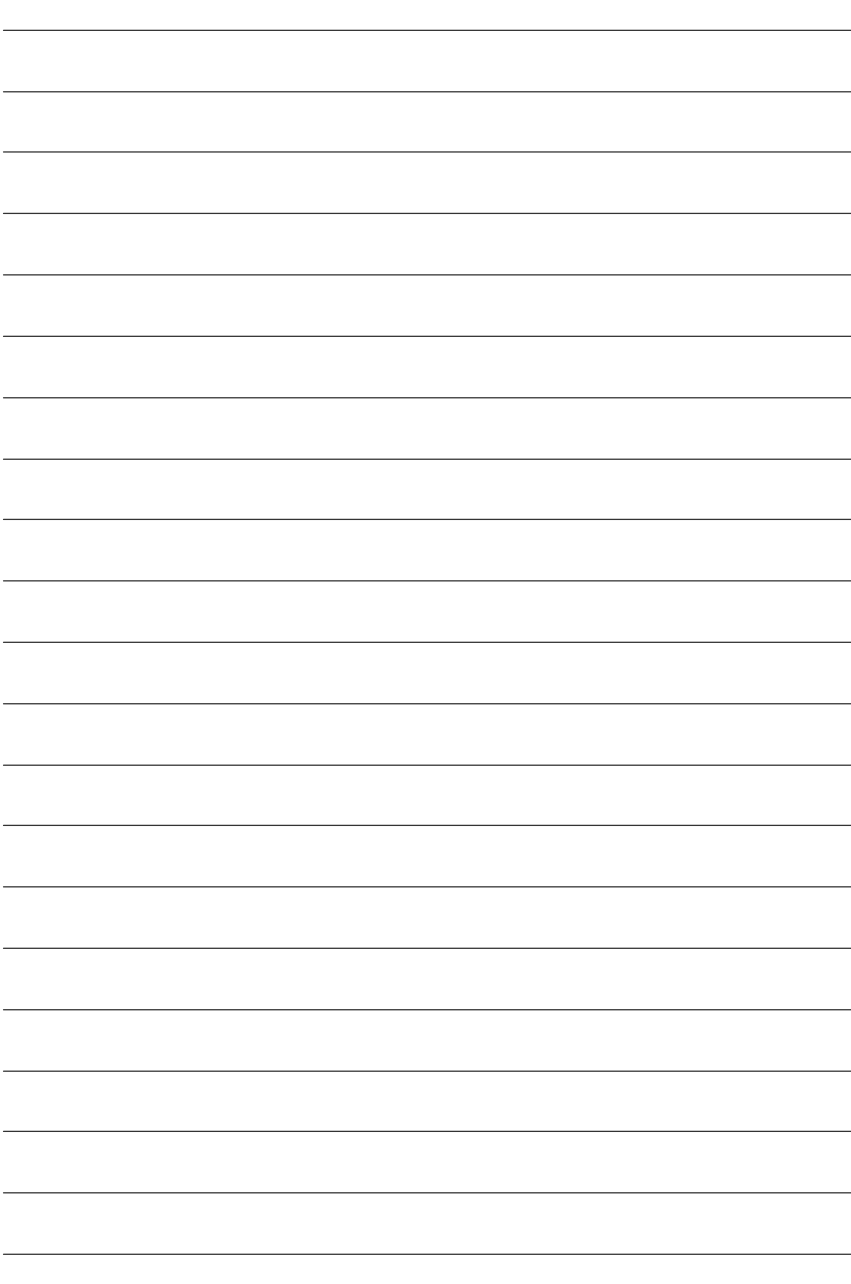

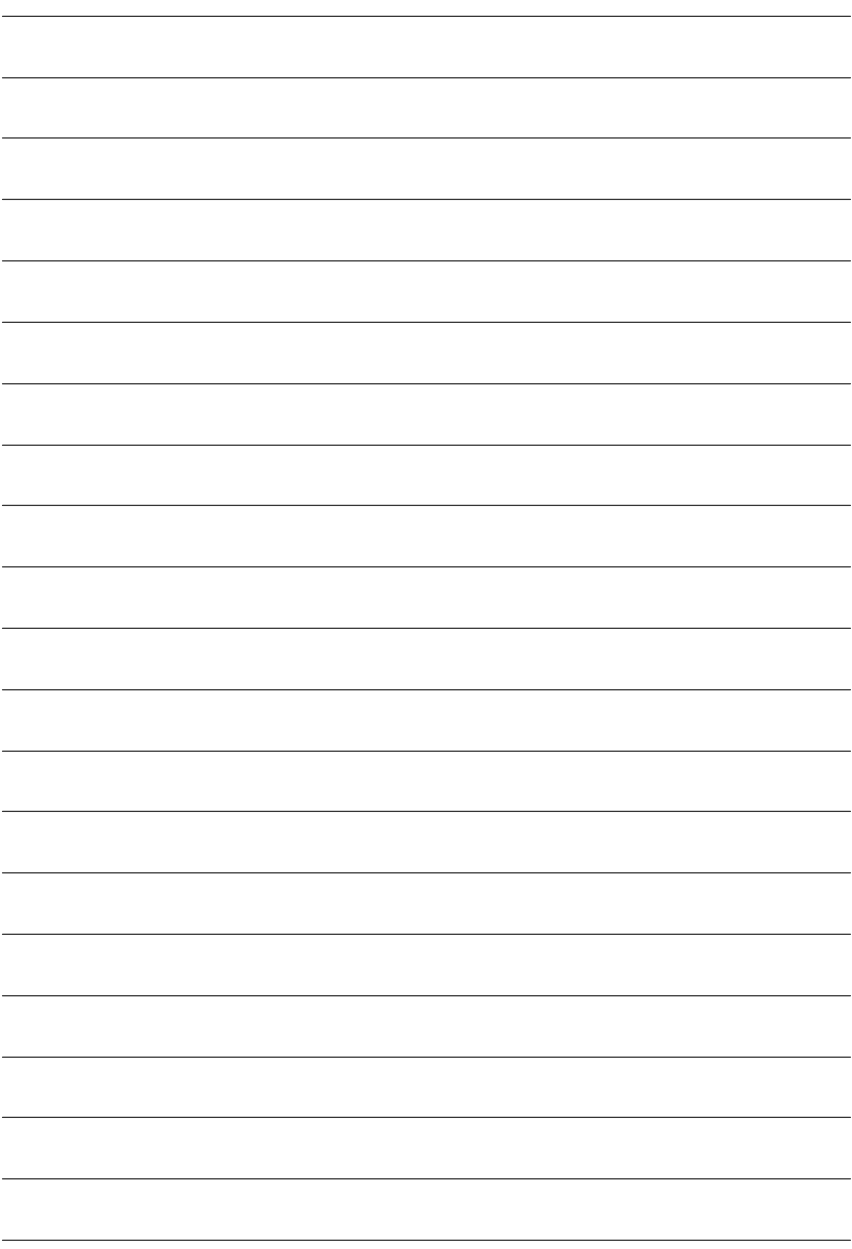

```
ó 台灣
\ddot{\phantom{a}} 6
       電話:886(2)8912-4888
       傳真:886(2)8912-4003
http://tw.giga-byte.com/TechSupport/ServiceCenter.htm
(1)http://ggts.gigabyte.com.tw/nontech.asp
     :http://www.gigabyte.com.tw
\bulletG.B.T.INC.
       17358 Railroad St, City of Industry, CA91748.
       電話:1(626)854-9338
       傳真:1(626)854-9339
http://www.giga-byte.com/TechSupport/ServiceCenter.htm
(1)http://ggts.gigabyte.com.tw/nontech.asp
       http://www.qiga-byte.com
ó 德國
G.B.T.TechnologyTradingGmbH
       電話:49-40-2533040
          49-01803-428468(Tech.)
       傳真:49-40-25492343(Sales)
          49-01803-428329(Tech.)
http://de.giga-byte.com/TechSupport/ServiceCenter.htm
(1)http://ggts.gigabyte.com.tw/nontech.asp
       http://www.gigabyte.de
\bulletNipponGiga-ByteCorporation
       http://www.gigabyte.co.jp
\bulletG.B.T.TECH.CO.LTD.
       電話:44-1908-362700
       傳真:44-1908-362709
http://uk.giga-byte.com/TechSupport/ServiceCenter.htm
(1)http://ggts.gigabyte.com.tw/nontech.asp
       http://uk.giga-byte.com
                                                         \bulletGiga-ByteTec hnologyB.V.
                                                                Verdunplein85627SZ, Eindhoven, TheNetherlands
                                                                電話:+31402902088
                                                         NLTech.Support 0900-GIGABYTE(0900-44422983, @ 0.2/M)
                                                         BETech.Support 0900-84034(€ 0.4/M)
                                                                傳真:+31402902089
                                                         http://nz.giga-byte.com/TechSupport/ServiceCenter.htm
                                                         非技術支援(業務/市場相關問題)
http://ggts.gigabyte.com.tw/nontech.asp
                                                                http://www.giga-byte.nl
                                                         \bullethttp://cn.giga-byte.com/TechSupport/ServiceCenter.htm
                                                         (1)http://ggts.gigabyte.com.tw/nontech.asp
                                                                http://www.gigabyte.com.cn
                                                         北京
                                                                電話:86-10-82856054,86-10-82856064,86-10-82856094
                                                                傳真:86-10-82856575
                                                         成都
                                                                電話:86-28-85236930
                                                                傳真:86-28-85256822
                                                         廣州
                                                                電話:86-20-87586273
                                                                傳真:86-20-87544306
                                                         \overline{\phantom{a}}電話:86-21-64737410
                                                                傳真:86-21-64453227
                                                         瀋陽
                                                                電話:86-24-23960918,86-24-23960893
                                                         \overline{a}電話:86-27-87854385,86-27-87854802
                                                                傳真:86-27-87854031
                                                         西安
                                                                電話:86-29-5531943
                                                                傳真:86-29-5539821
```
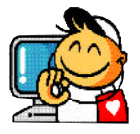

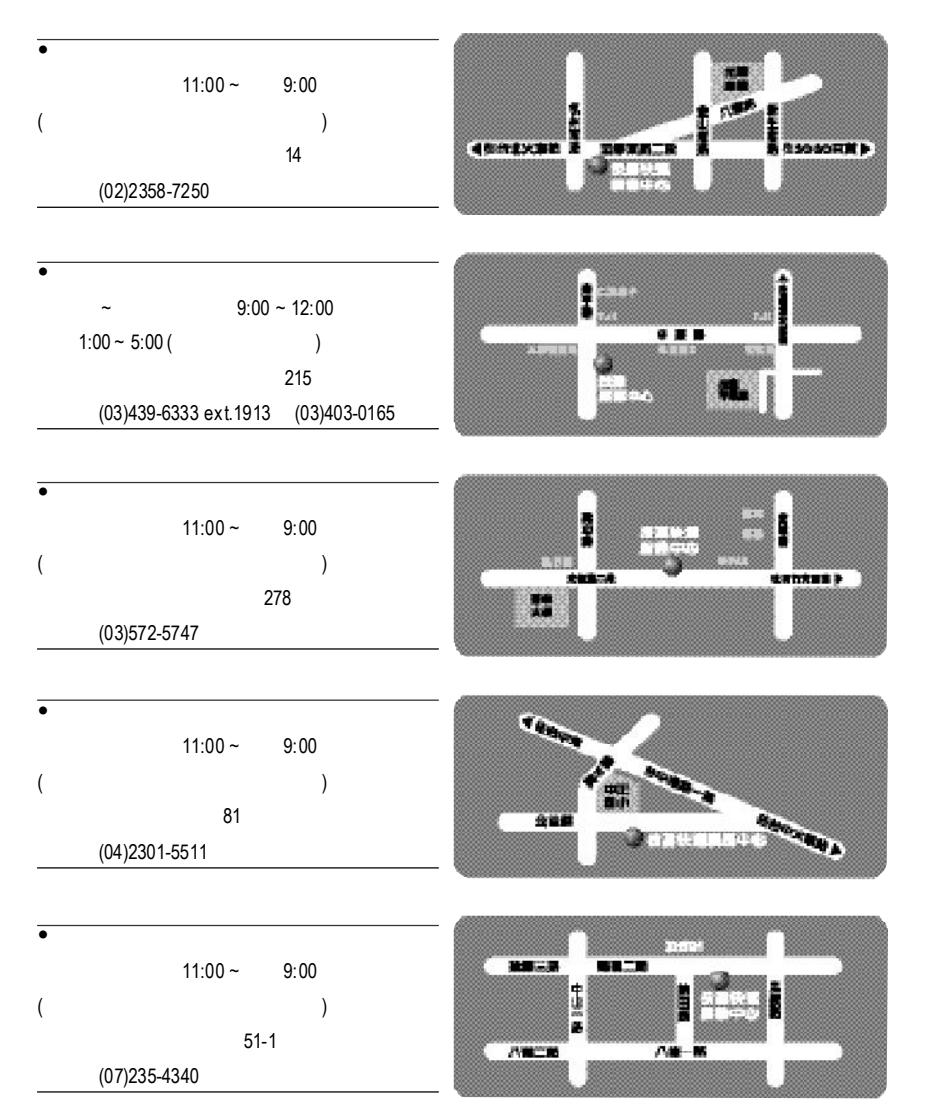

http://service.gigabyte.com.tw